# <span id="page-0-0"></span>**[emWeb](https://www.segger.com/emweb.html)**

CPU and TCP/IP stack independent web server

User Guide & Reference Manual

Document: UM07002 Software Version: 3.60.1 Revision: 0 Date: January 13, 2025

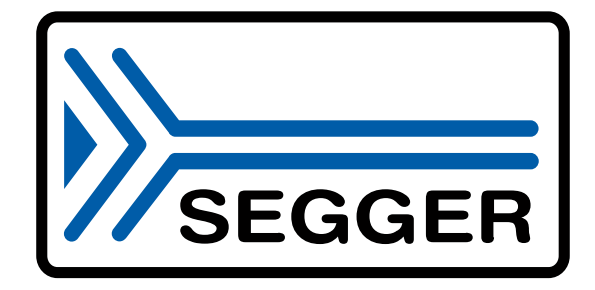

A product of SEGGER Microcontroller GmbH

[www.segger.com](https://www.segger.com)

#### **Disclaimer**

The information written in this document is assumed to be accurate without guarantee. The information in this manual is subject to change for functional or performance improvements without notice. SEGGER Microcontroller GmbH (SEGGER) assumes no responsibility for any errors or omissions in this document. SEGGER disclaims any warranties or conditions, express, implied or statutory for the fitness of the product for a particular purpose. It is your sole responsibility to evaluate the fitness of the product for any specific use.

#### **Copyright notice**

You may not extract portions of this manual or modify the PDF file in any way without the prior written permission of SEGGER. The software described in this document is furnished under a license and may only be used or copied in accordance with the terms of such a license.

© 2010-2025 SEGGER Microcontroller GmbH, Monheim am Rhein / Germany

#### **Trademarks**

Names mentioned in this manual may be trademarks of their respective companies.

Brand and product names are trademarks or registered trademarks of their respective holders.

#### **Contact address**

SEGGER Microcontroller GmbH

Ecolab-Allee 5 D-40789 Monheim am Rhein

Germany

Tel. +49 2173-99312-0 Fax. +49 2173-99312-28 E-mail: ticket\_emnet@segger.com\* Internet: [www.segger.com](https://www.segger.com)

<sup>\*</sup>By sending us an email your (personal) data will automatically be processed. For further information please refer to our privacy policy which is available at https://www.segger.com/legal/privacy-policy/.

#### **Manual versions**

This manual describes the current software version. If you find an error in the manual or a problem in the software, please inform us and we will try to assist you as soon as possible. Contact us for further information on topics or functions that are not yet documented.

Print date: January 13, 2025

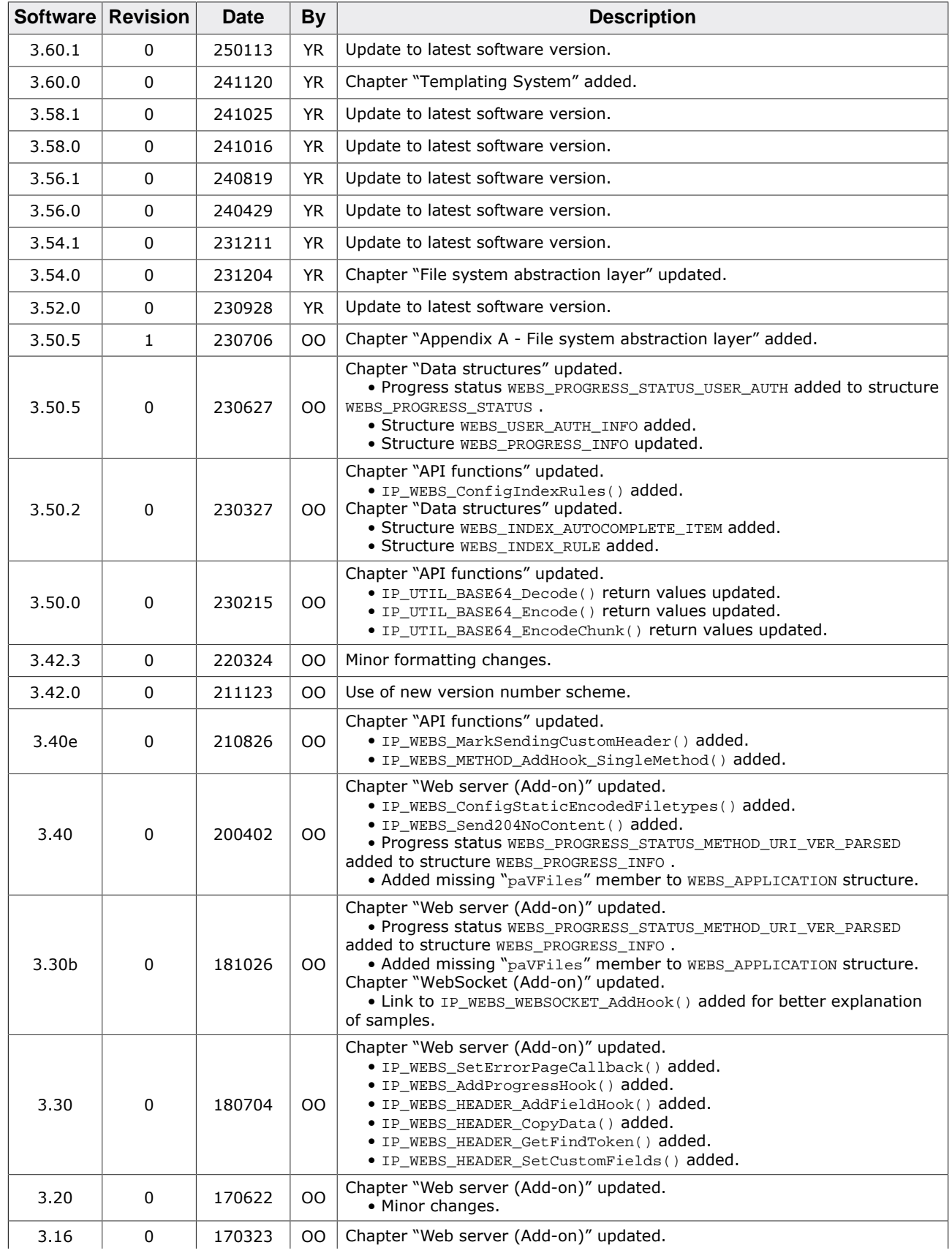

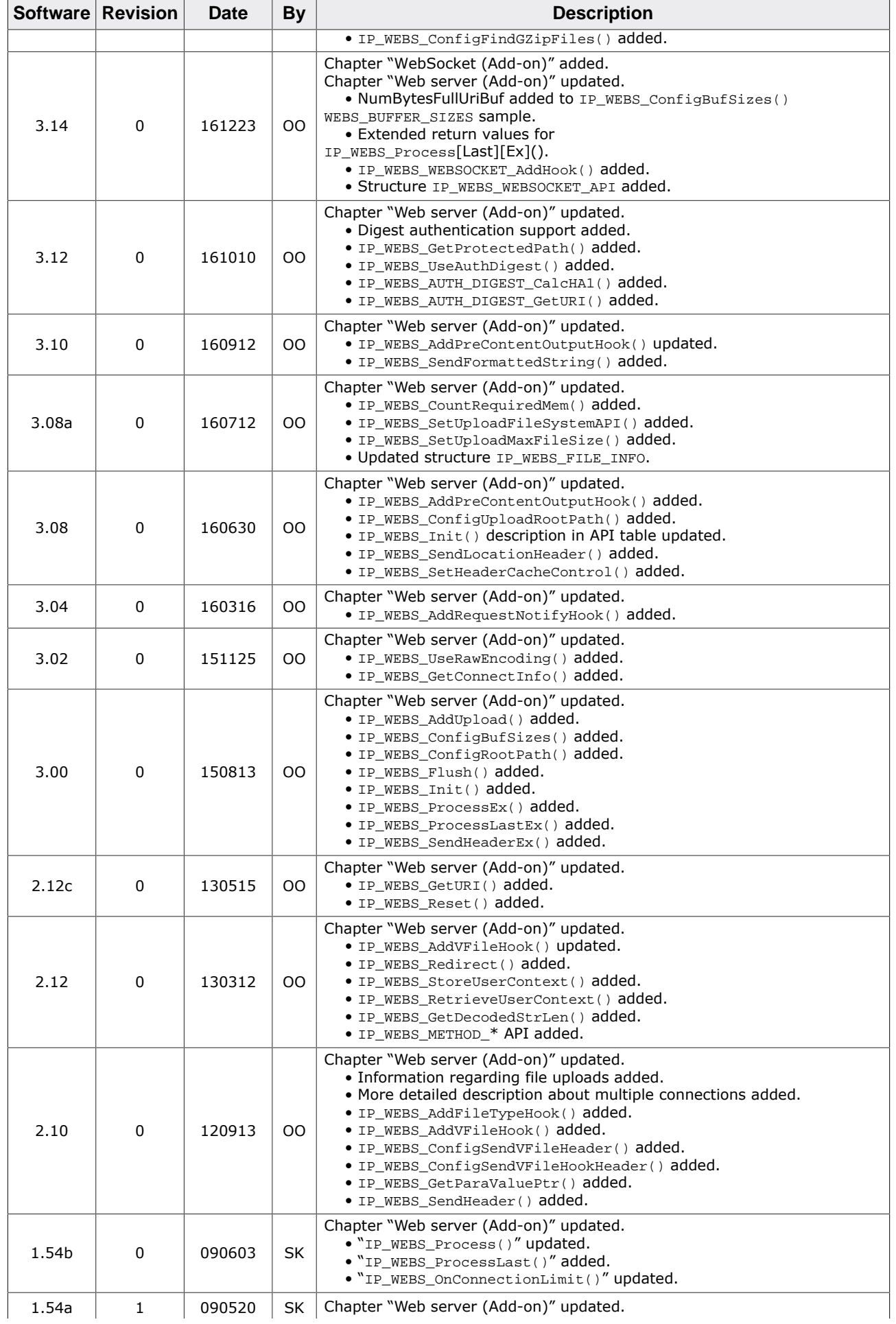

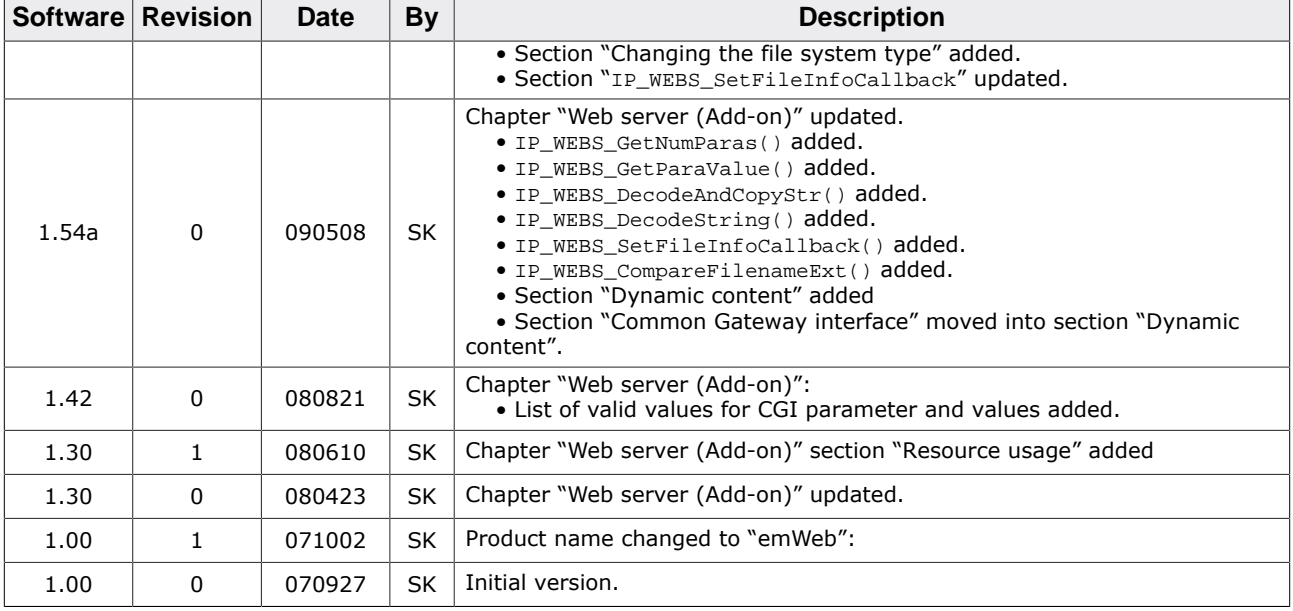

## **About this document**

#### **Assumptions**

This document assumes that you already have a solid knowledge of the following:

- The software tools used for building your application (assembler, linker, C compiler).
- The C programming language.
- The target processor.
- DOS command line.

If you feel that your knowledge of C is not sufficient, we recommend *The C Programming Language* by Kernighan and Ritchie (ISBN 0--13--1103628), which describes the standard in C programming and, in newer editions, also covers the ANSI C standard.

#### **How to use this manual**

This manual explains all the functions and macros that the product offers. It assumes you have a working knowledge of the C language. Knowledge of assembly programming is not required.

#### **Typographic conventions for syntax**

This manual uses the following typographic conventions:

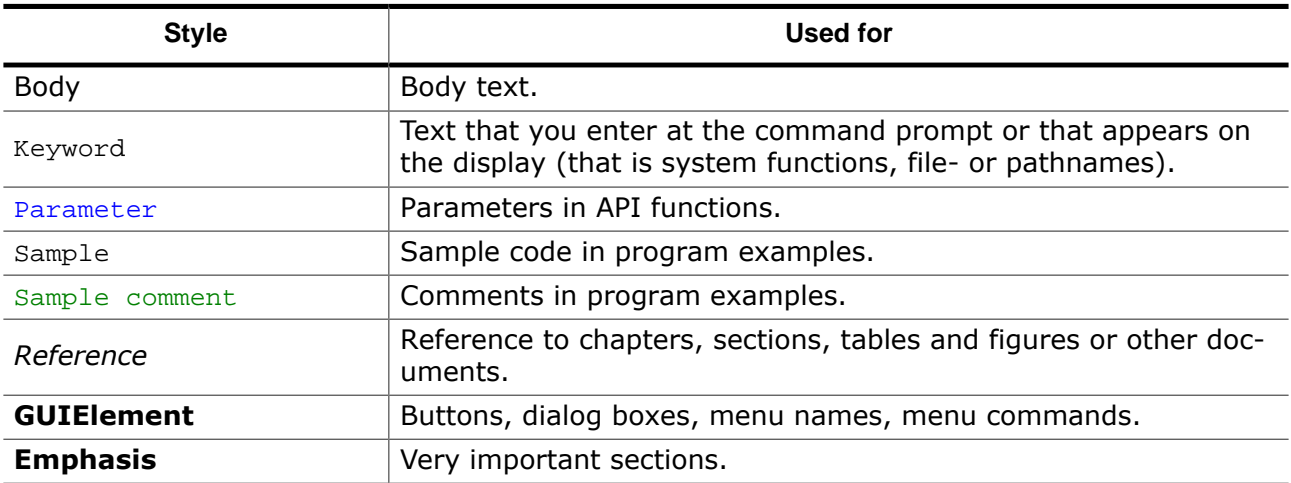

## **Table of contents**

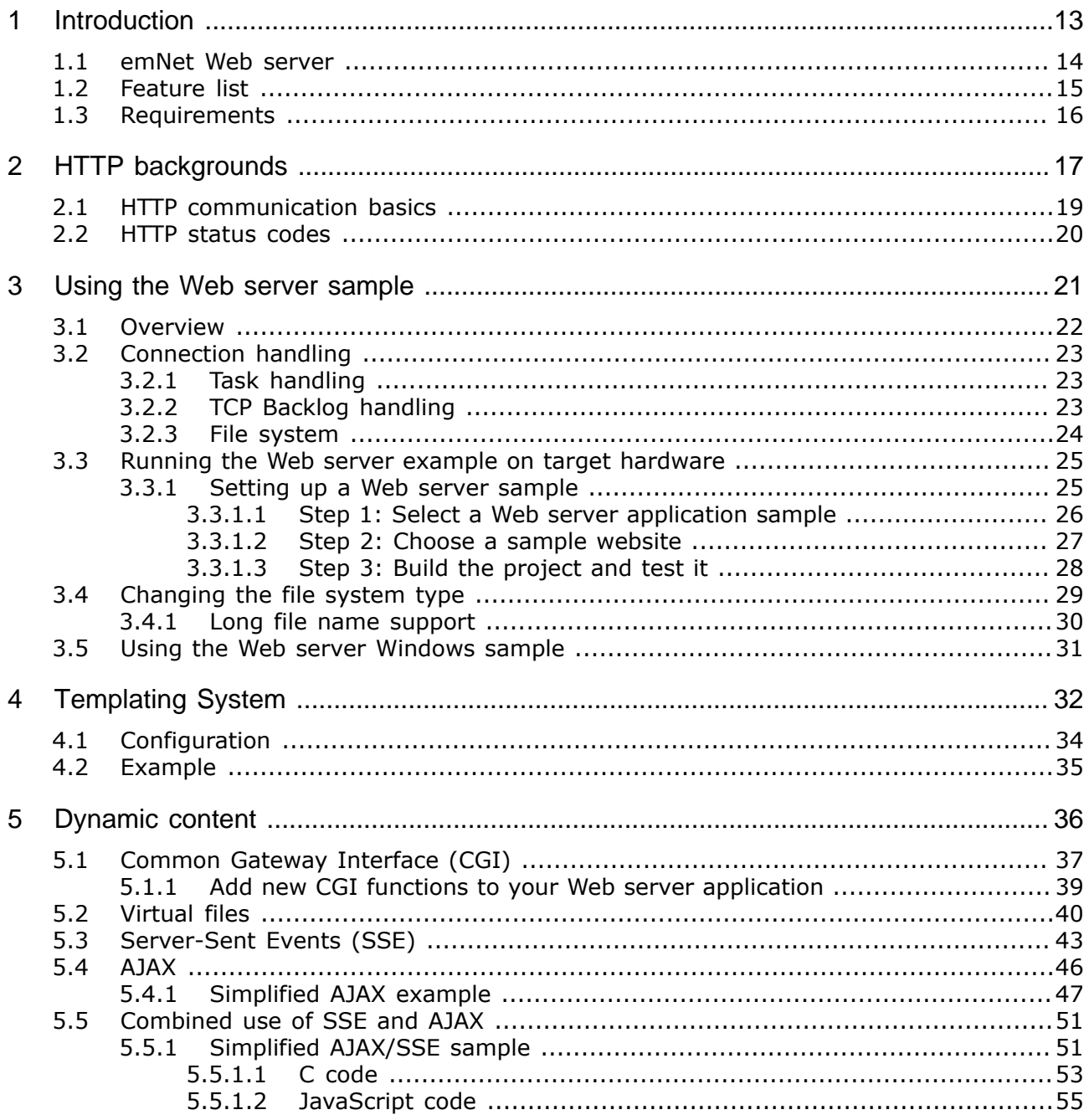

 $5.5.2$ 6  $6.1$  $\overline{7}$ Authentication Communication Capacity and Capacity and Capacity and Capacity and Capacity and Capacity and Capacity and Capacity and Capacity and Capacity and Capacity and Capacity and Capacity and Capacity and Capacity an  $7.1$  $7.1.1$  $7.1.2$  $7.2$  $7.2.1$ 8  $8.1$  $\mathbf{Q}$  $9.1$  $9.2$  $9.3$  $10<sup>1</sup>$  $10<sub>1</sub>$ 10.2  $10.3$  $104$  $10<sub>5</sub>$  $10.6$ 10.7  $10.8$ 10.9 10.10 10.11 10.12  $IP$  WEBS Flush()  $\ldots$   $\ldots$   $\ldots$   $\ldots$   $\ldots$   $\ldots$   $\ldots$   $\ldots$   $\ldots$   $\ldots$   $\ldots$   $\ldots$   $\ldots$  96 10.13 10.14 10.15 10.16 10.17 10.18 10.19 10.20 10.21 10.22 10.23 10.24 10.25 10.26 10.27 10.28 10.29 10.30 10.31 10.32 10.33 10.34 10.35 10.36

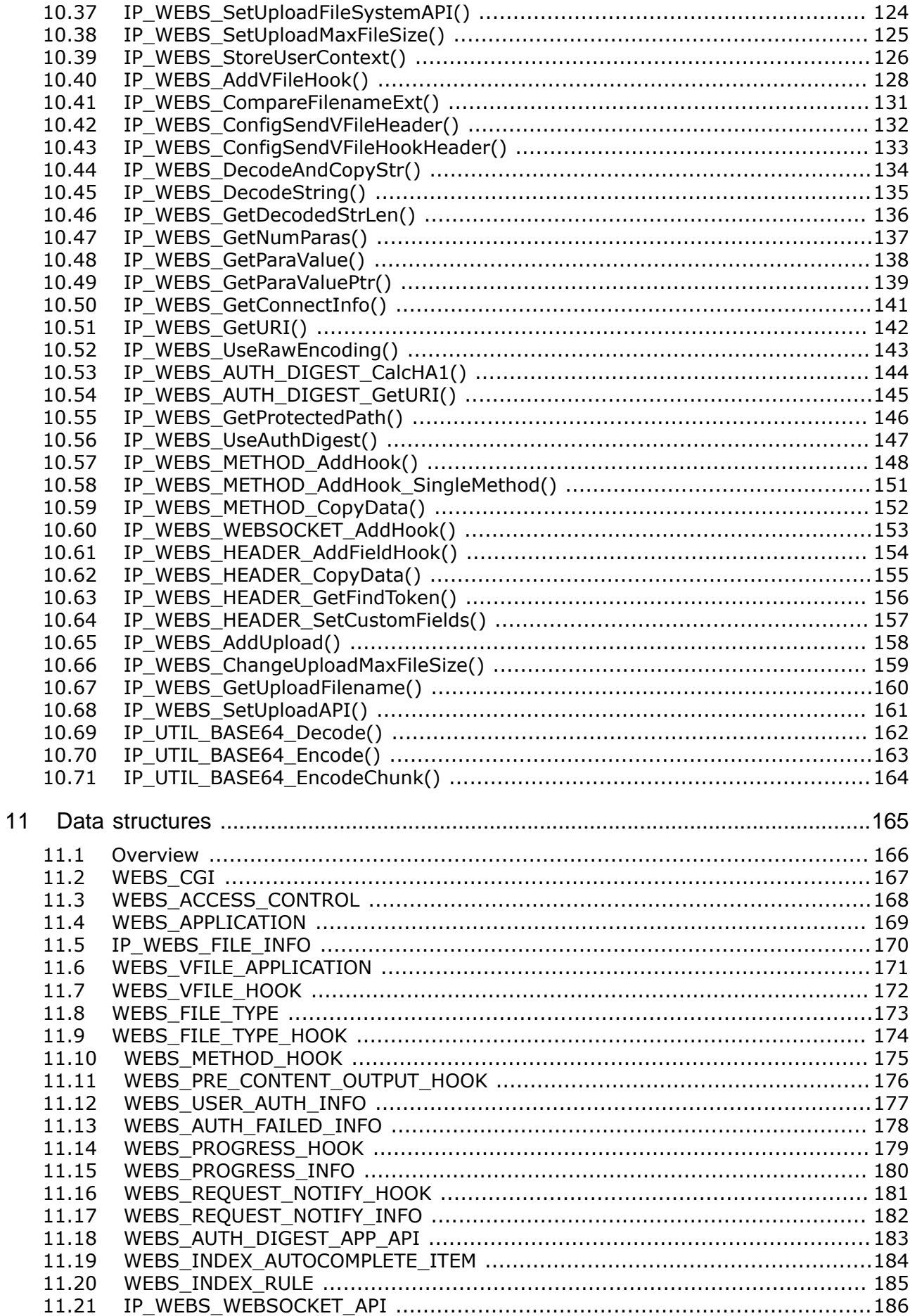

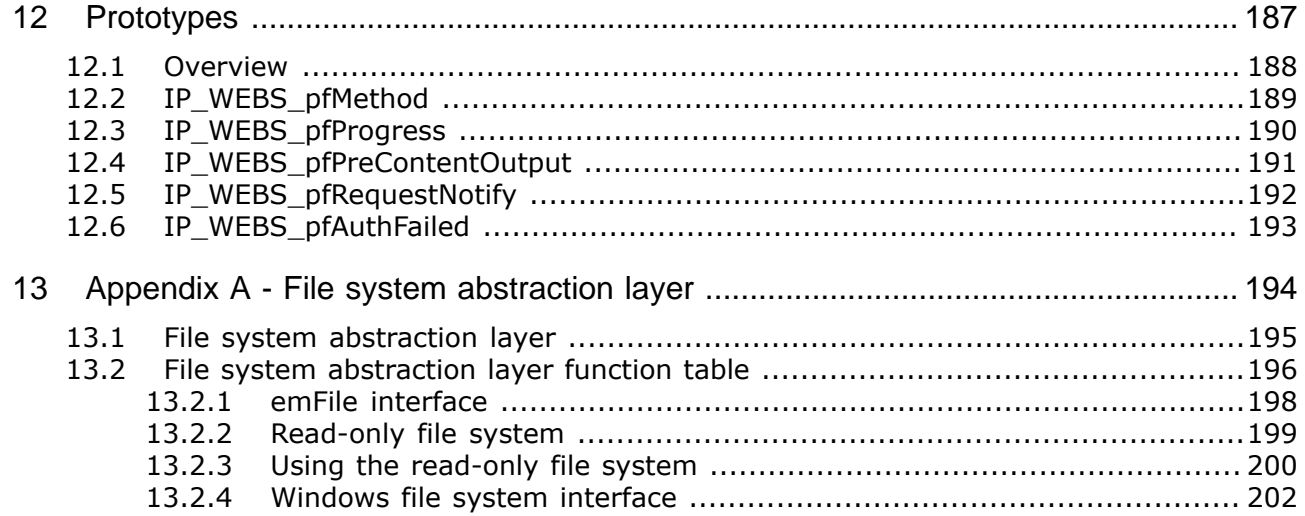

## <span id="page-12-0"></span>**Chapter 1 Introduction**

The emWeb Web server is an optional extension to emNet. The Web server can be used with emNet or with a different TCP/IP stack. All functions that are required to add a Web server task to your application are described in this chapter.

## **1.1 emNet Web server**

<span id="page-13-0"></span>The emNet Web server is an optional extension which adds the HTTP protocol to the stack. It combines a maximum of performance with a small memory footprint. The Web server allows an embedded system to present Web pages with dynamically generated content. It comes with all features typically required by embedded systems: multiple connections, authentication, forms and low RAM usage. RAM usage has been kept to a minimum by smart buffer handling.

The Web server implements the relevant parts of the following Request For Comments (RFC).

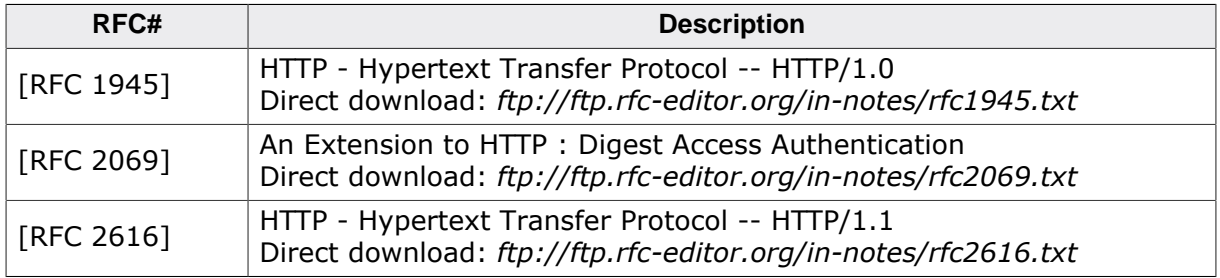

The following table shows the contents of the emNet root directory:

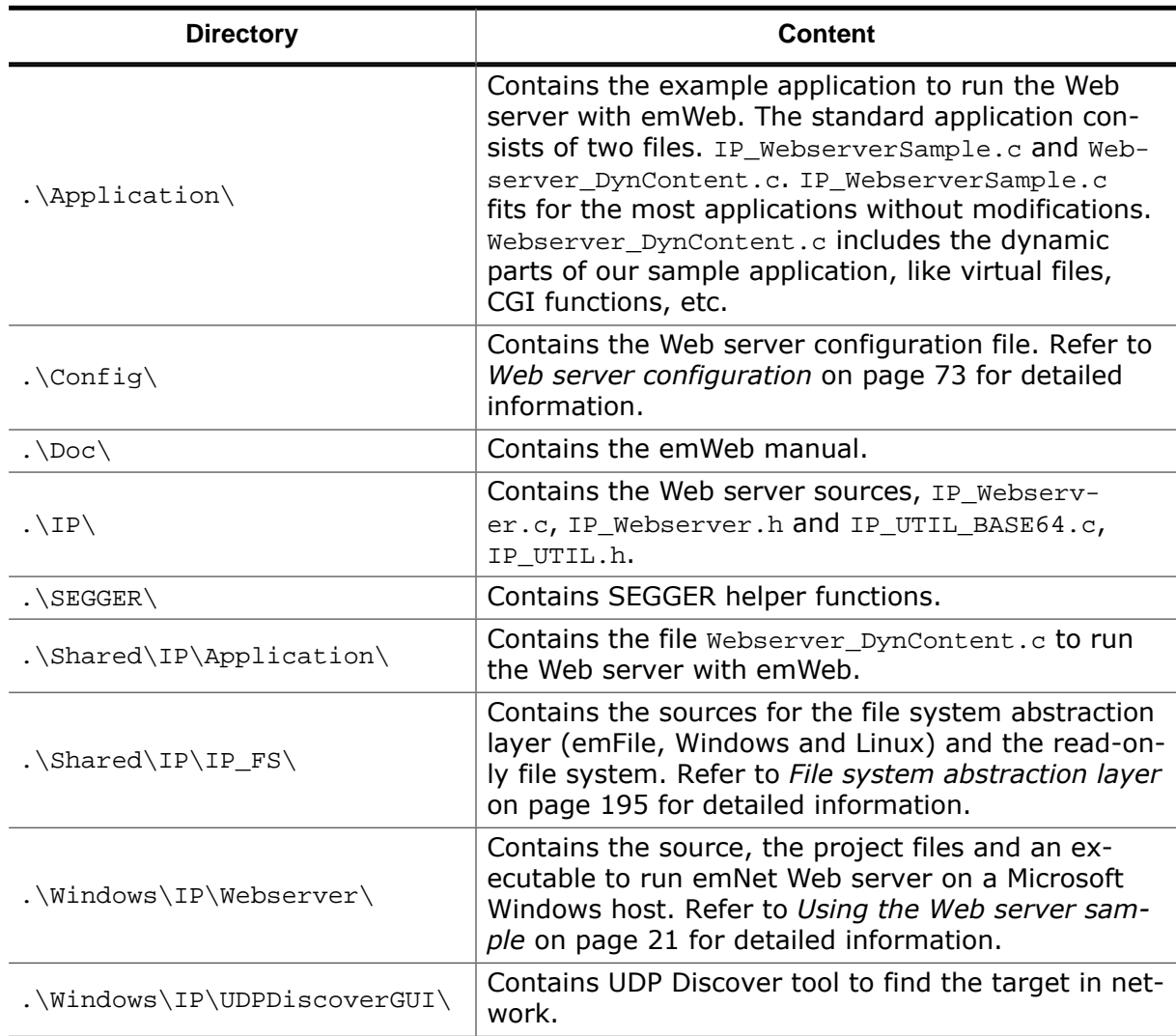

## **1.2 Feature list**

- <span id="page-14-0"></span>• Low memory footprint.
- Dynamic Web pages.
- Templating supported (Nested CGIs).
- Authentication supported (Basic and Digest).
- Forms: POST and GET support.
- Multiple connections supported.
- JavaScript supported.
- AJAX supported.
- SSE supported.
- REST supported.
- r/o file system included.
- HTML to C converter included.
- Independent of the file system: any file system can be used.
- Independent of the TCP/IP stack: any stack with sockets can be used.
- Demo with authentication, various forms, dynamic pages included.
- Project for executable on PC for Microsoft Visual Studio included.

## <span id="page-15-0"></span>**1.3 Requirements**

#### **TCP/IP stack**

The emWeb Web server requires a TCP/IP stack. It is optimized for emNet, but any RFCcompliant TCP/IP stack can be used. The shipment includes a Win32 simulation, which uses the standard Winsock API and an implementation which uses the socket API of emNet.

#### **Multi tasking**

The Web server needs to run as a separate thread. Therefore, a multi tasking system is required to use the emWeb Web server.

# <span id="page-16-0"></span>**Chapter 2 HTTP backgrounds**

#### 18 CHAPTER 2

It is a communication protocol originally designed to transfer information via hypertext pages. The development of HTTP is coordinated by the IETF (Internet Engineering Task Force) and the W3C (World Wide Web Consortium). The current protocol version is 1.1.

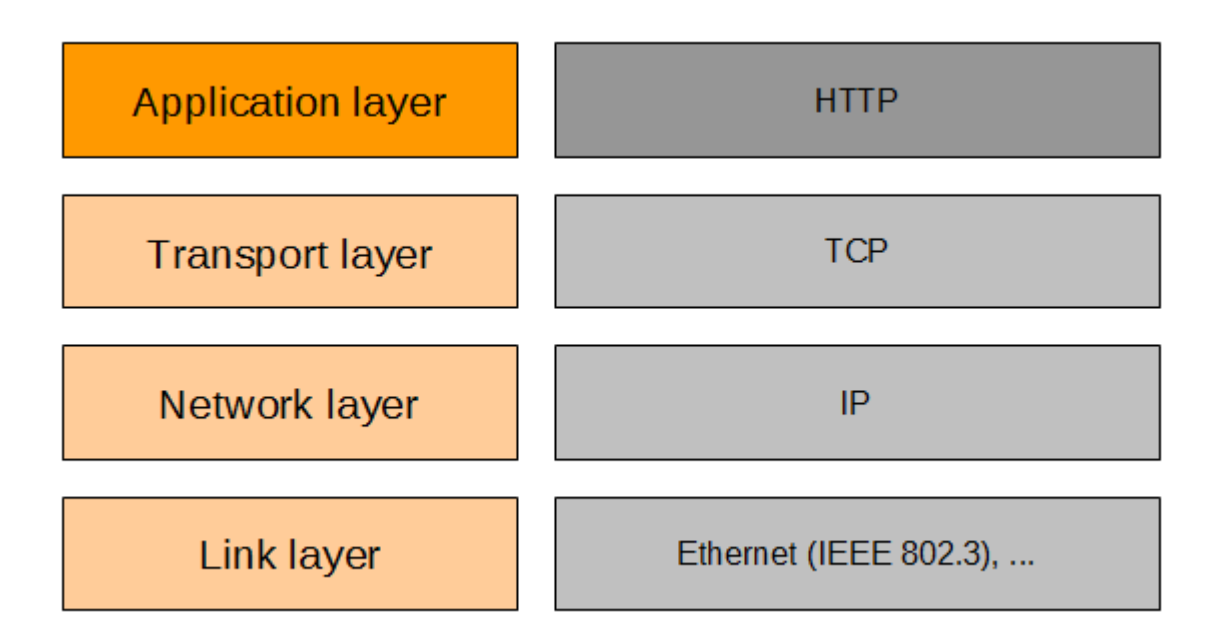

## **2.1 HTTP communication basics**

<span id="page-18-0"></span>HTTP is a challenge and response protocol. A client initiates a TCP connection to the Web server and sends a HTTP request. A HTTP request starts with a method token. *[RFC 2616]* defines 8 method tokens. The method token indicates the method to be performed on the requested resource. emWeb Web server supports all methods which are typically required by an embedded Web server.

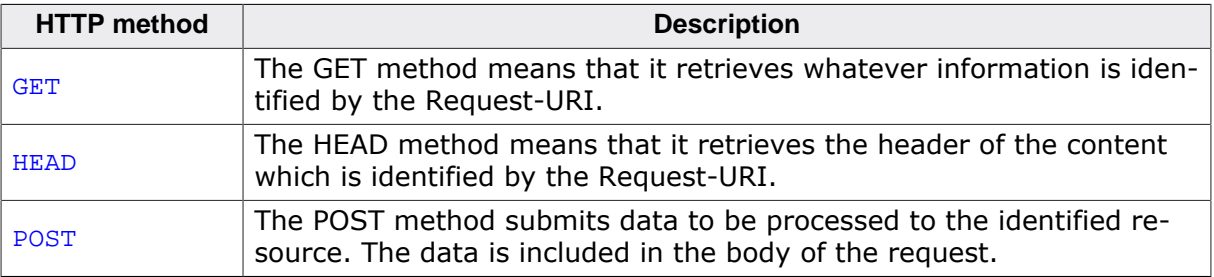

The following example shows parts of a HTTP session, where a client (for example, 192.168.1.75) asks the emWeb Web server for the hypertext page example.html. The request is followed by a blank line, so that the request ends with a double newline, each in the form of a carriage return followed by a line feed.

```
GET /example.html HTTP/1.1
Host: 192.168.1.75
```
The first line of every response message is the Status-Line, consisting of the protocol version followed by a numeric status code. The Status-Line is followed by the content-type, the server, expiration and the transfer-encoding. The server response ends with an empty line, followed by length of content that should be transferred. The length indicates the length of the Web page in bytes.

HTTP/1.1 200 OK Content-Type: text/html Server: emWeb Expires: THU, 26 OCT 1995 00:00:00 GMT Transfer-Encoding: chunked

 $A<sup>3</sup>$ 

Thereafter, the Web server sends the requested hypertext page to the client. The zero at the end of the Web page followed by an empty line signalizes that the transmission of the requested Web page is complete.

```
<html>
   <head>
     <title>emWeb examples</title>
   </head>
   <body>
    <center>
       <h1>Website: example.htm</h1>
     </center>
   </body>
</html>
\Omega
```
## **2.2 HTTP status codes**

<span id="page-19-0"></span>The first line of a HTTP response is the Status-Line. It consists of the used protocol version, a status code and a short textual description of the Status-Code. The Status-Code element is a 3-digit integer result code of the attempt to understand and satisfy the request.

The first digit of the Status-Code defines the class of response. The last two digits do not have any categorization role. There are 5 values for the first digit:

- 1xx: Informational Request received, continuing process.
- 2xx: Success The action was successfully received, understood, and accepted.
- 3xx: Redirection Further action must be taken in order to complete the request.
- 4xx: Client Error The request contains bad syntax or cannot be fulfilled.
- 5xx: Server Error The server failed to fulfill an apparently valid request.

Refer to *[RFC 2616]* for a complete list of defined status-codes. emWeb Web server supports a subset of the defined HTTP status codes. The following status codes are implemented:

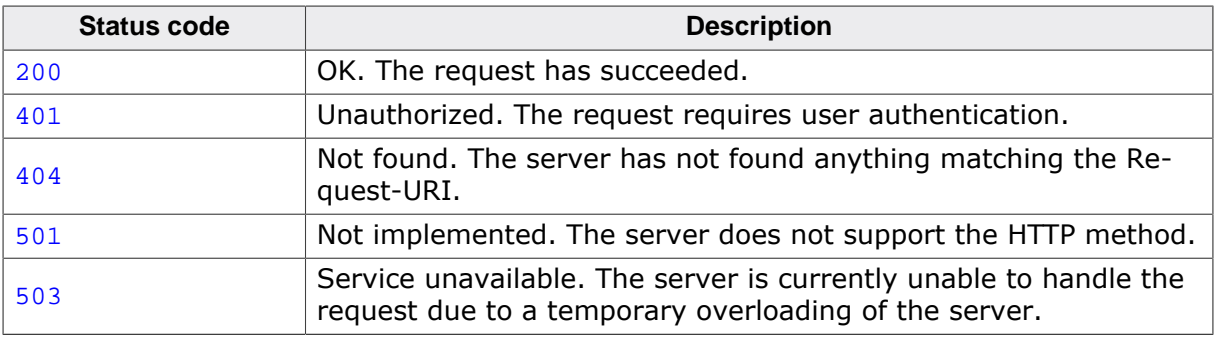

# <span id="page-20-0"></span>**Chapter 3 Using the Web server sample**

## **3.1 Overview**

<span id="page-21-0"></span>Ready to use examples for Microsoft Windows and enNet are supplied. Please refer to *[Using](#page-30-0) [the Web server Windows sample](#page-30-0)* on page 31 for the Microsoft Windows Web server.

The following emWeb examples are supplied:

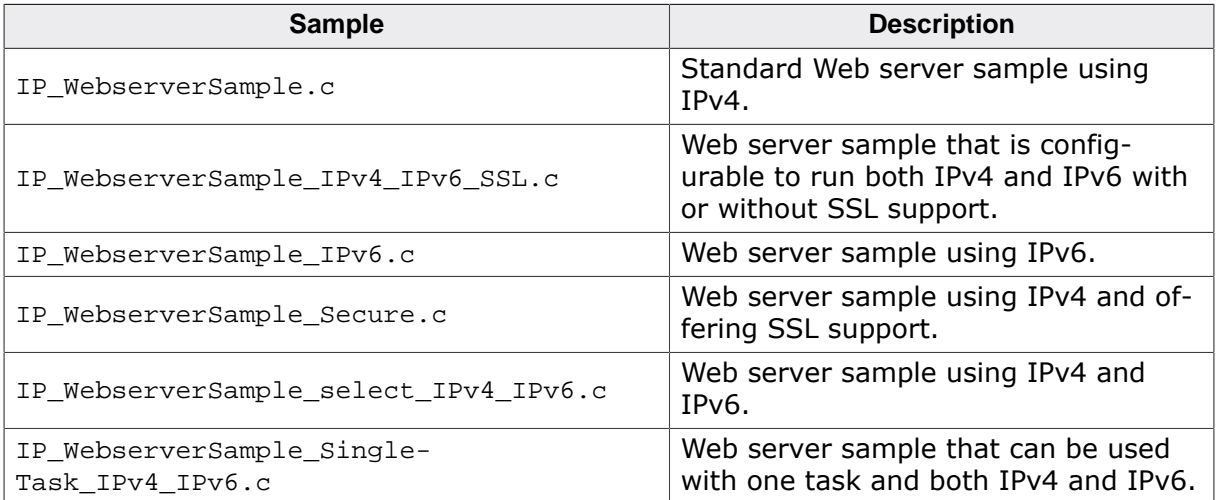

If you use another TCP/IP stack, the samples have to be adapted.

## **3.2 Connection handling**

<span id="page-22-0"></span>**Note:** The following explanation does not apply to the "single task"-sample, since this sample only uses one task.

The Web server itself does not handle multiple connections. The connection handling is part of the example applications. The sample applications open a port which listens on port 80 until an incoming connection is detected in a parent task that accepts new connections (or rejects them if no more connections can be accepted).

### **3.2.1 Task handling**

<span id="page-22-1"></span>For each accepted client connection, the parent task creates a child task running  $IP_WE$ -BS ProcessEx() in a separated context that will then process the request of the connected client (for example a browser). This way the parent task is ready to handle further incoming connections on port 80.

Therefore the sample uses n client connections + one for the parent task.

Some browsers may open multiple connections and do not even intend to close the connection. They rather keep the connections open for further data that might be requested. To give other clients a chance, a special handling is implemented in the Web server.

The emWeb Web server has two functions for processing a connection in a child task:

- IP WEBS ProcessEx(), that allows a connection to stay open even after all data has been sent from the target. The connection will stay open as long as the client does not close it.
- $IP_WEBS_ProcessLastEx()$ , that will close the connection once the target has sent all data requested. This is used by the Web server sample for the last free connection available. This ensures that at least one connection will be available after it has been served to accept further clients.

### **3.2.2 TCP Backlog handling**

<span id="page-22-2"></span>In addition to available connections that can be served directly, a feature called "backlogging" can be used.

This means additional connections will be accepted (SYN/ACK is sent from target) but not yet processed. They will be processed as soon as a free connection becomes available once a child task has served the clients request and has been closed. Connections in backlog will be kept active until the client side sends a reset due to a possible timeout in the client.

The sample applications can be used on the most targets without the need for changing any of the configuration flags. The server processes up to 22 connections using the default configuration.

**Note:** 22 connections means that the target can handle up to 22 clients in parallel, if every client uses only one connection. Because a single Web browser often attempts to open more than one connection to a Web server to request the files (.gif, .jpeg, etc.) which are included in the requested Web page, the number of possible parallel connected clients is less than the number of possible connections.

The 22 connections split into 20 connections that are available to be kept in the backlog of a socket (which means that up to 20 connections wait to be fetched by the application with an accept()) and up to 2 connections currently processed.

Every connection is handled in a separate task. Therefore, the Web server uses up to three tasks in the default configuration, one task which listens on port 80 and accepts connections and two tasks to process the accepted connections. To modify the number of connections, only the macro MAX CONNECTIONS has to be modified.

The most of the supplied sample Web pages include dynamic content, refer to *[Dynamic con](#page-35-0)[tent](#page-35-0)* on page 36 for detailed information about the implementation of dynamic content.

### **3.2.3 File system**

<span id="page-23-0"></span>The example applications use a read-only file system to make Web pages available. Refer to *[File system abstraction layer](#page-194-0)* on page 195 for detailed information about the read-only file system.

## <span id="page-24-0"></span>**3.3 Running the Web server example on target hardware**

The emWeb Web server sample application should always be the first step to check the proper function of the Web server with your target hardware.

All source files located in the following directories (and their subdirectories) have to be added to your project for the Web server to run successfully. You also need to update the include paths.

- Application\
- Config\
- IP\
- SEGGER\

To use the sample websites shipped with your Web server, add all files located in these subdirectories and also update the include paths.

- Shared\IP\Application\
- Shared\IP\IP\_FS\
- Shared\IP\IP\_FS\emFile\
- Shared\IP\IP\_FS\FS\_RO\
- Shared\IP\IP\_FS\FS\_RO\Generated\
- Shared\IP\IP\_FS\FS\_RO\_2018\
- Shared\IP\IP\_FS\FS\_RO\_2018\Generated\

<span id="page-24-1"></span>It is recommended that you keep the provided folder structure.

### **3.3.1 Setting up a Web server sample**

#### **Procedure to follow**

Setting up a Web server sample is an easy process that consists of the following steps:

- Step 1: Select a Web server application sample
- Step 2: Choose a sample website
- Step 3: Compile the project and start the Web server

#### **3.3.1.1 Step 1: Select a Web server application sample**

<span id="page-25-0"></span>The first step is to select one of the samples that are shipped to run the Web server. There are a few different Web server samples that come with emWeb, to understand the difference between each sample, refer to *[Using the Web server sample](#page-20-0)* on page 21. To keep it simple, in this example the standard Web server sample IP\_WebserverSample.c will be used.

Exclude all application files from your project build, except for Main.c and IP\_WebserverSample.c. Your project can then look like this:

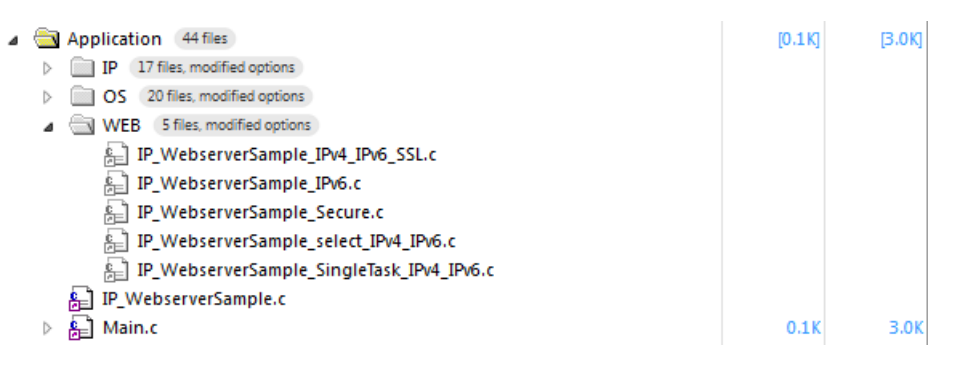

#### **3.3.1.2 Step 2: Choose a sample website**

<span id="page-26-0"></span>There currently are two website samples to choose from: the standard sample and the newer 2018 sample. For the sake of simplicity, we will select the standard website sample.

First, make sure you have included the dynamic content files into your project. There are two of those files, Webserver\_DynContent\_2018.c and Webserver\_DynContent.c. You can easily change between them by setting the WEBS\_USE\_SAMPLE\_2018 define in your Web server configuration. There is also a dynamic content file Webserver DynContent Templating.c for Templating Usage (chosen by setting WEBS\_USE\_SAMPLE\_TEMPLATING). You will find more on that in the chapter *[Web server configuration](#page-72-0)* on page 73.

Second, you also need to choose the correct file system. There are several file system configurations that you can choose from. Two of them being read-only file systems, one for the standard Web server and one for the 2018 Web server.

Using a read-only file system is the simplest way. If you want to use a real file system there is also the emFile abstraction layer to use on a target. How to set up the emFile file system is explained in *[Changing the file system type](#page-28-0)* on page 29.

If you want to modify the contents of the html files in FS\_RO, you need to generate new .c and .h files using m.bat for the Webserver to also be able to use the modified html in your project.

If you want to add new files, please don't forget to also add them to your IP\_FS\_ReadOnly.c file as both an #include as well as to the IP FS READ ONLY FILE ENTRY aFile array.

In this example, we have to use the standard read-only file system. Exclude all file system folders from your project build except FS\_RO.

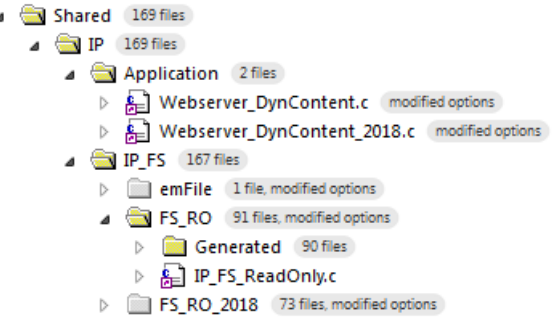

#### **3.3.1.3 Step 3: Build the project and test it**

<span id="page-27-0"></span>Build the project, it should compile without errors and warnings. After you run your project, you may test the Web server by entering the IP of your target into your browser.

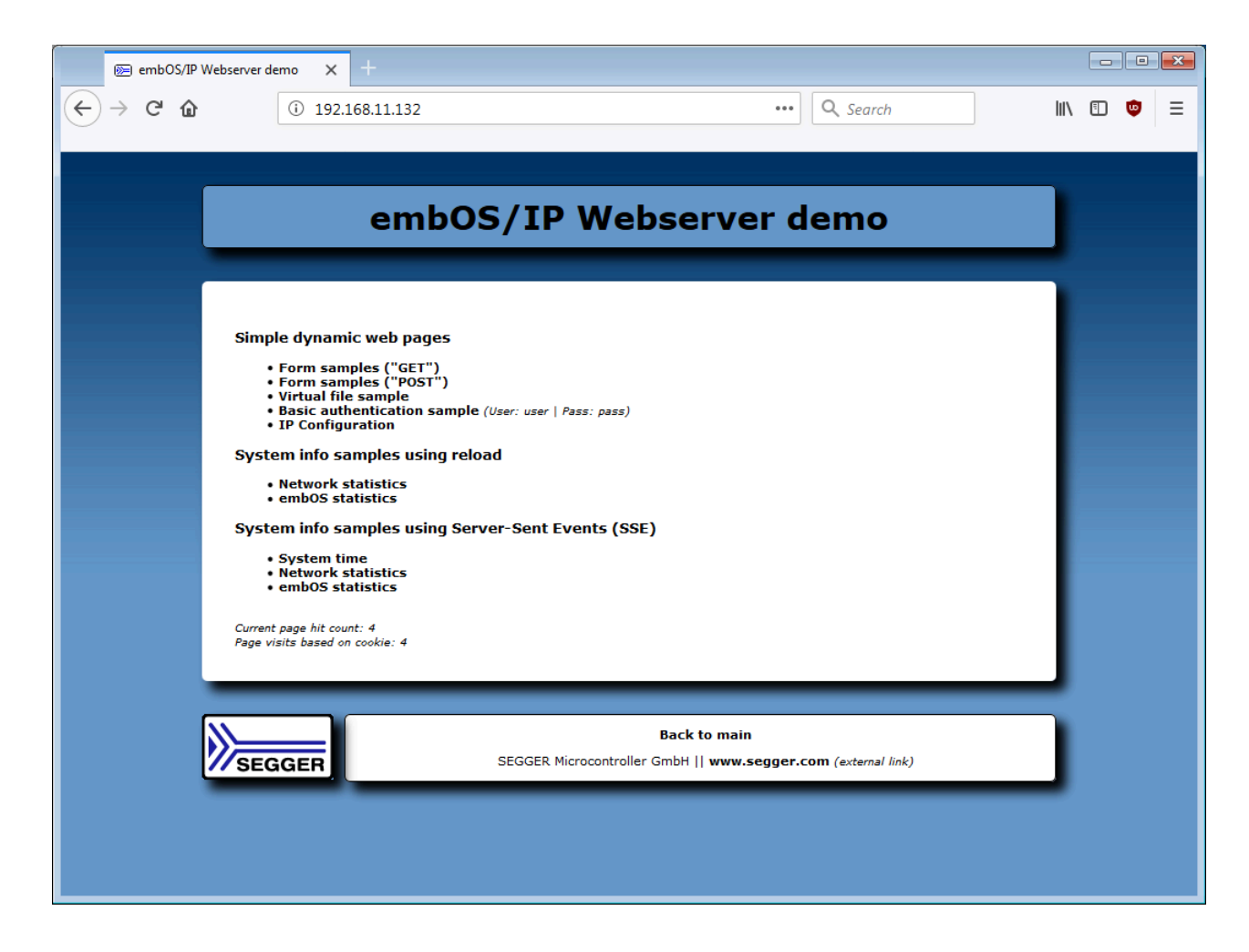

## **3.4 Changing the file system type**

<span id="page-28-0"></span>By default, the Web server uses the supplied read-only file system. If a real file system like emFile should be used to store the Web pages, you have to modify the function \_MebServerParentTask() of the example IP\_WebserverSample.c.

Excerpt from IP\_WebserverSample.c:

```
/*********************************************************************
*
* _WebServerParentTask
*
*/
static void _WebServerParentTask(void) {
 struct sockaddr Addr;
  struct sockaddr_in InAddr;
  U32 Timeout;
  long hSockListen;
  long hSock;
 int AddrLen;
 int i;
  int t;
  int t0;
  int r;
  WEBS_BUFFER_SIZES BufferSizes;
  Timeout = IDLE_TIMEOUT;
  IP_WEBS_SetFileInfoCallback(&_pfGetFileInfo);
  //
  // Assign file system
  //
  _pFS_API = &IP_FS_ReadOnly; // To use a a real filesystem like emFile
                              // replace this line.
// _pFS_API = &IP_FS_FS; // Use emFile
```
The usage of the read-only file system is configured with the following line:

\_pFS\_API = &IP\_FS\_ReadOnly;

To use emFile as file system for your Web server application, add the emFile abstraction layer IP\_FS\_FS.c to your project and change the line to:

 $pFS_API = \&IP_FS_FS$ ;

Make sure to add all Web server files to the root directory of your storage medium and insert the medium into your target.

In IP\_FS\_emFile.c you will find three configurable defines, which are the following:

- MAX\_PATH, maximum length of file paths. Default is **128**.
- IP\_FS\_VOLUMENAME, label of the volume to be used. Default is **NULL**. If set to NULL all volumes configured in emFile will be visible.
- IP FS ROOT PATH, path to use as root directory for the file system. Default is **NULL**. If set to NULL, no specific root folder is selected so the volume itself is the root directory.

Refer to *[File system abstraction layer](#page-194-0)* on page 195 for detailed information about the emFile and read-only file system abstraction layer.

#### **3.4.1 Long file name support**

<span id="page-29-0"></span>The FAT file system was not designed for long file name (LFN) support, limiting file names to twelve characters (8.3).

Therefore when using the emFile abstraction layer and depending upon LFN support, it is important to note that this has to be activated manually. Also note that this requires LFN as an optional package for emFile.

To activate LFN support, simply add the following statement to the routine \_InitIfRequired(). You will find this routine in the emFile abstraction layer file IP\_FS\_emFile.c.

```
FS_FAT_SupportLFN();
```
## **3.5 Using the Web server Windows sample**

<span id="page-30-0"></span>If you have MS Visual C++ 6.00 or any later version available, you will be able to work with a Windows sample project using emWeb Web server. If you do not have the Microsoft compiler, an precompiled executable of the Web server is also supplied.

#### **Building the Web server sample program**

Open the workspace Start\_Webserver.dsw with MS Visual Studio (for example, double-clicking it). There is no further configuration necessary. You should be able to build the application without any error or warning message.

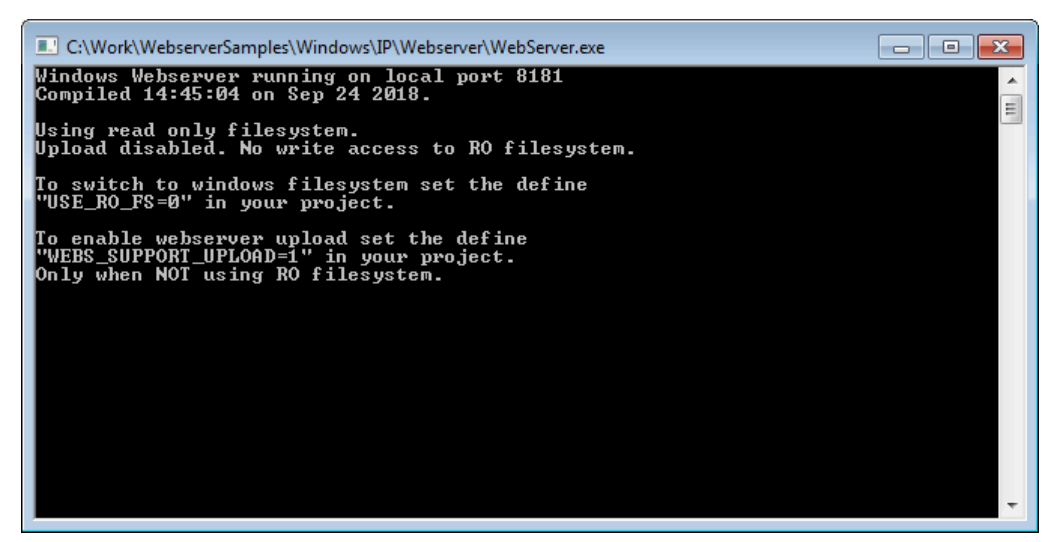

The server uses the IP address of the host PC on which it runs. Open a Web browser and connect by entering the IP address of the host (127.0.0.1) to connect to the Web server. The port being used is 8181.

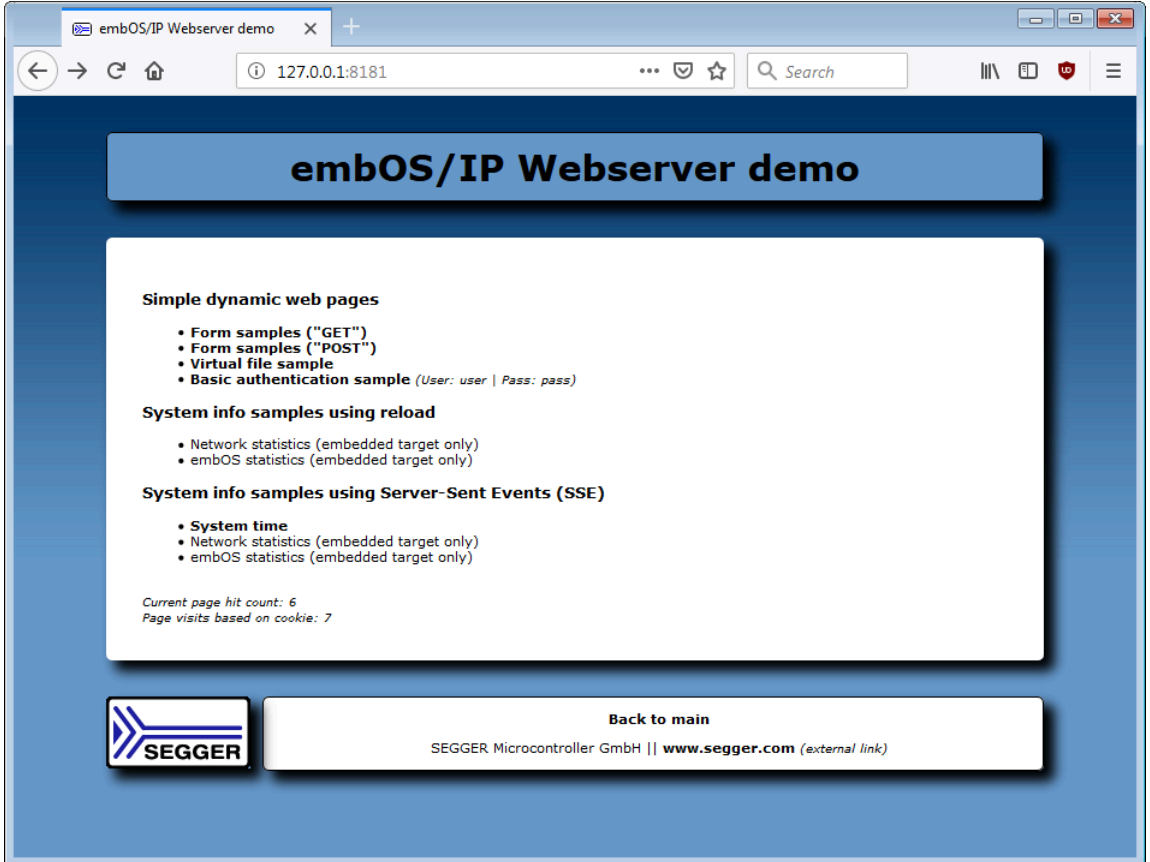

## <span id="page-31-0"></span>**Chapter 4**

## **Templating System**

Since Version 3.60.0, the emWeb Web server implements a Templating System, which allows for HTML files with nested CGIs.

When designing a website, reusable components like headers, footers, navigation bars, or sidebars are invaluable for maintaining a consistent structure and avoiding redundant code. This not only simplifies maintenance but also optimizes memory usage.

The templating system allows you to nest HTML files just like you would use a normal CGI, eliminating the need to repeat common elements (e.g., headers, footers) across multiple HTML files. These templates can also embed CGIs or other nested HTML content seamlessly.

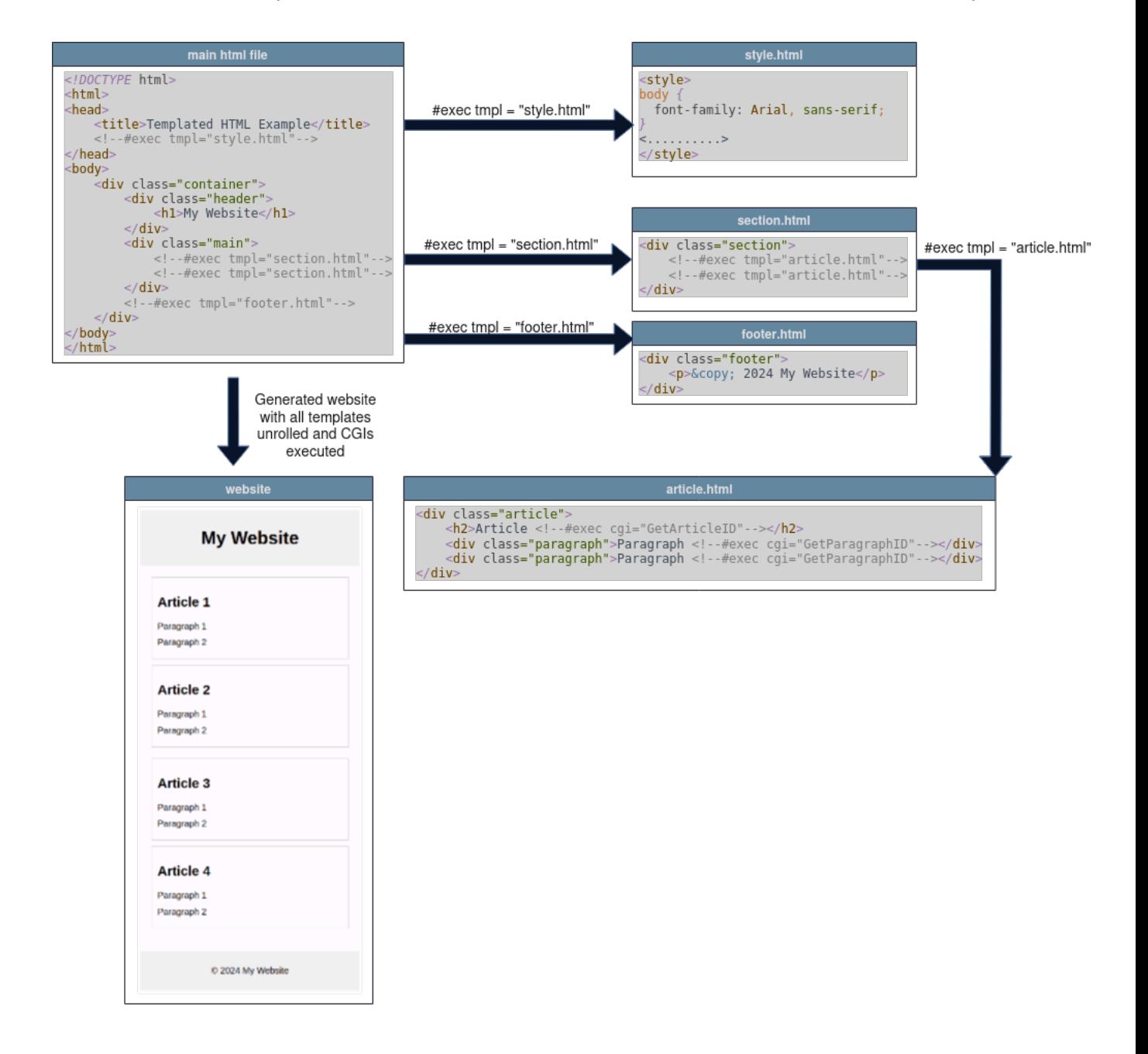

## **4.1 Configuration**

<span id="page-33-0"></span>This chapter describes the new defines that were added with the Templating support and how to configure emWeb to make use of them.

To use Templating, it is necessary to set the define WEBS\_ENABLE\_TEMPLATING to "1". You can enable this in WEBS Conf.h. It is set to "0" by default.

For an example implementation, please refer to Webserver\_DynContent\_Templating.c (Shared/IP/Application) and the FS\_RO\_Templating folder (Shared/IP/IP\_FS). You can find additional information on how to do this in the following chapters Configuration and Example.

The previous chart gives an overview about how Templating can look like in practice. The main HTML file contains the overall structure, but not all of the code. It loads content from other htmls by using #exec tmpl="". Here we have two nesting levels, as section.tmpl also uses Templating itself. In the end, the CGIs from article.tmpl are shown in the main HTML file.

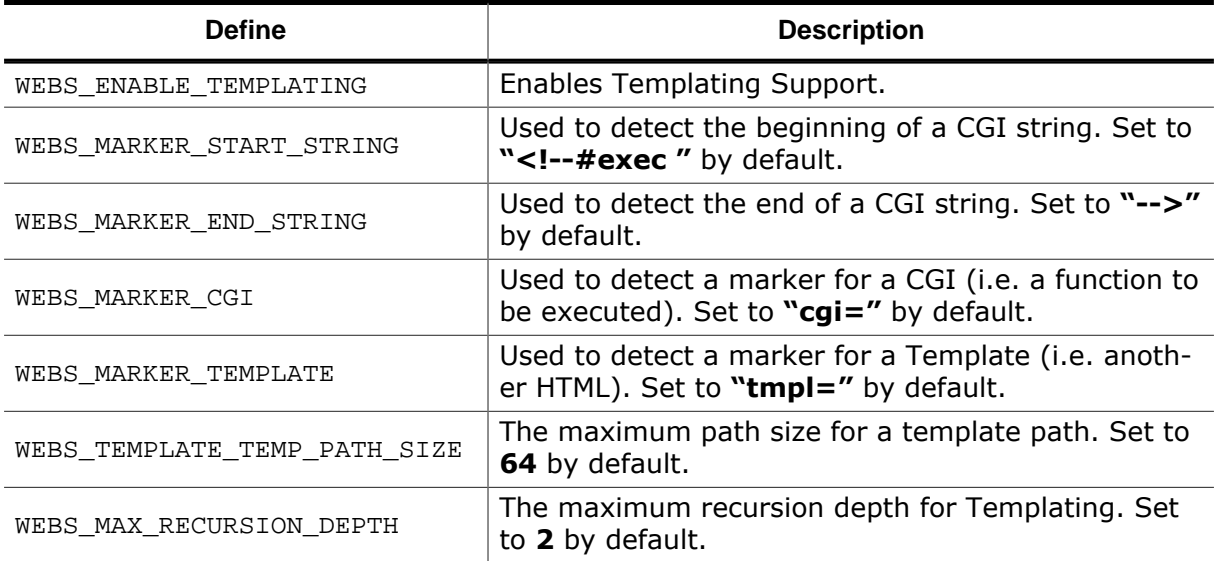

When using Templating, the emWeb Webserver needs to search the contents of an HTML for a possible Templating use, identified by WEBS\_MARKER\_START\_STRING and WEBS\_MARK-ER\_TEMPLATE.

This may be nested to a varying degree, as a HTML Template may refer to another HTML Template, that to even another etc. The level to which this is possible is specified by  $WE$ -BS\_MAX\_RECURSION\_DEPTH.

Increasing WEBS\_MAX\_RECURSION\_DEPTH necessitates a larger RAM/memory usage, as we will need an additional instance/allocation of WEBS TEMP BUFFER SIZE, and one for WE-BS\_TEMPLATE\_TEMP\_PATH\_SIZE as well.

This is done automatically in the IP\_WebserverSample.c (see CHILD\_ALLOC\_SIZE), but will need to be considered in your own application.

WEBS TEMPLATE TEMP PATH SIZE may need to be increased if the path of the Template file (through subfolders, a long filename etc.) exceeds the default limit.

## **4.2 Example**

<span id="page-34-0"></span>The Templating System can be tested with the Webserver Sample shipped with every emWeb Webserver Version. All that is needed is setting the WEBS\_ENABLE\_TEMPLATING define to 1, which automatically uses the Webserver\_DynContent\_Templating.c file.

The Templating example website shows the use of Templating. The Navigation Bar on top and the Footer are implemented this way.

Instead of the #exec cgi Syntax, Templating uses #exec tmpl:

```
<!--#exec tmpl="navbar.htm"-->
```
An entire HTML file could, for example, look like this:

```
<!DOCTYPE html>
<html>
<head>
  <div class="grid-container gc2">
     <div>
       <fieldset>
         <!--#exec tmpl="article.htm"-->
         <div>This line is written after loading the Templating Article.</div>
       </fieldset>
     </div>
     <div>
       <fieldset>
         <div class="article">
           <h2>Manual Article</h2>
           <div class="paragraph">Paragraph <!--#exec cgi="GetParagraphID"-->
           </div>
           <div>This is another article, without use of Templating.</div>
           <div>Lorem ipsum dolor sit amet, consetetur sadipscing elitr, sed diam
                nonumy eirmod tempor invidunt ut labore et dolore magna aliquyam
                 erat, sed diam voluptua. At vero eos et accusam et justo duo
                dolores et ea rebum. Stet clita kasd gubergren, no sea takimata
                sanctus est Lorem ipsum dolor sit amet
          \langlediv\rangle </div>
       </fieldset>
     </div>
   </div>
</head>
```
This snippet shows how Templating might be used in an html.

The first part uses #exec tmpl to load the article.htm file contents in this place. In the second part, this is done manually, for a comparison between the two approaches.

The snippet above is taken from the SEGGER Templating Example. For the full example, and to see how it works in practice, please refer to the Webserver\_DynContent\_Templating.c Sample.

# <span id="page-35-0"></span>**Chapter 5 Dynamic content**

emWeb supports different approaches to implement dynamic content in your Web server application. A Common Gateway Interface (CGI) like interface for static HTML pages with dynamic elements and virtual files which are completely generated from the application.
## **5.1 Common Gateway Interface (CGI)**

A Common Gateway Interface (CGI) like interface is used to implement dynamic content in Web pages. Every Web page will be parsed by the server each time a request is received. The server searches the Web page for a special tag. In the default configuration, the searched tag starts with  $\leftarrow$   $\leftarrow$   $\leftarrow$   $\leftarrow$   $\leftarrow$   $\leftarrow$   $\leftarrow$  and ends with "-->. The tag will be analyzed and the parameter will be extracted. This parameter specifies a server-side command and will be given to the user application, which can handle the command. The following screenshot shows the example page index.htm.

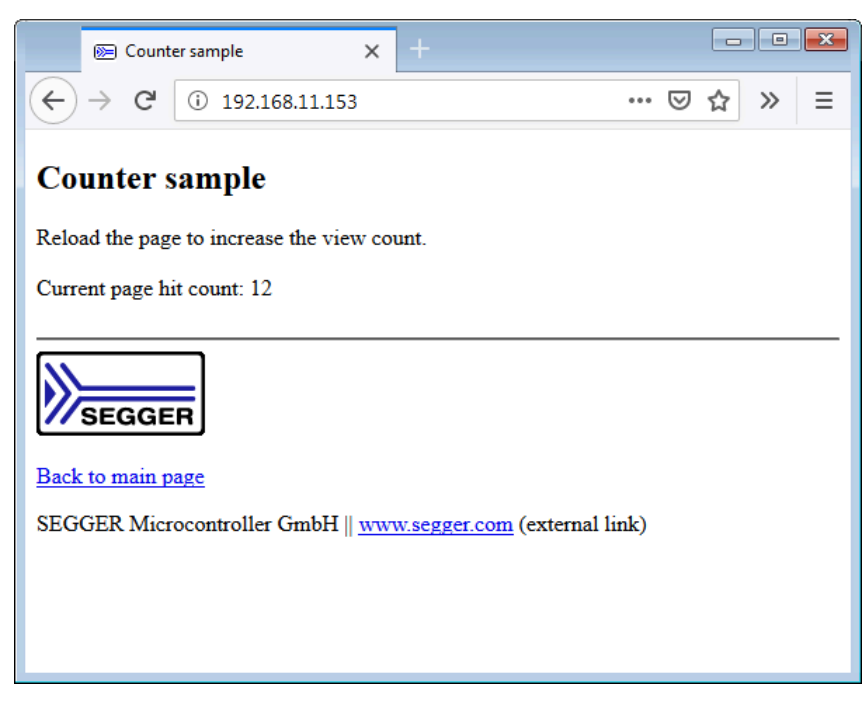

The HTML source for the page includes the following line:

```
<!--#exec cgi="Counter"-->
```
When the Web page is requested, the server parses the tag and the parameter Counter is searched for in an array of structures of type [WEBS\\_CGI](#page-166-0). The structure includes a string to identify the command and a pointer to the function which should be called if the parameter is found.

```
typedef struct {
  const char * sName; // e.g. "Counter"
   void (*pf)(WEBS_OUTPUT* pOutput, const char* sParameters, const char* sValue);
} WEBS_CGI;
```
In the example, Counter is a valid parameter and the function \_callback\_ExecCounter will be called. You need to implement the WEBS CGI array and the callback functions in your application.

```
static const WEBS_CGI _aCGI[] = {
   {"Counter" , _callback_ExecCounter },
  \{NULL\}};
```
 $\text{Lcalback\_ExecCounter}$  ) is a simple example of how to use the CGI feature. It returns a string that includes the value of a variable which is incremented with every call to \_callback\_ExecCounter().

static void \_callback\_ExecCounter( WEBS\_OUTPUT\* pOutput, const char\* sParameters, const char\* sValue ) {

```
 char ac[80];
 WEBS_USE_PARA(sParameters);
   WEBS_USE_PARA(sValue);
  Cnt++; SEGGER_snprintf(ac,
             sizeof(ac),
            "<br>Current page hit count: %lu",
            _lCnt);
   IP_WEBS_SendString(pOutput, ac);
}
```
If the Web page includes the CGI tag followed by an unknown command (for example, a typo like COounter instead of Counter in the source code of the Web page) an error message will be sent to the client.

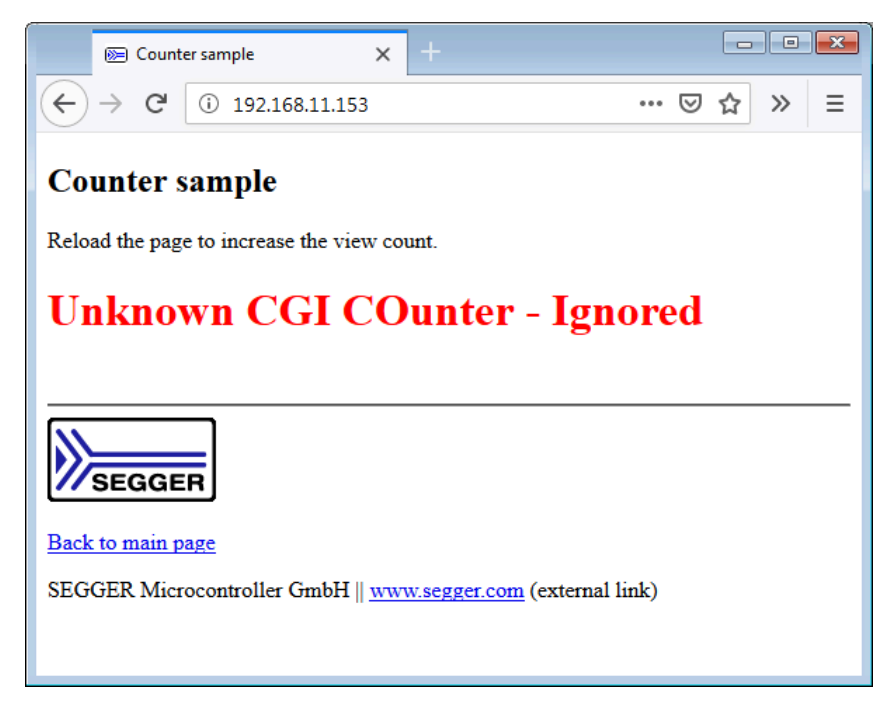

### **5.1.1 Add new CGI functions to your Web server application**

To define new CGI functions, three things have to be done.

1. Add a new command name which should be used as tag to the [WEBS\\_CGI](#page-166-0) structure. For example: UserCGI

```
 static const WEBS_CGI _aCGI[] = {
 {"Counter" , _callback_ExecCounter },
 {"GetIndex", _callback_ExecGetIndex },
 {"UserCGI", _callback_ExecUserCGI },
\{{\tt NULL}, \hspace{2.3cm} {\tt \_cal} \hspace{2.3cm} {\tt \_cal} } };
```
2. Implement the new function in your application source code.

```
 static void _callback_ExecUserCGI( WEBS_OUTPUT * pOutput,
                              const char * sParameters
                                const char * sValue ) {
  /* Add application code here */
 }
```
3. Add the new tag to the source code of your Web page:

```
 <!--#exec cgi="UserCGI"-->
```
## **5.2 Virtual files**

<span id="page-39-0"></span>emWeb supports virtual files. A virtual file is not a real file which is stored in the used file system. It is a function which is called instead. The function generates the content of a file and sends it to the client.

The Web server checks the extension of all requested files, the extension  $\log$  is by default used for virtual files. To change the extension that is used to detect a virtual file, refer to [IP\\_WEBS\\_SetFileInfoCallback](#page-118-0) on page 119 for detailed information.

The emWeb Web server comes with an example (CallVirtualFile.htm) that requests a virtual file. The sample Web page contains a form with two input test fields, named FirstName and LastName, and a button to transmit the data to the server.

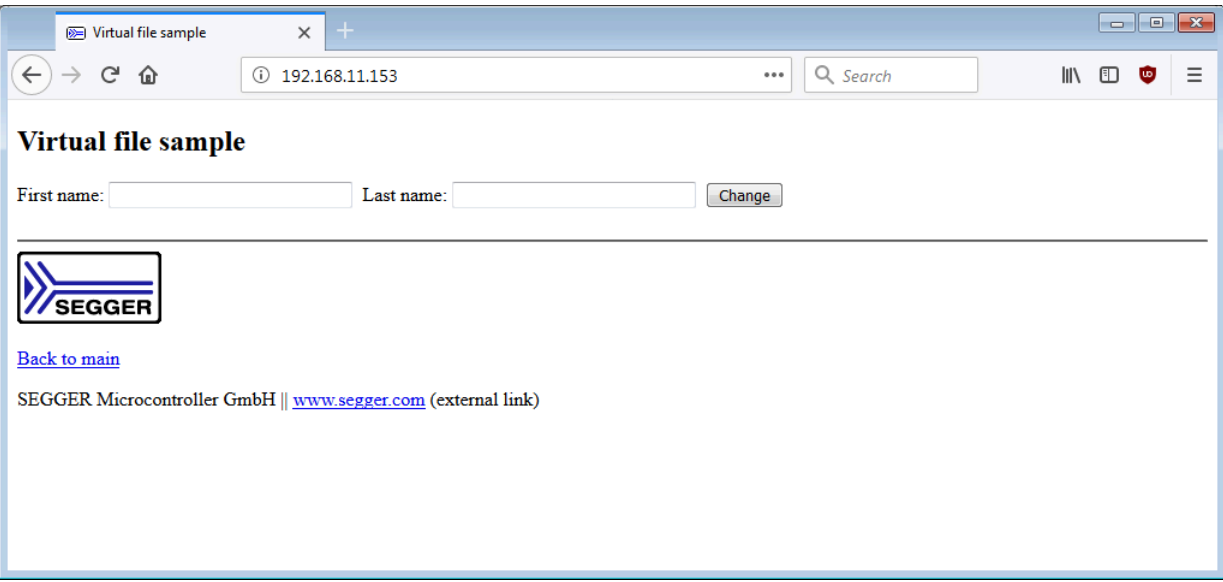

When the button on the Web page is pressed, the file Send.cgi is requested. The emWeb Web server recognizes the extension .  $cgi$ , checks if a virtual file with the name Send.  $cgi$  is defined and calls the defined function. The function in the example is \_callback\_SendCGI() and gets the string FirstName=Foo&LastName=Bar as parameter.

```
typedef struct {
  const char * sName;
  void (*pf)(WEBS_OUTPUT * pOutput, const char * sParameters);
} WEBS_VFILES;
```
In the example, Send.cgi is a valid URI and the function \_callback\_SendCGI() will be called.

```
static const WEBS VFILES aVFiles[] = {
   {"Send.cgi", _callback_SendCGI },
  NULL
};
```
The virtual file Send.cgi gets two parameters. The strings entered in the input fields Firstname and LastName are transmitted with the URI. For example, you enter Foo in the first name field and Bar for last name and push the button. The browser will transmit the following string to our Web server:

Send.cgi?FirstName=Foo&LastName=Bar

You can parse the string and use it in the way you want to. In the example we parse the string and output the values on a Web page which is build from the function  $cal$ back CGI Send().

```
/*********************************************************************
*
* WebsSample_SendPageHeader
*
* Function description:
    Sends the header of the virtual file.
     The virtual files in our sample application use the same HTML layout.
* The only difference between the virtual files is the content and that<br>* each of them use an arm title/heading
     each of them use an own title/heading.
*/
void WebsSample_SendPageHeader(WEBS_OUTPUT* pOutput, const char* sName) {
   IP_WEBS_SendString(pOutput, "<!DOCTYPE html><html><head><title>");
   IP_WEBS_SendString(pOutput, sName);
   IP_WEBS_SendString(pOutput, "</title>");
  IP_WEBS_SendString(pOutput, "</head><body><header><h2>");
   IP_WEBS_SendString(pOutput, sName);
 IP_WEBS_SendString(pOutput, "</h2></header>");
 IP_WEBS_SendString(pOutput, "<div>");
}
/*********************************************************************
*
        WebsSample_SendPageFooter
*
 Function description:
* Sends the footer of the virtual file.<br>* The virtual files in our sample appli
    The virtual files in our sample application use the same HTML layout.
*/
void WebsSample_SendPageFooter(WEBS_OUTPUT* pOutput) {
 \verb|IP_WEBS|_SendString(pOutput, "</a> IP_WEBS_SendString(pOutput, "<footer><p><a href=\"index.htm\">Back to main</a></p>");
  IP_WEBS_SendString(pOutput, "<p>SEGGER Microcontroller GmbH || <a href=\"http://
www.segger.com\">www.segger.com</a>");
   IP_WEBS_SendString(pOutput, "(external link)</p></footer></body></html>");
}
/*********************************************************************
*
* _callback_CGI_Send
*/
static void _callback_CGI_Send(WEBS_OUTPUT * pOutput, const char * sParameters) {
         int r;
   const char * pFirstName;
        int FirstNameLen;
  const char * pLastName;
        int LastNameLen;
   //
   // Header of the page
   //
   _SendPageHeader(pOutput, "Virtual file sample");
   //
   // Content
   //
   r = IP_WEBS_GetParaValuePtr(sParameters, 0, NULL, 0, &pFirstName, &FirstNameLen);
   r |= IP_WEBS_GetParaValuePtr(sParameters, 1, NULL, 0, &pLastName, &LastNameLen);
  if (r == 0) {
     IP_WEBS_SendString(pOutput, "<H2>First name: ");
     IP_WEBS_SendMem(pOutput, pFirstName, FirstNameLen);
     IP_WEBS_SendString(pOutput, "</H2>");
     IP_WEBS_SendString(pOutput, "<H2>Last name: ");
     IP_WEBS_SendMem(pOutput, pLastName, LastNameLen);
     IP_WEBS_SendString(pOutput, "</H2>");
   } else {
    IP_WEBS_SendString(pOutput, "<br>Error!");
   }
   //
   // Footer of the page
 //
   _SendPageFooter(pOutput);
}
```
The output of \_callback\_CGI\_Send() should be similar to:

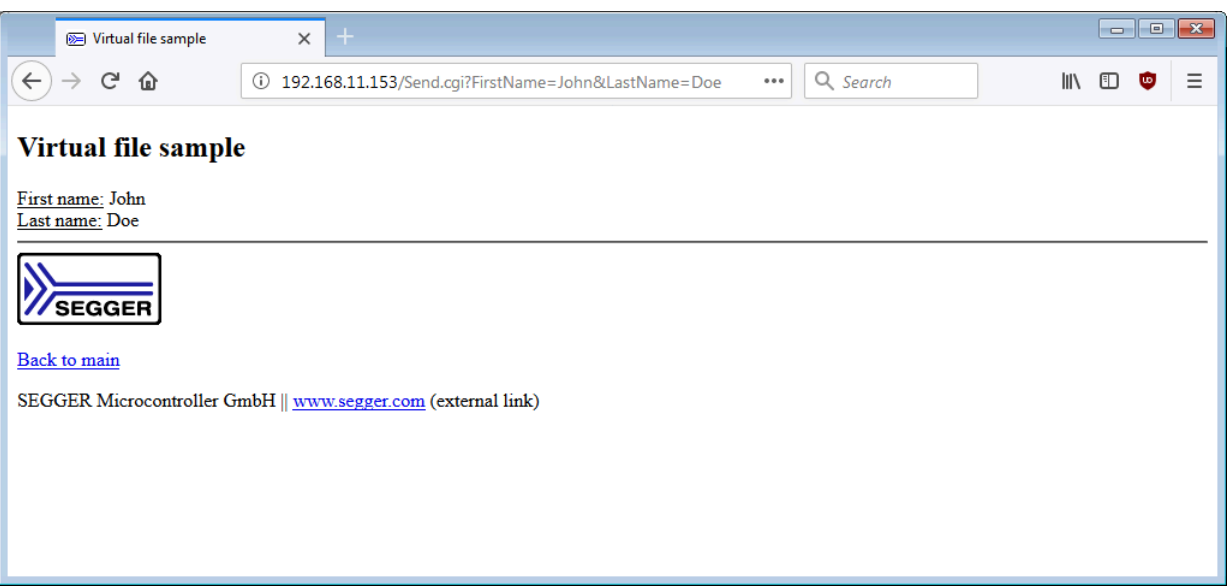

## **5.3 Server-Sent Events (SSE)**

Server-Sent Events (SSE) are an HTML5 technology which enables a Web server to push data to Web pages over HTTP. The Web browser establishes an initial connection, which is used for the Web server updates.

The emWeb Web server supports SSE to supply the Web browser with dynamic content. A Web browser can request information via EventSource objects. The idea behind SSE is that the Web server keeps an connection to Web browser open and sends data via this connection whenever it is necessary. This means that the Web browser receives data as a stream without polling. This reduces the HTTP protocol overhead.

To subscribe to an event stream, you have create an EventSource object and pass it the URL of your stream.

```
<script>
  if(typeof(EventSource) !== "undefined") {
    var source = new EventSource("SSETime.cgi");
    source.onmessage = function(event) {
      document.getElementById("Time").innerHTML = "<H1>" + event.data + "</H1>";
       document.getElementById("Time").innerHTML +=
       "The browser gets the system time via a Server-Sent Event (SSE).
       <br>No meta refresh (reload) required!";
    };
   } else {
     document.getElementById("Time").innerHTML =
     "Sorry, your browser does not support Server-Sent Events (SSE)...";
   }
</script>
```
The source code excerpt above creates a new EventSource object. The EventSource objects starts immediately listening for events on the given URL SSETime.cgi. Everytime when the Web browser will receive data, the data will be displayed on the Web page.

SSETime.cgi is implemented in the supplied emWeb Web server sample application (Webserver\_DynContent.c). From the perspective of the Web server it is a virtual file. Please refer to Virtual files on page 510 for further information about virtual files. The following excerpt of Webserver\_DynContent.c shows the implementation of the virtual file SSE-Time.cgi.

```
/*********************************************************************
*
* _callback_CGI_SSETime
*
* Function description:
   Sends the system time to the Web browser every 500 ms.
*/
static void _callback_CGI_SSETime(WEBS_OUTPUT * pOutput,
                                   const char * sParameters) {
  int r;
  IP_USE_PARA(sParameters);
   //
  // Construct the SSE Header
  //
 IP_WEBS_SendHeaderEx(pOutput, NULL, "text/event-stream", 1);
  IP_WEBS_SendString(pOutput, "retry: 1000\n");
   while(1) {
     r = _SendTime((void*)pOutput);
     if (r == 0) \{ // Data transmitted
        OS_Delay(500);
      } else {
        break;
       }
     }
```
}

First step to send data as an event stream is to send the MIME type  $text$ /event-stream to the Web browser. The Web browser attempts to reconnect to the Web server  $\sim$ 3 seconds after a connection is closed. You can change that timeout by sending a line beginning with retry:, followed by the number of milliseconds to wait before trying to reconnect. The event stream message is build in  $_$ SendTime(). After sending the data  $OS_$ Delay() suspends the task for 500ms.  $\_$ SendTime() will be called again after the delay as long as the connection is open.

```
/*********************************************************************
*
* _SendTime
*
*
* Function description:
* Sends the system time to the Web browser.
*
* Return value:
    0: Data successfully sent.
   -1: Data not sent.
* 1: Data successfully sent. Connection should be closed.
*/
static int _SendTime(WEBS_OUTPUT * pOutput) {
  int r;
   //
   // Send implementation specific header to client
  //
  IP_WEBS_SendString(pOutput, "data: ");
  IP_WEBS_SendString(pOutput, "System time: ");
  IP_WEBS_SendUnsigned(pOutput, OS_GetTime32(), 10, 0);
IP_WEBS_SendString(pOutput, "<br>");
 IP_WEBS_SendString(pOutput, "\n\n"); // End of the SSE data
 IP_WEBS_Flush(pOutput); return r;
}
```
The return value of \_sendTime() is checked in \_callback\_CGI\_SSETime(). This is necessary to prove if the data connection is still open. If the connection has been closed by the client, the endless loop will be left and the Web server will end the Web server child task.

SSE is currently not support by all popular browsers. The following Web browsers support Server-Sent Events natively.

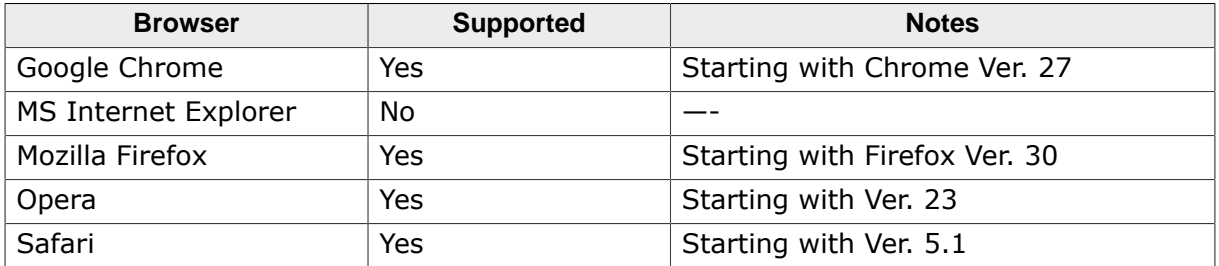

Since the Microsoft Internet Explorer does not support Server-Sent Events, we use the JavaScript library eventsource. js in our samples to make them also usable with Microsoft Internet Explorer. eventsource.js can be downloaded with the following link: <https://github.com/Yaffle/EventSource/>

event source. js uses the MIT license. It can be used and modified according to your needs.

#### **SSE samples**

The emWeb Web server comes with some sample Web pages to demonstrate how SSE can be used to get and visualize data from your target.

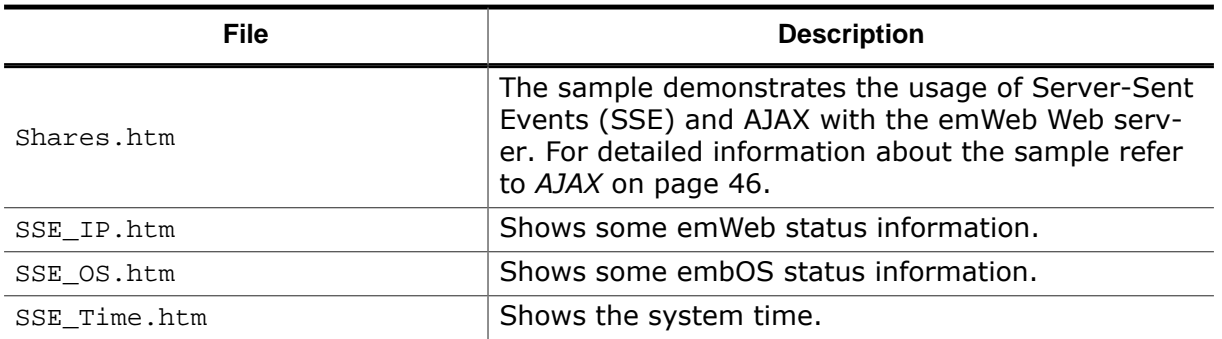

You can find these samples in your shipment under the following direction:

• Shared\IP\IP\_FS\FS\_RO\html\

## **5.4 AJAX**

<span id="page-45-0"></span>The emWeb Web server supports AJAX. AJAX is an acronym for Asynchronous JavaScript and XML. It is the foundation to build responsive and dynamic Web applications, which look and feel like desktop applications. AJAX is a special way to communicate with a Web server. In opposite to the old fashioned synchronous way where every data transmission to or from the server needs a reload of the whole Web page, AJAX works behind the scenes. With AJAX it is possible to grab the data you want and display it instantly in a Web page. No page refreshes needed, no waiting, no flickering in the browser. AJAX works on all major browsers.

AJAX combines some well-known Web techniques like HTML and CSS, JavaScript and XML. From the perspective of a developer the really interesting part AJAX are the XMLHttpRequests. An XMLHttpRequest object is an API available to Web browser scripting languages such as JavaScript and the core component for the asynchronous communication. The name XMLHttpRequest is a little bit misleading, since XMLHttpRequest can be used to send and receive any kind of data, not just XML. In most cases the exchanged data is plain text, HTML or JSON.

To exchange data without a reload of the whole page, you need create an XMLHttpRequest object. The way to create an XMLHttpRequest object is browser dependent. Therefore, it make sense to capsule the creation in a JavaScript function, which tries to handle every browser. An example is listed below:

```
 //
       // Create a XMLHttpRequest.
       // Tries to handle the different browser implementation
       //
      function _CreateRequest() {
         try {
          request = new XMLHttpRequest();
         } catch (tryMS) {
          try {
             request = new ActiveXObject("Msxml2.XMLHTTP");
           } catch (otherMS) {
             try {
               request = new ActiveXObject("Microsoft.XMLHTTP");
             } catch (failed) {
              request = null; }
           }
         }
         return request;
       }
```
With an XMLHttpRequest object it is easy to exchange data with a Web server. The XML-HttpRequest object only needs an URI which should be requested from the server and a callback function, which will be called as soon as data will be received.

```
 //
      // Request the details from the server.
      //
     function GetData(itemName) {
       request = _CreateRequest(); // Create an XMLHttpRequest
       if (request == null) {
          alert("Unable to create request");
          return;
 }
        var url= "../GetData.cgi";
        request.open("GET", url, true);
        request.onreadystatechange = _SampleFunction;
        request.send(null);
      }
```
In the example GetData.cgi is a virtual file, which will be requested from the emWeb Web server and SampleFunction is registered as callback function. For further information about the implementation of a virtual file, refer to *[Virtual files](#page-39-0)* on page 40.

After setting the callback function, the request has to be sent. SampleFunction will be called each time the readyState of the request object changes. To guarantee that the request is complete and the transmission status is ok, the readyState and HTTP status should be checked in your callback function.

```
 //
      // Request the details from the server.
      //
      function _SampleFunction() {
       if (request.readyState == 4) { // Is the request complete ?
         if (request.status == 200) \{ // Status OK ?
            // Do something with the received data.
 }
        }
      }
```
## **5.4.1 Simplified AJAX example**

The following example will explain how AJAX can be used to send data from your target to your browser in a very simple way.

This sample sends the current target system time to the browser when the onclick event has been triggered. This is done by clicking the div area above the text field.

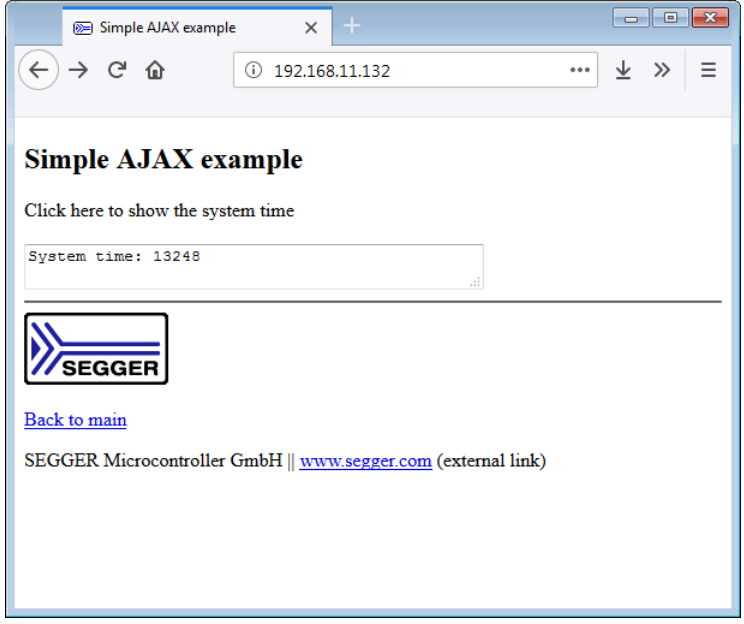

The HTML code contains a <div>-element with a certain ID and a title. The title is important, as it is the parameter that will be sent via the GET request. The only purpose of the ID is to make it easier to address the output text field in the JavaScript code.

<div id="click" title="Time">Click here to show the system time</div>

It then sets up the URL by adding the GET parameter. This parameter is the **Note:** SimpleAJAX.cgi is the virtual file used for this sample. Always make sure to use the same file name as specified in your C code.

#### **Sending the AJAX request**

The following function is most important for this sample application as it sends the AJAX request.

```
//
// Request the details from the server.
//
function _GetDetails(itemName) {
 request = _CcreateRequest(); 0
  if (request == null) {
    alert("Unable to create request");
    return;
   }
  var url= "../SimpleAJAX.cgi?text=" + escape(itemName); 0
  request.open("GET", url, true);
  request.onreadystatechange = _DisplayDetails; 
  request.send(null); 
}
```
#### **Q** Creating the request

The request will be created via the  $CreaterRequest()$  function. Since this function is alike as in the AJAX example above, please refer to *[AJAX](#page-45-0)* on page 46 for deeper explanation.

#### **8** Setting up the request URL

Now the request URL will be set up. The URL contains the name of the virtual file used for AJAX, in this example it is  $Simpl$ e $A$ JAX.cgi. Then there is the request parameter, in this example it is the title property of the HTML object, as mentioned before.

#### **Opening the request and setting the event property**

We open a new GET request with the URL we just created. Now, the callback function has to be set for the onreadystatechange event. This means when the ready state has changed, the function DisplayDetails will be called.

#### **9** Sending the request

The last step is sending the request.

#### **Handling the response text**

When the readyState changes, the callback function \_DisplayDetails will be executed. If the status is correct, the responseText property will be written into the text field element.

```
//
// Checks if the request was successful and updates the text field.
//
function _DisplayDetails() {
  if (request.readyState == 4) { // Is the request complete ?
    if (request.status == 200) \{ // Status OK ?
       textBox = document.getElementsByTagName("textarea")[0];
       textBox.innerHTML = request.responseText;
     }
   }
}
```
#### **Setting up the onclick event**

The last step regarding JavaScript code is to up the onclick events. This is for initializing the HTML elements by setting up the onClick event. When the element is clicked their corresponding function will be called.

```
//
// Initializes the elements required for the AJAX sample.
//
function _InitPage() {
 div = document.getElementById("click"); 0
  div.onclick = function() \{ \bullet _GetDetails(this.title);
 }
  _GetDetails();
}
window.onload = _InitPage; \Theta
```
#### **Q** Fetching the HTML object

First we fetch the correct HTML object that should be clickable by its ID.

#### **8** Setting up the onclick event

We set up the onclick event property with the GetDetails() function and the HTML elements' title as the parameter. Therefore, when the div is clicked, the function will be executed.

#### **8** Setting up the onload event

Now we set the onload event for the website with the  $InitPage()$  function. This means once the page is loaded, the function will be executed and therefore the onclick event for the div element will be set.

#### **C callback routine**

Finally, there is a callback routine in the dynamic content C file. This routine sends the current system time to the browser if the GET parameter matches.

```
/*********************************************************************
*
       _callback_CGI_AJAX_Time
*
* Function description:
* Sends the current system time to the browser.
*/
static void _callback_CGI_AJAX_Time(WEBS_OUTPUT* pOutput,
                                     const char* sParameters) {
  char acPara[10];
  IP_WEBS_GetParaValue(sParameters, 0, NULL, 0, acPara, sizeof(acPara)); 
  WEBS_USE_PARA(pOutput);
 if(strcmp(acPara, "Time") == 0) { \Theta IP_WEBS_SendString(pOutput, "System time: ");
     IP_WEBS_SendUnsigned(pOutput, OS_GetTime32(), 10, 0); 
  }
}
```
#### **Fetch request parameter**

First, we have to store the request parameter in a char array.

#### $\bullet$  Handle request parameter

Next, we process the request parameter by checking if it equals "Time". This parameter is the title attribute of the clicked element.

#### **Send response text**

The last step is to send the correct response text that will then be displayed in the output div.

### **Virtual files**

Using SSE requires a virtual file, which has to be added with its corresponding callback routine to the virtual file array in the dynamic content file.

```
/*********************************************************************
*
* _aVFiles
*
* Function description
   Defines all virtual files used by the web server.
*/
static const WEBS_VFILES _aVFiles[] = {
  {"SimpleAJAX.cgi", _callback_CGI_AJAX_Time },
 \{ NULL,  NULL
};
```
## **5.5 Combined use of SSE and AJAX**

You can also combine the use of Server-Sent Events (SSE) and AJAX. This will be demonstrated with some examples, a simplified one and two advanced examples.

## **5.5.1 Simplified AJAX/SSE sample**

The following example will explain how AJAX can be used in conjunction with SSE in a simple way.

This sample is similar to the SSE Simple example, since it also sends the target system time and the count of SSE events sent to the browser via Server-Sent Events.

The main difference is, and that is where AJAX comes into place, that you can choose which information should be displayed. This is done by clicking a certain HTML element and is handled via the onclick event.

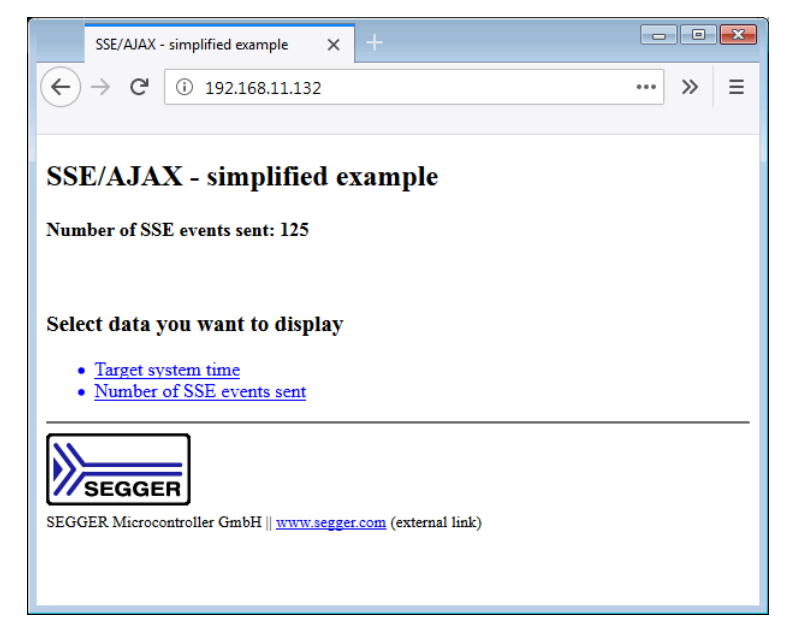

As shown above, you simply click on a certain list element to show the desired data.

The HTML code contains a div element used for displaying the data and two list elements for selecting which data should be shown.

```
<div id="output"></div>
<br>
<h3>Select data you want to display</h3>
\langle u1 \rangle <li id="Time">Target system time</li>
   <li id="NumEvents">Number of SSE events sent</li>
\langleul>
```
#### **AJAX and SSE callback routines**

First, we will take a look at how the callback routines necessary for SSE and AJAX work. You will find these routines in the dynamic content C file.

The following callback handles the AJAX part of this sample and processes the request parameter.

```
/*********************************************************************
*
* _callback_CGI_AJAX_Data
*
* Function description:<br>* Processes the AJAX
    Processes the AJAX data.
*/
static void _callback_CGI_AJAX_Data(WEBS_OUTPUT* pOutput,
                                      const char* sParameters) {
   char acPara[20];
  IP WEBS GetParaValue(sParameters, 0, NULL, 0, acPara, sizeof(acPara)); \bullet WEBS_USE_PARA(pOutput);
  if(strcmp(acPara, "Time") == 0) { \ThetaDisplaySSECount = 0; \ThetaIP_WEBS_SendFormattedString(pOutput,
                                   "<h4>System time: %d</h4>",
                                 OS GetTime32()); \bullet\} else if(strcmp(acPara, "NumEvents") == 0) {
    DisplaysECount = 1;
     IP_WEBS_SendFormattedString(pOutput,
                                   "<h4>Number of SSE events sent: %d</h4>",
                                  _NumSSESent);
  }
}
```
#### $\bullet$  Fetch request parameter

First, we have to store the request parameter in a char array.

#### $\theta$  Handle request parameter

Next, we can process the request parameter by checking if it either equals "Time" or "NumEvents". This parameter is the id attribute of the clicked element.

#### **8** Set flag

We also need to set a flag that indicates which data is displayed at the moment. With the help of this flag, we only send information via SSE that is actually required. The use of this flag will be explained a bit deeper later on.

#### $\bullet$  Send response text

The last step is to send the correct response text that will then be displayed in the output div.

#### **5.5.1.1 C code**

Now we will take a look at the callback routine required for SSE.

```
/*********************************************************************
*
* _SendTime
*
* Function description:
    Sends the system time and the total number of SSE events
    to the Web browser.
*
* Return value:
    0: Data successfully sent.
* -1: Data not sent.
    1: Data successfully sent. Connection should be closed.
*/
static int SendSSE(WEBS OUTPUT* pOutput) {
  int r;
  U32 Time;
#ifdef _WIN32
  Time = GetTickCount();
#else
 Time = OS GetTime32();
#endif
  //
  // Send implementation specific header to client
  //
  IP_WEBS_SendString(pOutput, "data: ");
 if(_DisplaySSECount == 0) { \odot IP_WEBS_SendUnsigned(pOutput, Time, 10, 0); // Send system time
   } else {
 IP_WEBS_SendUnsigned(pOutput, _NumSSESent, 10, 0); // Send number of SSE events
   }
  IP_WEBS_SendString(pOutput, "\r\n");
  IP_WEBS_SendString(pOutput, "\n\n"); // End of the SSE data
 IP_WEBS_Flush(pOutput); _NumSSESent++; 
  return r;
}
/*********************************************************************
*
       _callback_CGI_SSESimple
*
* Function description:
* Sends the SSE data.
*/
static void callback CGI SSE AJAX Simple(WEBS OUTPUT* pOutput,
                                           const char* sParameters) {
  int r;
 WEBS USE PARA(sParameters);
  //
  // Construct the SSE Header
 //
  IP_WEBS_SendHeaderEx(pOutput, NULL, "text/event-stream", 1);
  IP_WEBS_SendString(pOutput, "retry: 1000\n");
   // Normally, the browser attempts to reconnect to the server
  ~3 seconds after each connection is closed. We change that timeout 1 sec.
 for (i; j) {
   r = _SendSSE(pOutput); 0
   if (r == 0) {
   // Data transmitted, Web browser is still waiting for new data.
#ifdef _WIN32
```

```
Sleep(500);
#else
       OS_Delay(500);
#endif
     } else { // Even if the data transmission was successful,
              // it could be necessary to close the connection after transmission.
       break; // This is normally the case if the Web server otherwise
              // could not process new connections.
     }
   }
}
```
#### $\bullet$  Send the SSE header and SSE data

After constructing the SSE header, we send the actual SSE data via the \_sendSSE() helper function.

#### **2** Check flag

By checking the flag set in the AJAX callback routine (see above), we only need to send the data that is actually required. This is either the target system time or the total count of all SSE events sent.

#### $\theta$  Increase counter

After the SSE event has been sent, the counter will be increased.

#### **Virtual files**

We also need to add both virtual files with their callbacks to the virtual file array.

```
/*********************************************************************
*
* _aVFiles
*
* Function description
* Defines all virtual files used by the web server.
*/
static const WEBS_VFILES _aVFiles[] = {
  {"SSE_Data_Simple.cgi", _callback_CGI_SSE_AJAX_Simple },
   {"AJAX_Data_Simple.cgi", _callback_CGI_AJAX_Data },
  \{ NULL, NULL \}};
```
### **5.5.1.2 JavaScript code**

The following section will explain how the JavaScript code used in this sample works. The function \_CreateRequest() is identical to the function in the previous AJAX chapters, it will therefore be skipped. Please refer to *[AJAX](#page-45-0)* on page 46 for an explanation.

#### **Setting up the onclick event**

The first step is to set the function that will be called when the onclick event is triggered for each list element.

```
//
// Initializes the elements required for AJAX.
//
function _InitPage() {
  liElem = document.getElementsByTagName("li");
  for(var i = 0; i < liElem.length; i++) { \bulletli = liElem[i]; li.onclick = function() {
       _GetDetails(this.id); 
     }
     _GetDetails();
   }
}
window.onload = _InitPage; 0
```
#### $I$  Iterating through all list elements

We fetch all <li> elements present in the HTML code and iterate through them. This makes it a lot easier, rather than adding the function manually to each element.

#### **8** Setting up the onclick event

For each  $\langle i \rangle$  element we set up the  $\langle G_{\langle i \rangle}$  detection. The parameter is the id property of the current list element.

#### **8** Setting up the onload event

Now we set the onload event for the website with the  $InitPage()$  function. This means once the page is loaded, the function will be executed and therefore the onclick event for each list element will be set.

#### **Sending the AJAX request**

```
//
// Request the details from the server.
//
function _GetDetails(itemName) {
 request = _CcreateRequest(); 0
   if (request == null) {
     alert("Unable to create request");
     return;
   }
  var url= "../AJAX Data Simple.cgi?text=" + escape(itemName); 0
   request.open("GET", url, true);
  request.onreadystatechange = _DisplayDetails; 
  request.send(null); 
}
```
#### **Q** Creating the request

The request will be created via the  $CreaterRequest()$  function. Since this function is alike as in the AJAX example above, please refer to *[AJAX](#page-45-0)* on page 46 for deeper explanation.

#### **8** Setting up the request URL

The request URL contains the name of the virtual file used for AJAX, in this example it is AJAX\_Data\_Simple.cgi. Then there is the request parameter, in this example being the id of the list element.

#### **Opening the request and setting the event property**

We open a new GET request with the URL we just created. Now, the callback function has to be set for the onreadystatechange event. This means when the ready state has changed, the function \_DisplayDetails will be called.

#### $\bullet$  Sending the request

The last step is sending the request.

#### **Handling the response text**

This callback function is called when the onreadystatechange event has been triggered. The div element with the id "output" is retrieved from the document. If the request status is correct, the contents of the div element will be changed to the response text from the request.

```
//
// Checks if the request was successful and updates the text field.
//
function _DisplayDetails() {
  if (request.readyState == 4) \{ // Is the request complete ?
    if (request.status == 200) \frac{1}{1} // Status OK ?
       textBox = document.getElementById("output");
       textBox.innerHTML = request.responseText;
     }
   }
}
```
#### **Processing the SSE data**

The last step is to process the data sent to the browser via SSE.

```
if(typeof(EventSource) !== "undefined") {
 var source = new EventSource("SSE_Data_Simple.cgi"); 0
  source.onmessage = function(event) {
    out = document.getElementById("output");
    if(out.innerHTML.includes("Number of SSE events sent")) { 
      out.innerHTML = "<h4>Number of SSE events sent: " + event.data + "</h4>";
     } else {
      out.innerHTML = "<h4>System time: " + event.data + "</h4>";
 }
  };
} else {
  document.getElementById("output").innerHTML = "Sorry, your browser does not
 support Server-Sent Events (SSE)...";
}
```
#### **Q** Retrieving the event data

We fetch the SSE data by using the Event Source interface with the virtual file we set up for SSE. In this case it is SSE\_Data\_Simple.cgi.

**Note:** Be careful not to mix up both virtual files. Make sure you use the virtual file linked with the SSE callback to process SSE data and not the virtual file used for AJAX.

#### **HTML manipulation**

The output div now contains the response text and depending on which information is displayed, we can determine which SSE data should be written into the output div.

The SSE data can be accessed with event.data. For instance, you could split the data string if needed, an example would be a comma separated value list. In this example this is not necessary, since only one value is sent at a time.

## **5.5.2 Additional AJAX and SSE samples**

The emWeb Web server comes with some advanced sample Web pages to demonstrate how AJAX can be used to get and visualize data from your target.

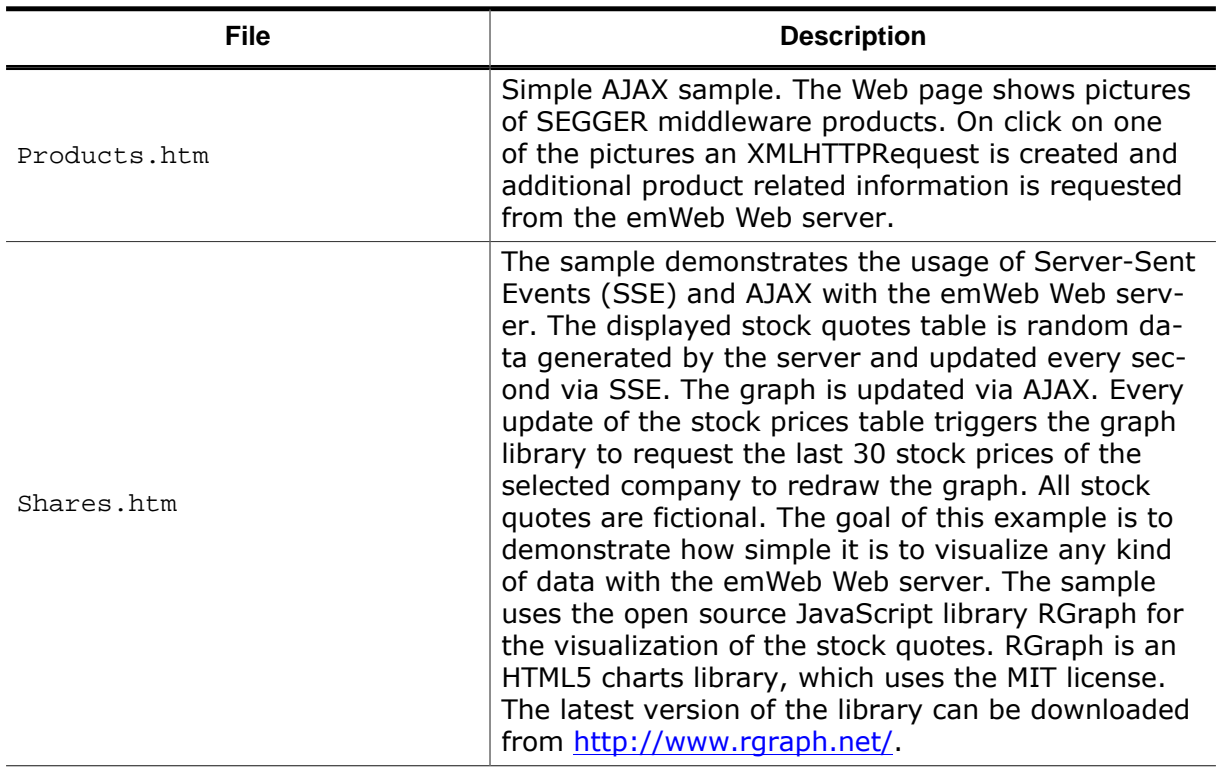

All samples are hardware independent and tested with popular Web browsers like Internet Explorer, Firefox and Chrome.

For further information about AJAX, XMLHttpRequest handling, and data visualization we recommend one of the many available reference books.

## <span id="page-58-0"></span>**Chapter 6**

# **Form handling**

The emWeb Web server supports both POST and GET actions to receive form data from a client. POST submits data to be processed to the identified resource. The data is included in the body of the request. GET is normally only used to requests a resource, but it is also possible to use GET for actions in Web applications. Data processing on server side might create a new resource or update existing resources or both.

Every HTML form consists of input items like textfields, buttons, checkboxes, etc. Each of these input items has a name tag. When the user places data in these items in the form, that information is encoded into the form data. Form data is a stream of  $\epsilon_{name}=\epsilon_{value}$ pairs separated by the  $\&$  character. The value each of the input item is given by the user is called the value. The <name>=<value> pairs are URL encoded, which means that spaces are changed into "+" and special characters are encoded into hexadecimal values. Refer to *[RFC 1738]* for detailed information about URL encoding. The parsing and decoding of form data is handled by the emWeb Web server. Thereafter, the server calls a callback function with the decoded and parsed strings as parameters. The responsibility to implement the callback function is on the user side.

Valid characters for CGI function names:

- $\bullet$  A-7
- a-z
- 0-9
- $\mathbf{r} = \mathbf{r}$

Valid characters for CGI parameter values:

- $\bullet$   $A-Z$
- $\bullet$   $\bullet$   $\bullet$   $\bullet$
- 0-9
- All URL encoded characters
- . \_ \* ( ) ! \$

## **6.1 Simple form processing sample**

The following example shows the handling of the output of HTML forms with your Web server application. The example Web page FormGET.htm implements a form with three inputs, two text fields and one button.

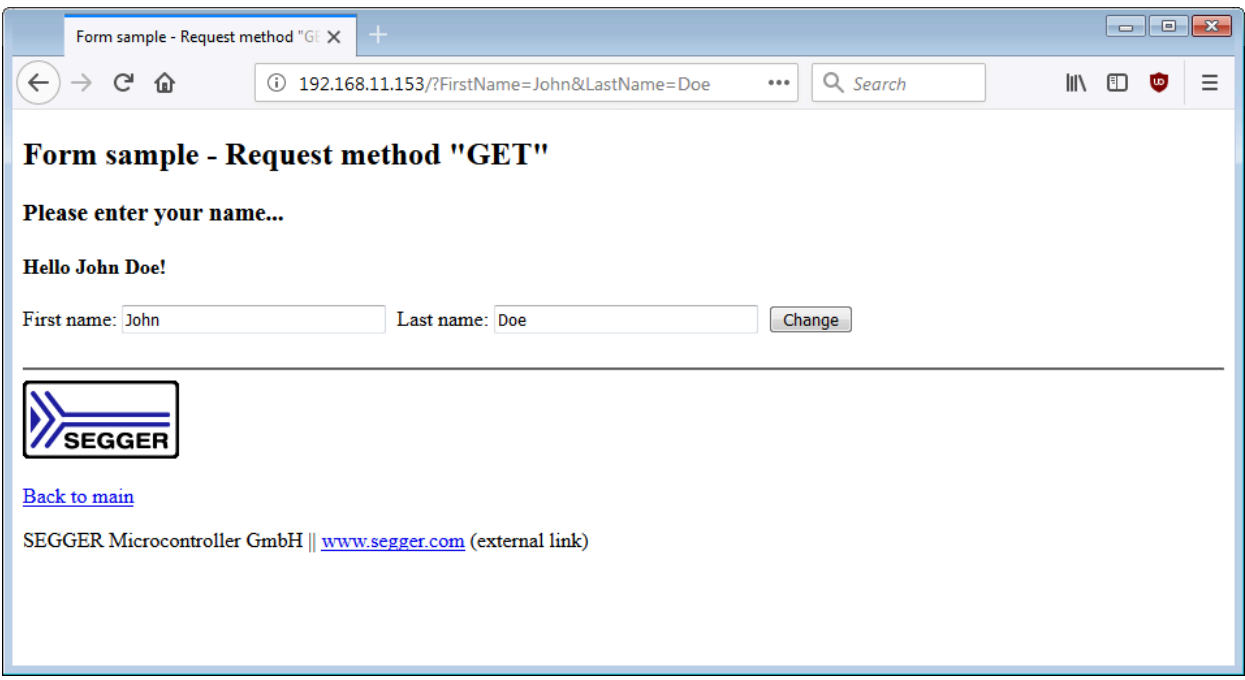

An excerpt of the HTML code of the Web page as it is added to the server is listed below:

```
<hr>
  <H1>Please enter your name...</H1>
  <H2>Hello <!--#exec cgi="FirstName"--> <!--#exec cgi="LastName"-->!</H2>
   <form action="" method="GET">
     <label for="FirstName">First name: </label>
     <input name="FirstName" type="text" size="30" maxlength="30"
          value="<!--#exec cgi="FirstName"-->">&nbsp;
     <label for="LastName">Last name: </label>
     <input name="LastName" type="text" size="30" maxlength="30"
           value="<!--#exec cgi="LastName"-->">&nbsp;
     <input type="submit" value="Change">
   </form>
<hr>
```
The action field of the form can specify a resource that the browser should reference when it sends back filled-in form data. If the action field defines no resource, the current resource will be requested again.

If you request the Web page from the emWeb Web server and check the source of the page in your Web browser, the CGI parts  $N < 1 - +$ #exec cgi="FirstName" $-$ - $\gamma$ " and  $N < 1 -$ #exec cgi="LastName"—->" will be executed before the page will be transmitted to the server, so that in the example the values of the value= fields will be empty strings.

The HTML code of the Web page as seen by the Web browser is listed below:

```
<!DOCTYPE html>
<html>
   <head>
    <title>Virtual file sample</title>
    <link href="Styles.css" rel="stylesheet">
   </head>
```

```
 <body>
     <header>Virtual file sample</header>
     <div class="content">
       <form action="Send.cgi" method="GET">
         <label for="FirstName">First name: </label>
         <input name="FirstName" type="text" size="30" maxlength="30"
 value=""> 
        <label for="LastName">Last name: </label>
         <input name="LastName" type="text" size="30" maxlength="30"
 value=""> 
        <input type="submit" value="Change">
       </form>
     </div>
     <img src="Logo.gif" alt="Segger company logo" class="logo">
     <footer>
       <p>
         <a href="index.htm">
        Back to main</a></p>>SEGGER Microcontroller GmbH & amp; Co. KG ||
         <a href="http://www.segger.com">www.segger.com</a>
         <span class="hint">(external link)</span>
      \langle/p>
     </footer>
   </body>
</html>
```
To start form processing, you have to fill in the FirstName and the LastName field and click the Send button. In the example, the browser sends a GET request for the resource referenced in the form and appends the form data to the resource name as an URL encoded string. The form data is separated from the resource name by ?. Every <name> = < value> pair is separated by  $\&$ .

For example, if you type in the FirstName field John and Doe in the LastName field and confirm the input by clicking the Send button, the following string will be transmitted to the server and shown in the address bar of the browser.

http://192.168.11.37/FormGET.htm?FirstName=John&LastName=Doe

**Note:** If you use POST as HTTP method, the <name>=<value> pairs are not shown in the address bar of the browser. The <name> =<value> pairs are in this case included in the entity body.

The emWeb Web server parses the form data. The <name> field specifies the name of a CGI function which should be called to process the <value> field. The server checks therefore if an entry is available in the [WEBS\\_CGI](#page-166-0) array.

```
static const WEBS_CGI _aCGI[] = {
   {"FirstName", _callback_ExecFirstName},
   {"LastName", _callback_ExecLastName },
   {NULL}
};
```
If an entry can be found, the specified callback function will be called.

The callback function for the parameter FirstName is defined as follow:

```
/*********************************************************************
*
* Static data
*
**********************************************************************
*/
static char acFirstName[12];
/*********************************************************************
*
      _callback_FirstName
```

```
*/
static void _callback_ExecFirstName( WEBS_OUTPUT * pOutput,
const char * sParameters,
const char * sValue ) {
  if (sValue == NULL) {
    IP_WEBS_SendString(pOutput, _acFirstName);
   } else {
    _CopyString(_acFirstName, sValue, sizeof(_acFirstName));
   }
}
```
The function returns a string if svalue is NULL. If svalue is defined, it will be written into a character array. Because HTTP transmission methods GET and POST only transmit the value of filled input fields, the same function can be used to output a stored value of an input field or to set a new value. The example Web page shows after entering and transmitting the input the string Hello John Doe above the input fields until you enter and transmit another name to the server.

## **Chapter 7**

## **Authentication**

## **7.1 Basic Authentication**

<span id="page-64-0"></span>"HTTP/1.0", includes the specification for a Basic Access Authentication scheme. The basic authentication scheme is a non-secure method of filtering unauthorized access to resources on an HTTP server, because the user name and password are passed over the network as clear text. It is based on the assumption that the connection between the client and the server can be regarded as a trusted carrier. As this is not generally true on an open network, the basic authentication scheme should be used accordingly.

The basic access authentication scheme is described in:

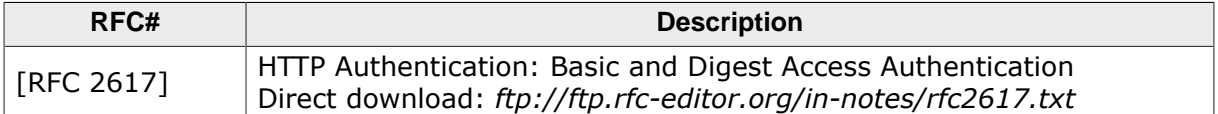

The "basic" authentication scheme is based on the model that the client must authenticate itself with a user-ID and a password for each realm. The realm value should be considered an opaque string which can only be compared for equality with other realms on that server. The server will service the request only if it can validate the user-ID and password for the protection space of the Request-URI. There are no optional authentication parameters.

Upon receipt of an unauthorized request for a URI within the protection space, the server should respond with a challenge like the following:

WWW-Authenticate: Basic realm="Embedded Web server"

where "Embedded Web server" is the string assigned by the server to identify the protection space of the Request-URI. To receive authorization, the client sends the user-ID and password, separated by a single colon (":") character, within a Base64 encoded string in the credentials.

If the user agent wishes to send the user-ID "user" and password "pass", it would use the following header field:

```
Authorization: Basic dXNlcjpwYXNz
```
### **7.1.1 Basic Authentication example**

The client requests a resource for which authentication is required:

```
GET /conf/Authen.htm HTTP/1.1
Host: 192.168.11.37
```
The server answers the request with a "401 Unauthorized" status page. The header of the 401 error page includes an additional line WWW-Authenticate. It includes the realm for which the proper user name and password should be transmitted from the client (for example, a Web browser).

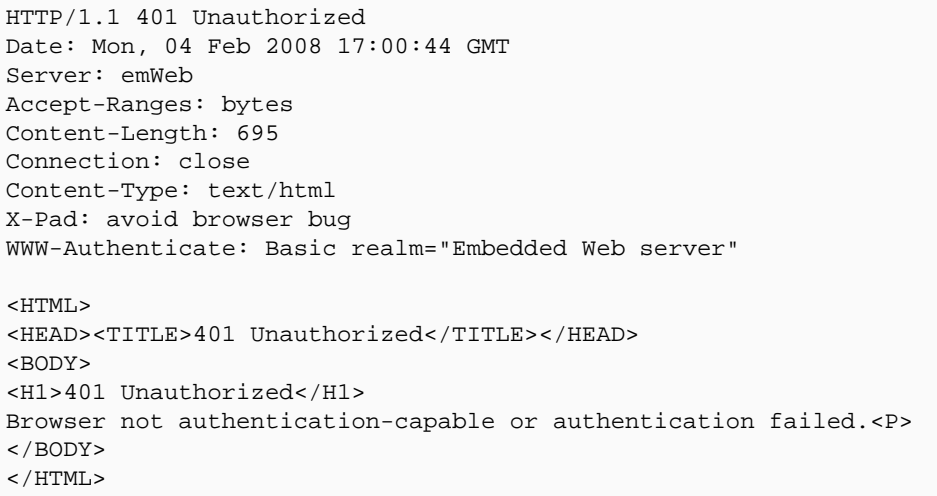

The client interprets the header and opens a dialog box to enter the user name and password combination for the realm of the resource.

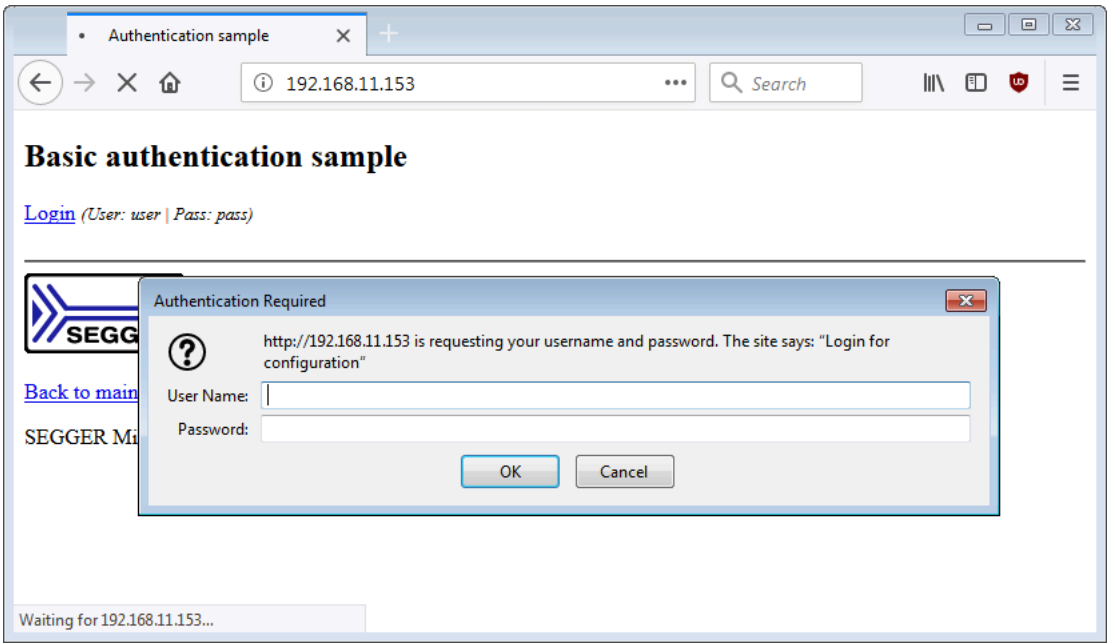

**Note:** The emWeb Web server example always uses the following user name and the password combination:

- User Name: user
- Password: pass

Enter the proper user name/password combination for the requested realm and confirm with the OK button. The client encodes the user name/password combination to a Base64

encoded string and requests the resource again. The request header is enhanced by the following line: Authorization: Basic dXNlcjpwYXNz

GET /conf/Authen.htm HTTP/1.1 Host: 192.168.11.37 Authorization: Basic dXNlcjpwYXNz

The server decodes the user name/password combination and checks if the decoded string matches to the defined user name/password combination of the realm. If the strings are identical, the server delivers the page. If the strings are not identical, the server answers again with a "401 Unauthorized" status page.

```
HTTP/1.1 200 OK
Content-Type: text/html
Server: emWeb
Expires: THU, 26 OCT 1995 00:00:00 GMT
Transfer-Encoding: chunked
200
<HTML>
   <HEAD>
     <TITLE>Web server configuration</TITLE>
   </HEAD>
   <BODY>
    <!-- Content of the page -->
  </BODY>
</HTML>
\Omega
```
**Note:** If using a real file system like emFile instead of the read-only file system, it is necessary to create a "conf" folder which then contains Authen.htm, so that the file access format is the same for both file systems.

### **7.1.2 Configuration of the Basic Authentication**

<span id="page-66-0"></span>The emWeb Web server checks the access rights of every resource before returning it. The user can define different realms to separate different parts of the Web server resources. An array of [WEBS\\_ACCESS\\_CONTROL](#page-167-0) structures has to be implemented in the user application. Refer to *Structure [W](#page-0-0)[EBS\\_ACCESS\\_CONTROL](#page-167-0)* on page for detailed information about the elements of the [WEBS\\_ACCESS\\_CONTROL](#page-167-0) structure. If no authentication should be used, the array includes only one entry for the root path.

```
WEBS_ACCESS_CONTROL _aAccessControl_Basic[] = {
 \{ "/", NULL, NULL, NULL \}, NULL , NULL, NULL, NULL
};
```
To define a realm "conf", an additional WEBS\_ACCESS CONTROL entry has to be implemented.

```
WEBS_ACCESS_CONTROL _aAccessControl_Basic[] = {
     { "/conf/", "Login for configuration", "user:pass", NULL },
  { \nmid \nmid \mathcal{N}}, NULL, NULL, NULL,
  NULL , NULL, NULL, NULL
};
```
The string "Login for configuration" defines the realm. "user:pass" is the user name/ password combination stored in one string.

## **7.2 Digest Authentication**

The Digest Authentication uses the same mechanisms used by the *[Basic Authentication](#page-64-0)* on page 65 but aims for an improved security level. This is reached by not transferring the password in plain text. In addition it allows to store the password in the web server in hashed form instead of plain text as well.

Digest authentication is based on MD5 hashing to prevent the password being sent plain text. Several variables are known to both sides, transferred in plain text. These known variables are hashed on their own and then being hashed with the password not transferred in plain text on each side. Only if both resulting hashes are equal the server allows access to a protected path.

While MD5 can be brute forced, like many other password based schemes its security is based on the length of the password used. A longer and good randomized password requires more time to be brute forced.

Current MD5 brute force tools running on GPUs are said to be able to brute force a password of 7 characters within 6 minutes. So by adding more characters this will result in much longer run times, multiplied by the number of valid letters in the password and multiplied by the number of characters added.

While Digest Authentication is not the most secure way to prevent unauthorized access to the Web server it can be used to harden the security by combining it with SSL. SSL itself will secure the connection while Digest Authentication prevents plain text passwords to be stored on the target.

## **7.2.1 Configuration of the Digest Authentication**

The Digest Authentication is setup similar to the *[Configuration of the Basic Authentication](#page-66-0)* on page 67 except that only the username and a hash MD5(Username:Realm:Password) is stored. Refer to *Structure* [W](#page-0-0)[EBS\\_ACCESS\\_CONTROL](#page-167-0) on page for detailed information about the elements of the WEBS ACCESS CONTROL structure.

The following example shows the realm  $\text{``conf''}$  being added for the following parameters:

- Username: "user"
- Password: "pass"
- Realm: "Login for configuration"

```
WEBS ACCESS CONTROL aAccessControl Digest[] = {
      {"/conf/","Login for configuration","user","59294bd4737af087eea5da392cc23c14"},
                                                                                    , NULL , NULL , , NULL , NULL ,
     \left\{ \begin{array}{ccc} \texttt{W} & \texttt{W} & \texttt{W} \\ \texttt{W} & \texttt{W} & \texttt{W} \\ \texttt{W} & \texttt{W} & \texttt{W} \\ \texttt{W} & \texttt{W} & \texttt{W} \\ \end{array} \right.};
```
The Digest Authentication HA1 string can be calculated by using the following example:

```
char acHA1[33];
const char* sUserRealmPass = "User:Login for configuration:Pass";
IP_WEBS_AUTH_DIGEST_CalcHA1(sUserRealmPass, strlen(sUserRealmPass), &acHA1[0], sizeof(acHA1));
ackA1[32] = 0;
```
#### **Warning**

Unlike Basic Authentication the Realm can not be changed without recalculating all hashes in the table which would require the password to be known.

Digest Authentication can be enabled for the Web server sample applications such as IP WebserverSample.c by enabling the WEBS\_USE\_AUTH\_DIGEST define in the WEBS\_Conf.h file.

# **Chapter 8 File upload**

The emWeb Web server supports file uploads from the client. For this to be possible a real file system has to be used and the define WEBS\_SUPPORT\_UPLOAD has to be defined to "1". To enable file upload in your application IP WEBS AddUpload() has to be called.

From the application side uploading a file in general is the same as for other form data as described in *[Form handling](#page-58-0)* on page 59. For file uploading a <form> field with encoding of type multipart/form-data is needed. An upload form field may contain additional input fields that will be parsed just as if using a non upload formular and can be parsed in your callback using [IP\\_WEBS\\_GetParaValue\(\)](#page-137-0) or by using [IP\\_WEBS\\_GetParaValuePtr\(\)](#page-138-0).

## **8.1 Simple form upload sample**

The following example shows the handling of file uploads with your Web server application. The example Web page Upload.htm implements a form with a file upload field.

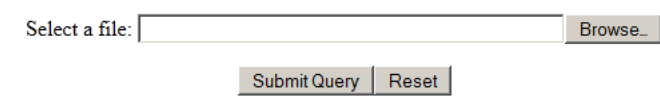

The HTML code of the Web page as it is added to the server is listed below:

```
<HTML>
  <BODY>
     <CENTER>
      P <form action="Upload.cgi" method="post" enctype="multipart/form-data">
           <p>Select a file: <input name="Data" type="file">
          \langle/p>
           <input type="submit"><input type="reset">
         </form>
      </P>
    \epsilon/CENTER>
   </BODY>
</HTML>
```
The action field of the form can specify a resource that the browser should reference when it has finished handling the file upload. If the action field defines no resource, the current resource will be requested again.

To upload a file, you have to select a file by using the browse button and select a file to upload and click the Send button. In the example, the browser sends a POST request for the resource referenced in the form and appends the form and file data in an encoded string.

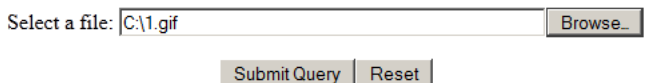

The emWeb Web server parses additional form data passed besides the file to be uploaded. This works the same as handling form data described in *[Form handling](#page-58-0)* on page 59. The action parameter of the <form> field specifies the name of a virtual file that should be processed. A callback can then be used to provide an answer page referring the state of the upload. The example below shows how to check the success of an upload using a virtual file provided by the [WEBS\\_VFILES](#page-0-0) array:

```
static const WEBS_VFILES _aVFiles[] = {
{"Upload.cgi", _callback_CGI_UploadFile },
   { NULL, NULL }
};
```
If an entry can be found, the specified callback function will be called.

The callback function for the file Upload.cgi is defined as follow:

/\*\*\*\*\*\*\*\*\*\*\*\*\*\*\*\*\*\*\*\*\*\*\*\*\*\*\*\*\*\*\*\*\*\*\*\*\*\*\*\*\*\*\*\*\*\*\*\*\*\*\*\*\*\*\*\*\*\*\*\*\*\*\*\*\*\*\*\*\* \* \* Static data \* \*\*\*\*\*\*\*\*\*\*\*\*\*\*\*\*\*\*\*\*\*\*\*\*\*\*\*\*\*\*\*\*\*\*\*\*\*\*\*\*\*\*\*\*\*\*\*\*\*\*\*\*\*\*\*\*\*\*\*\*\*\*\*\*\*\*\*\*\*\* \*/ /\*\*\*\*\*\*\*\*\*\*\*\*\*\*\*\*\*\*\*\*\*\*\*\*\*\*\*\*\*\*\*\*\*\*\*\*\*\*\*\*\*\*\*\*\*\*\*\*\*\*\*\*\*\*\*\*\*\*\*\*\*\*\*\*\*\*\*\*\* \* \* \_callback\_CGI\_UploadFile \*/ static void \_callback\_CGI\_UploadFile( WEBS\_OUTPUT\* pOutput,

```
 const char* sParameters) {
        int r;
  const char * pFileName;
  int FileNameLen;<br>const char * pState;
                             1/ Can be 0: Upload failed;
                              // 1: Upload succeeded; Therefore we do not need to
                              // know the length, it will always be 1.
  IP_WEBS_SendString(pOutput, "<HTML><BODY>");
  r
  = IP_WEBS_GetParaValuePtr(sParameters, 0, NULL, 0, &pFileName, &FileNameLen);
  r |= IP_WEBS_GetParaValuePtr(sParameters, 1, NULL, 0, &pState , NULL);
 if (r == 0) {
     IP_WEBS_SendString(pOutput, "Upload of \"");
     IP_WEBS_SendMem(pOutput, pFileName, FileNameLen);
    if (*pState == '1') {
      IP_WEBS_SendString(pOutput, "\" successful!<br>");
       IP_WEBS_SendString(pOutput, "<a href=\"");
      IP_WEBS_SendMem(pOutput, pFileName, FileNameLen);
      IP_WEBS_SendString(pOutput, "\">Go to ");
      IP_WEBS_SendMem(pOutput, pFileName, FileNameLen);
      IP_WEBS_SendString(pOutput, "</a><br>");
     } else {
      IP_WEBS_SendString(pOutput, "\" not successful!<br>");
     }
   } else {
     IP_WEBS_SendString(pOutput, "Upload not successful!");
 }
 IP_WEBS_SendString(pOutput, "</BODY></HTML>");
}
```
In addition to the provided form fields from the upload form used two additional entries will be added to the end of the parameter list available for parsing:

- The original filename of the file uploaded
- The status of the upload process. This can be 0: Upload failed or 1: Upload succeeded.

The example Web page shows after the upload has been finished.

Upload of "1.gif" successful! Go to 1.gif

The source of the Web page as seen by the Web browser is listed below:

```
<HTML><BODY>
Upload of "1.gif" successful!<br>
<a href="1.gif">Go to 1.gif</a><br>
< /BODY>< /HTML> \,
```
## **Chapter 9**

# **Web server configuration**

#### 74 CHAPTER 9

The emWeb Web server can be used without changing any of the compile time flags. All compile time configuration flags are preconfigured with valid values, which match the requirements of most applications.

### **9.1 Web server compile time configuration**

The emWeb Web server can be used without changing any of the compile time flags. All compile time configuration flags are preconfigured with valid values, which match the requirements of most applications.

The following types of configuration macros exist:

#### **Binary switches "B"**

Switches can have a value of either 0 or 1, for deactivated and activated respectively. Actually, anything other than 0 works, but 1 makes it easier to read a configuration file. These switches can enable or disable a certain functionality or behavior. Switches are the simplest form of configuration macros.

#### **Numerical values "N"**

Numerical values are used somewhere in the source code in place of a numerical constant. A typical example is the configuration of the sector size of a storage medium.

#### **Alias "A"**

A macro which operates like a simple text substitute. An example would be the define  $US$ , which the preprocessor would replace with unsigned char.

#### **Function replacements "F"**

Macros can basically be treated like regular functions although certain limitations apply, as a macro is still put into the source code as simple text replacement. Function replacements are mainly used to add specific functionality to a module which is highly hardware-dependent. This type of macro is always declared using brackets (and optional parameters).

### **9.2 Web server compile time configuration switches**

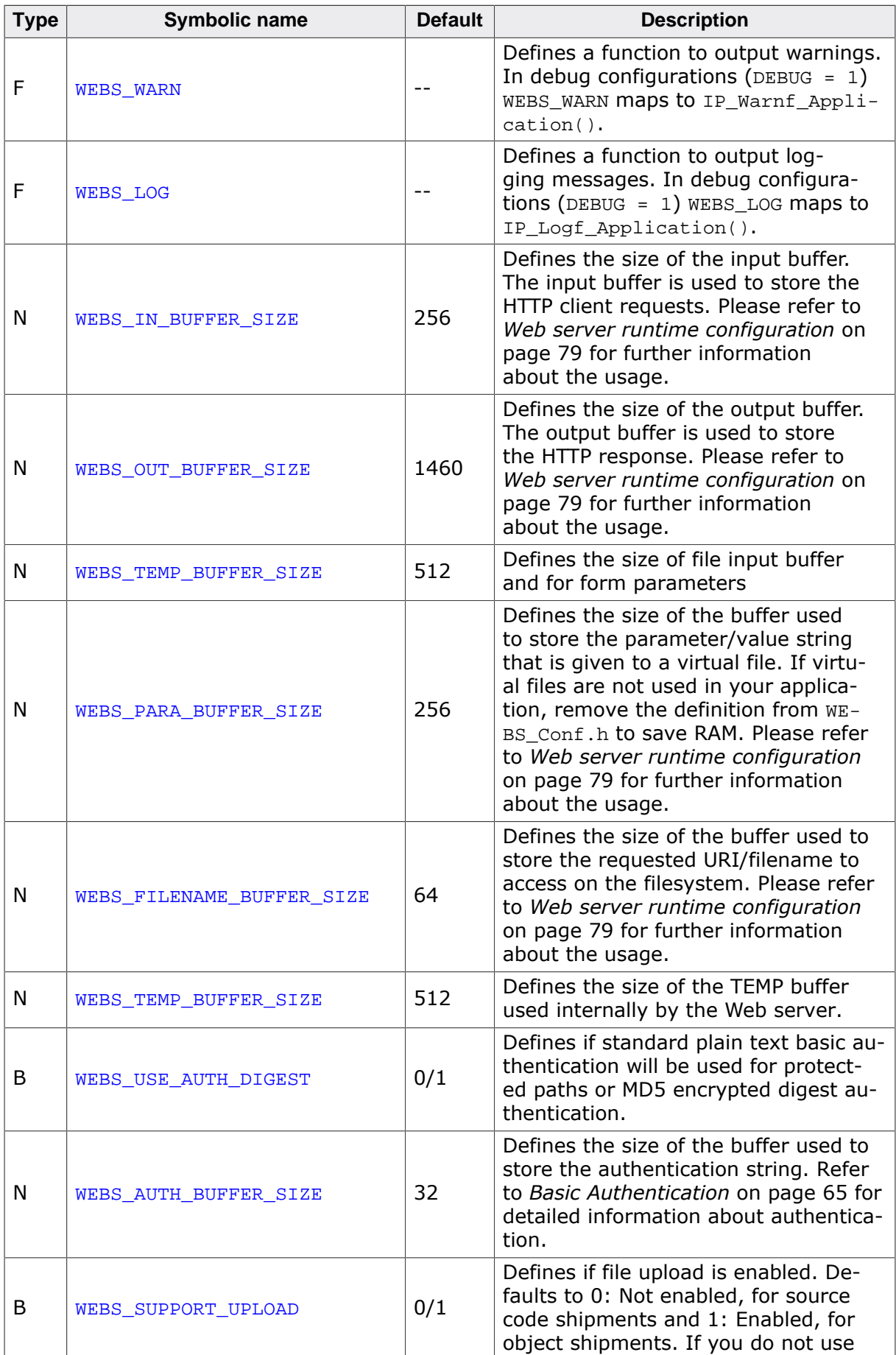

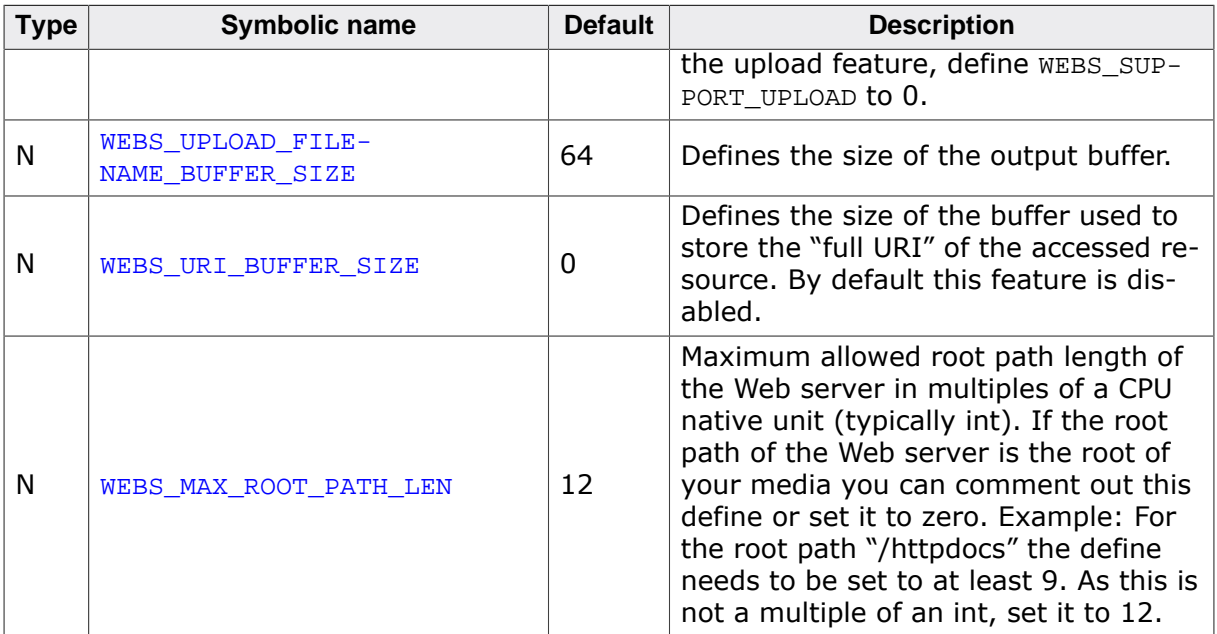

#### **Status message Web pages**

The status message Web pages are visualizations of the information transmitted to the client in the header of the Web server response. Because these visualizations are not required for the functionality of the Web server, the macros can be empty.

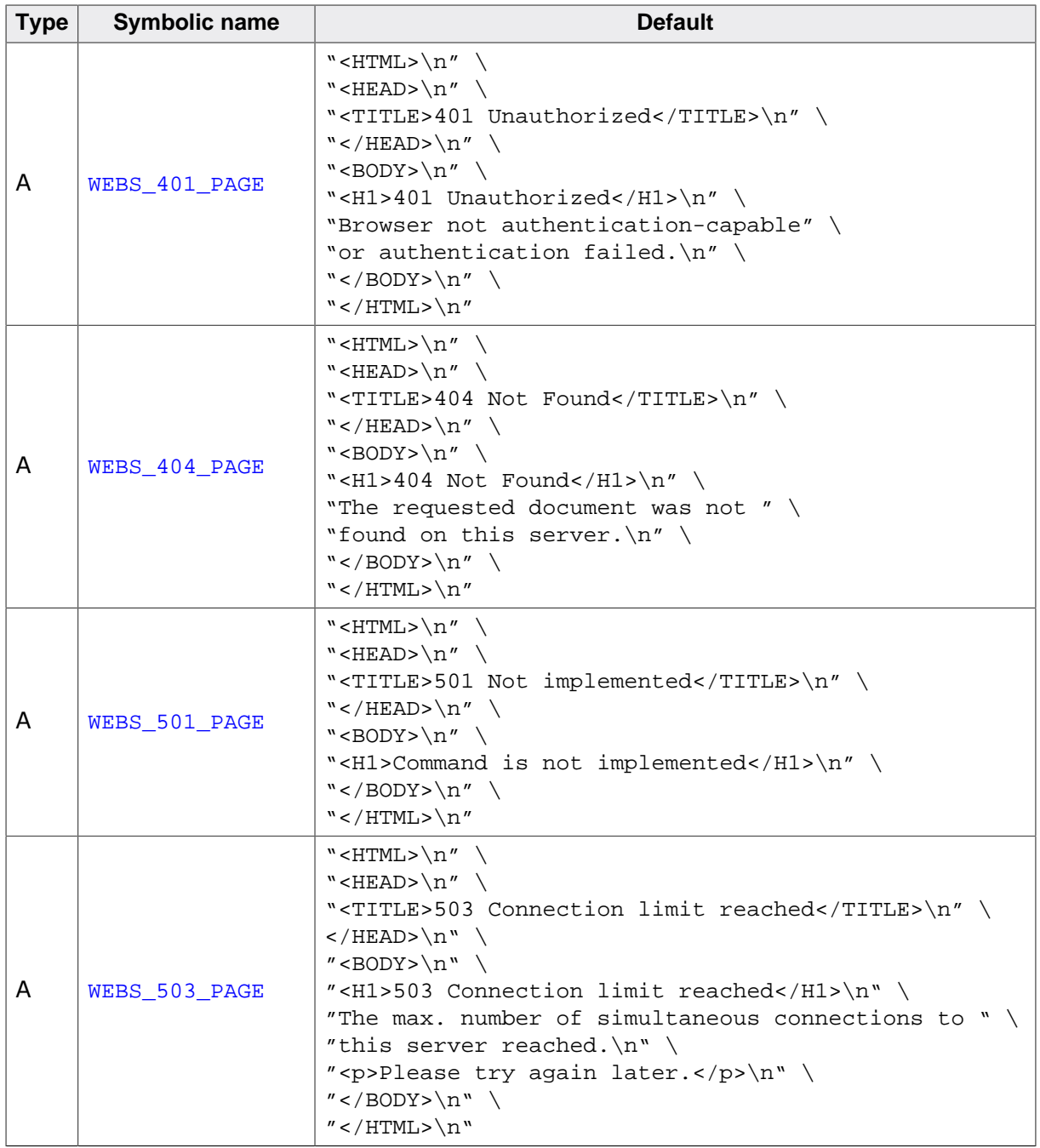

### **9.3 Web server runtime configuration**

<span id="page-78-0"></span>The input buffer, the output buffer, the parameter buffer, the filename buffer and the maximum root path length are runtime configurable. Up to version 2.20h compile time switches WEBS\_IN\_BUFFER\_SIZE, WEBS\_OUT\_BUFFER\_SIZE and WEBS\_PARA\_BUFFER\_SIZE were used to configure the sizes of the buffers. These compile time switches along with new switches like WEBS\_MAX\_ROOT\_PATH\_LEN are still available to guarantee compatibility to previous versions and are used as default values for the buffer sizes in applications where the runtime configuration function [IP\\_WEBS\\_ConfigBufSizes\(\)](#page-88-0) is not called. For further information, please refer to IP WEBS ConfigBufSizes on page 89.

# **Chapter 10 API functions**

In this chapter, you will find a description of each emWeb function.

### **10.1 Overview**

The table below lists the available API functions within their respective categories.

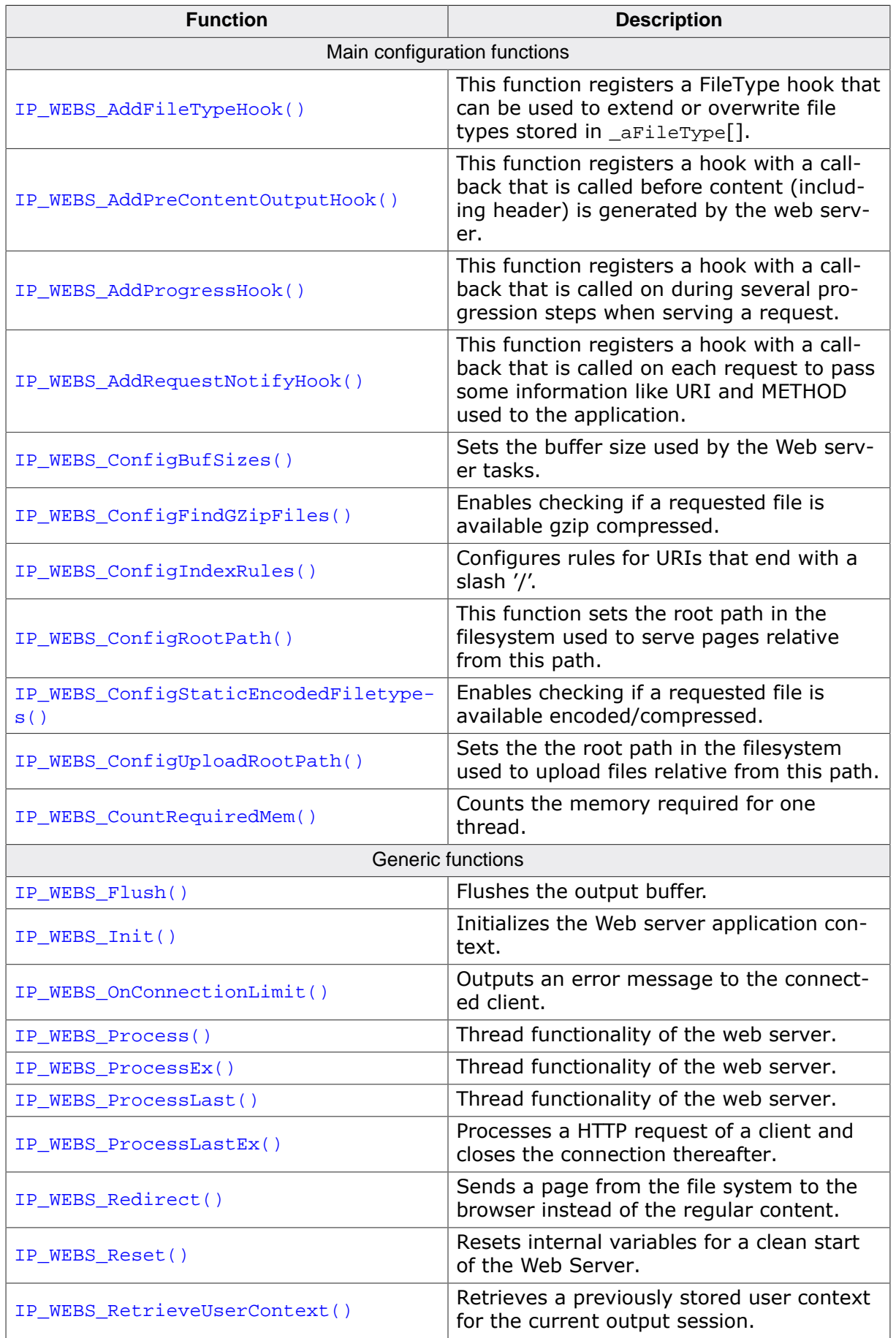

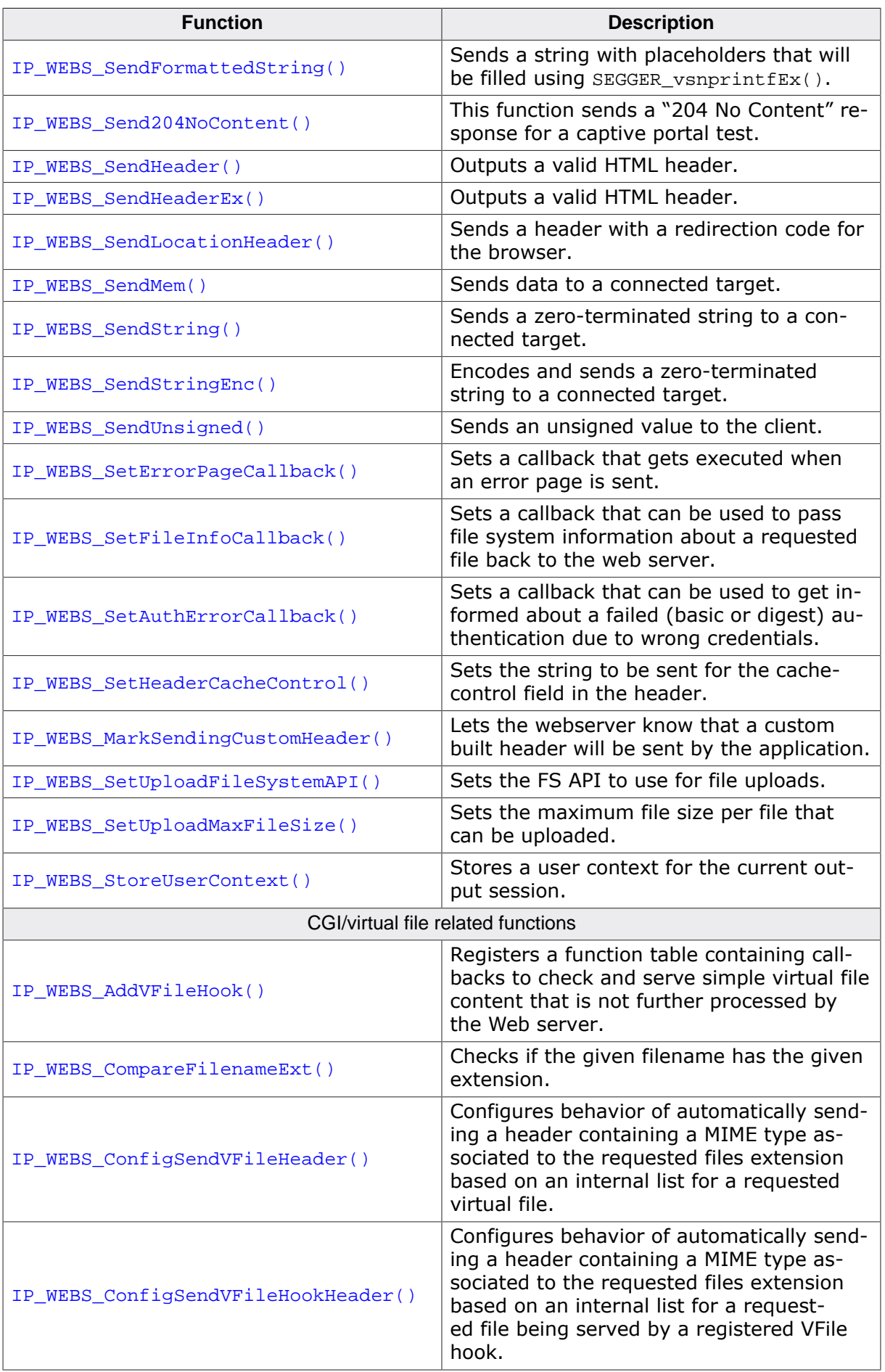

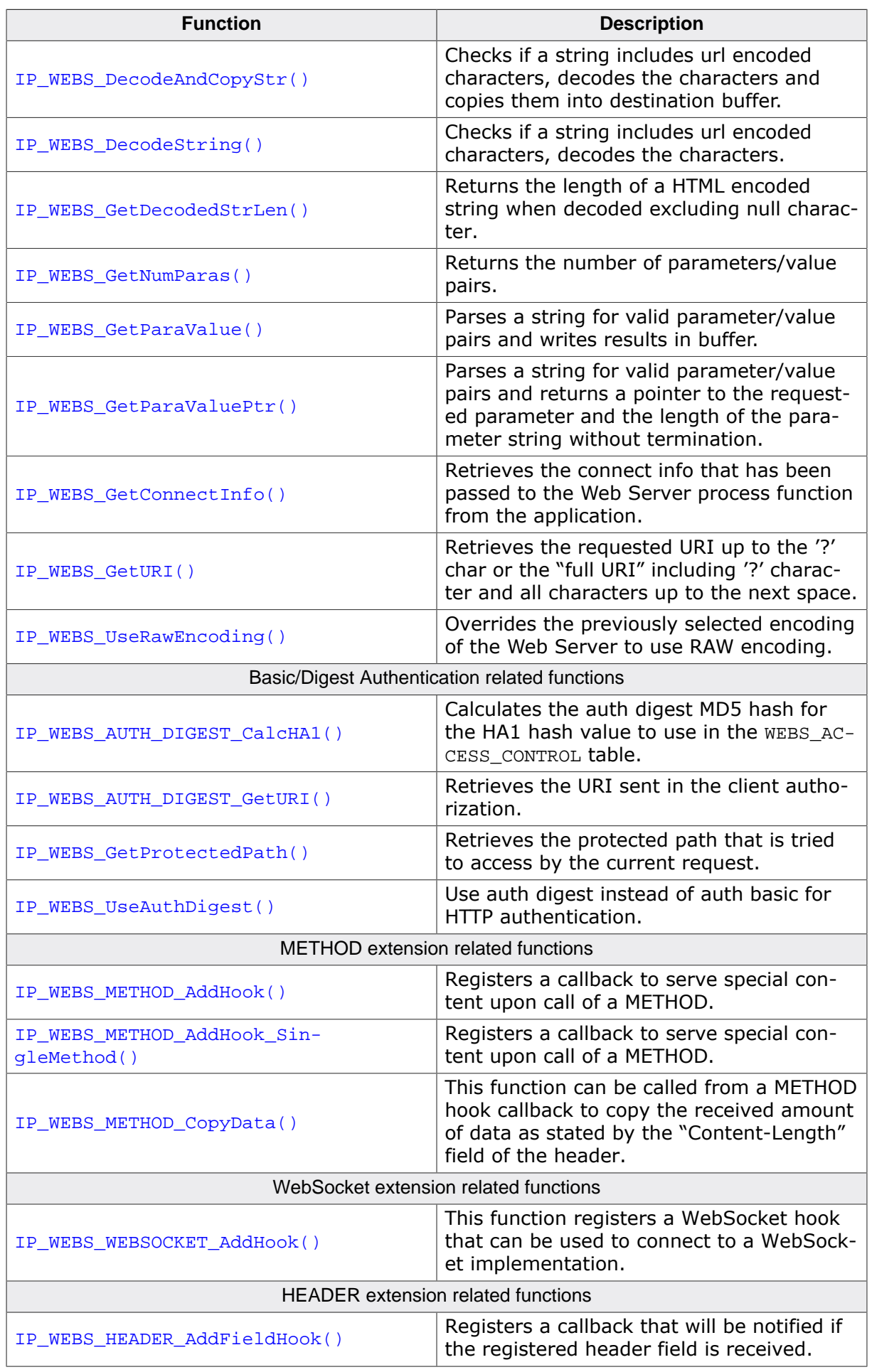

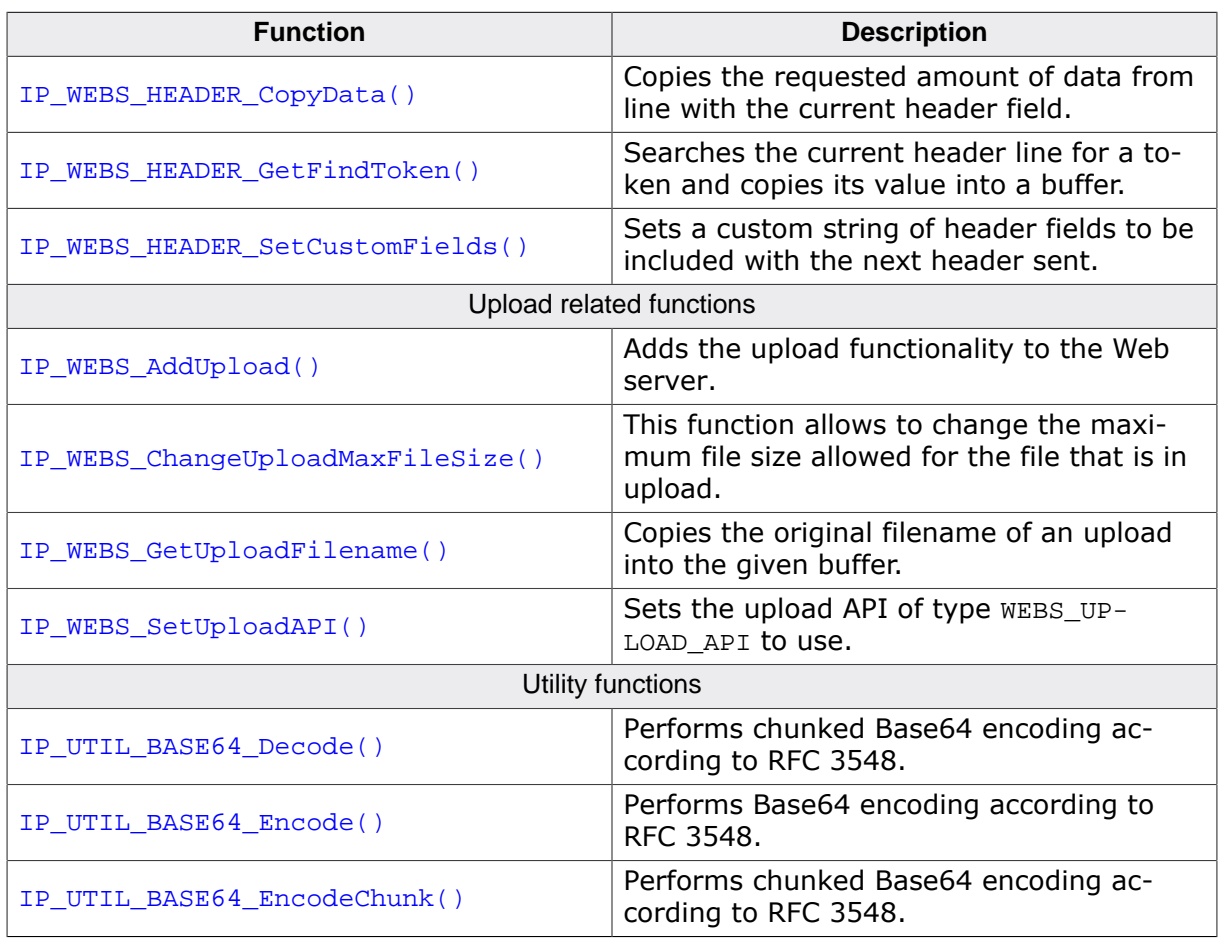

### <span id="page-84-0"></span>**10.2 IP\_WEBS\_AddFileTypeHook()**

#### **Description**

This function registers a FileType hook that can be used to extend or overwrite file types stored in \_aFileType[] .

#### **Prototype**

```
void IP_WEBS_AddFileTypeHook( WEBS_FILE_TYPE_HOOK * pHook,
                    const char * sExt,
                     const char * sContent);
```
#### **Parameters**

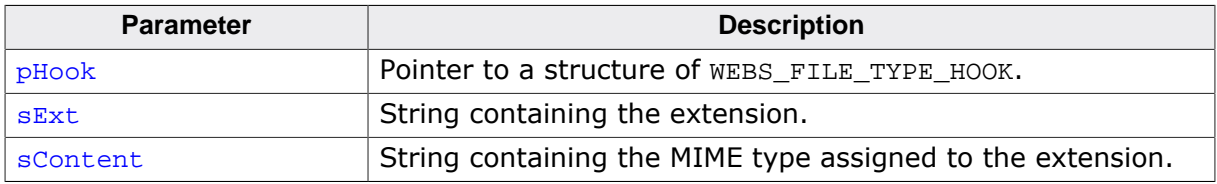

#### **Additional information**

The function can be used to extend or override the basic list of file extension to MIME type correlations included in the Web server. It might be necessary to extend the this list in case you want to serve a yet unknown file format. The header sent for this file in case a client requests it will be generated based on this information.

Refer to *Structure [W](#page-0-0)[EBS\\_FILE\\_TYPE\\_HOOK](#page-173-0)* on page for detailed information about the structure [WEBS\\_FILE\\_TYPE\\_HOOK](#page-173-0).

#### **Example**

```
static WEBS_FILE_TYPE_HOOK _FileTypeHook;
int main(void){
  //
   // Register *.new files to be treated as binary that will
  // be offered to be downloaded by the browser.
  //
  IP_WEBS_AddFileTypeHook(&_FileTypeHook, "new", "application/octet-stream");
}
```
### <span id="page-85-0"></span>**10.3 IP\_WEBS\_AddPreContentOutputHook()**

#### **Description**

This function registers a hook with a callback that is called before content (including header) is generated by the web server.

#### **Prototype**

```
void IP_WEBS_AddPreContentOutputHook(WEBS_PRE_CONTENT_OUTPUT_HOOK * pHook,
                              IP_WEBS_pfPreContentOutput pf,
                             U32 Mask);
```
#### **Parameters**

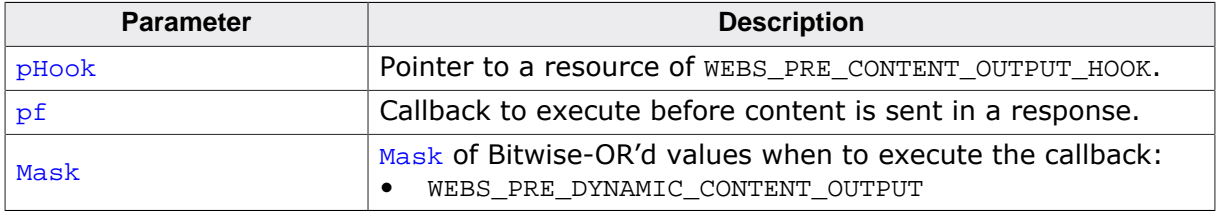

#### **Additional information**

This hook can be used to intercept the web server right before sending content to its best knowledge. As all form data has been processed at this time this can be used to decide if all form data is valid like for a user:pass combination processed via a form. For example upon invalid login data it is possible to redirect from within the callback back to the login page using [IP\\_WEBS\\_Redirect\(\)](#page-105-0).

Refer to *Structure [WEBS\\_PRE\\_CONTENT\\_OUTPUT\\_HOOK](#page-175-0)* on page for detailed information about the structure [WEBS\\_PRE\\_CONTENT\\_OUTPUT\\_HOOK](#page-175-0).

### <span id="page-86-0"></span>**10.4 IP\_WEBS\_AddProgressHook()**

#### **Description**

This function registers a hook with a callback that is called on during several progression steps when serving a request.

#### **Prototype**

void [IP\\_WEBS\\_AddProgressHook](#page-86-0)[\(WEBS\\_PROGRESS\\_HOOK](#page-178-0) \* pHook, [IP\\_WEBS\\_pfProgress](#page-189-0) pf);

#### **Parameters**

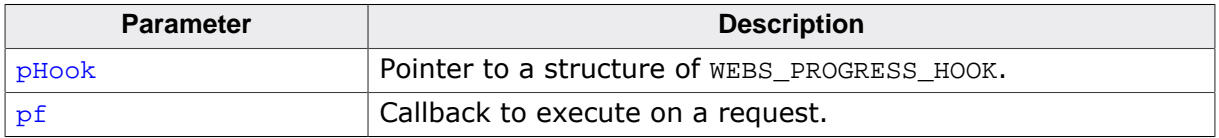

#### **Additional information**

A progress hook can be used for example to allocate some memory to store data between form handling callbacks on BEGIN of serving the request. The memory can then be freed again when finally the END progress is reported and the request is fully progressed.

#### **Additional information**

Refer to *Structure [WEBS\\_PROGRESS\\_HOOK](#page-178-0)* on page for detailed information about the structure [WEBS\\_PROGRESS\\_HOOK](#page-178-0).

### <span id="page-87-0"></span>**10.5 IP\_WEBS\_AddRequestNotifyHook()**

#### **Description**

This function registers a hook with a callback that is called on each request to pass some information like URI and METHOD used to the application.

#### **Prototype**

```
void IP_WEBS_AddRequestNotifyHook(WEBS_REQUEST_NOTIFY_HOOK * pHook,
                                  IP_WEBS_pfRequestNotify pf);
```
#### **Parameters**

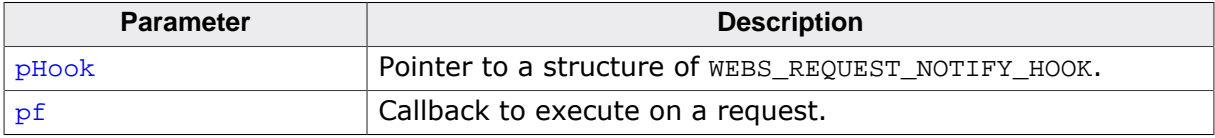

#### **Additional information**

Refer to *Structure [WEBS\\_REQUEST\\_NOTIFY\\_HOOK](#page-0-0)* on page for detailed information about the structure [WEBS\\_REQUEST\\_NOTIFY\\_HOOK](#page-180-0).

### <span id="page-88-0"></span>**10.6 IP\_WEBS\_ConfigBufSizes()**

#### **Description**

Sets the buffer size used by the Web server tasks.

#### **Prototype**

void [IP\\_WEBS\\_ConfigBufSizes\(](#page-88-0)const [WEBS\\_BUFFER\\_SIZES](#page-0-0) \* pBufferSizes);

#### **Parameters**

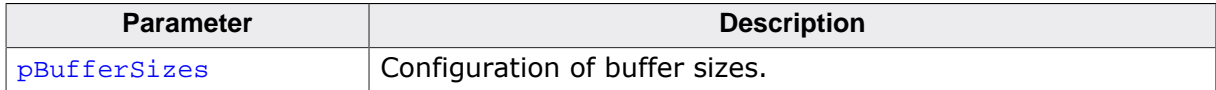

#### **Additional information**

The structure [WEBS\\_BUFFER\\_SIZES](#page-0-0) is defined as follow:

```
typedef struct WEBS_BUFFER_SIZES {
  U32 NumBytesInBuf;
 U32 NumBytesOutBuf;
 U32 NumBytesFilenameBuf;
  U32 MaxRootPathLen;
 U32 NumBytesParaBuf;
} WEBS_BUFFER_SIZES;
```
Since version 3.00, the buffers used by the Web server are runtime configurable. Earlier versions of the Web server used compile time switches to define the buffer sizes. If [IP\\_WE-](#page-88-0)[BS\\_ConfigBufSizes\(\)](#page-88-0) will not be called, the values of the compile time switches will be used to configure the buffer sizes.

We recommend at least 256 bytes for the input buffer and 512 bytes for the output buffer. If virtual files are not used in your application, the parameter buffer and others can be set to 0 to save RAM.

### <span id="page-89-0"></span>**10.7 IP\_WEBS\_ConfigFindGZipFiles()**

#### **Description**

Enables checking if a requested file is available gzip compressed.

#### **Prototype**

```
void IP_WEBS_ConfigFindGZipFiles(const char * sExtension,
                                      int ReplaceLastChar);
```
#### **Parameters**

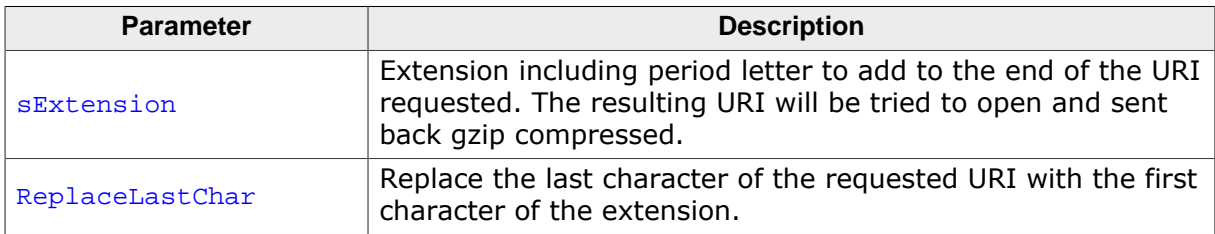

#### **Additional information**

The browser needs to accept gzip compressed content and will tell the web server if this is supported.

Only files that do not contain dynamic content can be used. When enabled and allowed by the browser, a gzip compressed version of the requested file is tried to be opened. If this fails, the original filename is tried.

Examples:

- URI = "events.js";  $s$ Extension = ".gz";  $ReplaceLastChar = 0$ ; => "events.js.gz"
- URI = "events.js";  $s$ Extension = "z"; ReplaceLastChar = 0; => "events.jsz"
- URI = "events.js";  $s$ Extension = "z"; ReplaceLastChar = 1; => "events.jz"

### <span id="page-90-0"></span>**10.8 IP\_WEBS\_ConfigIndexRules()**

#### **Description**

Configures rules for URIs that end with a slash '/'.

#### **Prototype**

void [IP\\_WEBS\\_ConfigIndexRules](#page-90-0)(const [WEBS\\_INDEX\\_RULE](#page-184-0) \* pRules);

#### **Parameters**

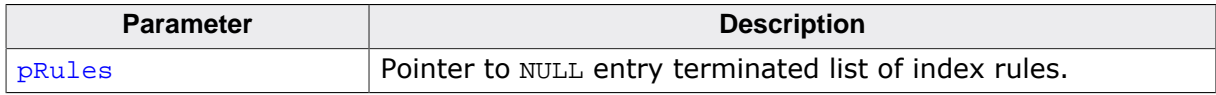

#### **Additional information**

The index autocomplete is applied based on the given rules. Resources like method hooks (e.g. for REST API) are handled prioritized and are typically not be affected by these rules.

When not installing rules with this routine, only the root folder URI "/" is autocompleted to "/index.htm".

#### **Example**

```
//
// List and order in which URIs ending with a slash '/' are tried
// to be autocompleted. The list has to be NULL terminated.
//
// Note:
// Please make sure that if you are using non 8.3 names such as
// "index.html", Long-File-Name (LFN) is supported and enabled
// with your filesystem.
//
static WEBS_INDEX_AUTOCOMPLETE_ITEM _aIndexAutocomplete[] = {
  { \cdot \text{"index.htm"} \quad },
   { "index.html" },
 \{ NULL \}};
//
// Rules which index URIs (paths ending on a slash '/') are to be
// autocompleted in which way. Entries include sub-folders.
//
static WEBS_INDEX_RULE _aIndexRule[] = {
  { "/" , _aIndexAutocomplete },
  \{ NULL, NULL \}};
IP_WEBS_ConfigIndexRules(_aIndexRule);
```
### <span id="page-91-0"></span>**10.9 IP\_WEBS\_ConfigStaticEncodedFiletypes()**

#### **Description**

Enables checking if a requested file is available encoded/compressed.

#### **Prototype**

```
void IP_WEBS_ConfigStaticEncodedFiletypes
```
(const [WEBS\\_STATIC\\_ENCODED\\_FILETYPES](#page-0-0) \* paList);

#### **Parameters**

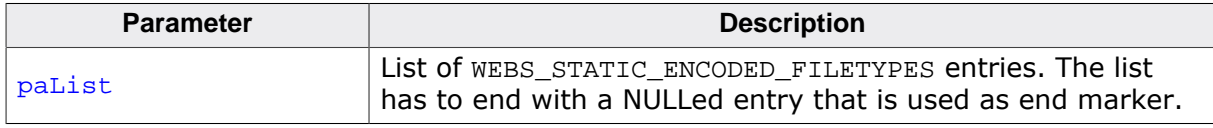

#### **Additional information**

Overrides [IP\\_WEBS\\_ConfigFindGZipFiles\(\)](#page-89-0) if used.

The browser provides encoding supported via the "Accept-Encoding" field. Content for a known encoding can only be delivered if it is offered in the same request.

Only files that do not contain dynamic content can be used. When enabled and allowed by the browser, an encoded/compressed version of the requested file is tried to be opened. If this fails, the original filename is tried.

For an example on how to use the members of the [WEBS\\_STATIC\\_ENCODED\\_FILETYPES](#page-0-0) struc-ture, please refer to the example provided for [IP\\_WEBS\\_ConfigFindGZipFiles\(\)](#page-89-0).

#### **Example**

```
WEBS_STATIC_ENCODED_FILETYPES _aEncodedContent[] = \{{ \{ \texttt "br" \texttt , ".br", 0u } \}, \texttt // Brotli} { "gzip", ".gz", 0u }, // GZIP
 { NULL , NULL , 0u } // End of list
};
IP_WEBS_ConfigStaticEncodedFiletypes(_aEncodedContent);
```
### <span id="page-92-0"></span>**10.10 IP\_WEBS\_ConfigRootPath()**

#### **Description**

This function sets the root path in the filesystem used to serve pages relative from this path.

#### **Prototype**

int [IP\\_WEBS\\_ConfigRootPath](#page-92-0)(const char \* sRootPath);

#### **Parameters**

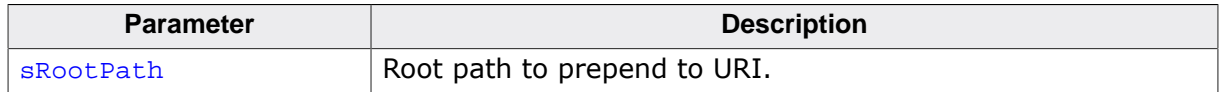

#### **Return value**

0 O.K.

1 Error.

#### **Additional information**

By default the root path used is the root path of your filesystem. Configuring a root path can be used to separate the Web server from other services like an FTP server root folder. A classic use sample would be that all Web pages are stored in the subfolder "/httpdocs". In this case you can call IP\_WEBS\_ConfigRootPath("/httpdocs") to load all Web pages relative from this folder in your filesystem instead from the root folder of your filesystem.

Other services like an FTP server can be used to grant access to the root folder of your filesystem to allow access to the /httpdocs subfolder and other files in your filesystem as well.

The root path can be as long as the maximum root path length configured. If IP WEBS Con[figBufSizes\(\)](#page-88-0) will not be called to set the maximum root path length, the default WE-BS\_MAX\_ROOT\_PATH\_LEN will be used.

### <span id="page-93-0"></span>**10.11 IP\_WEBS\_ConfigUploadRootPath()**

#### **Description**

Sets the the root path in the filesystem used to upload files relative from this path.

#### **Prototype**

int [IP\\_WEBS\\_ConfigUploadRootPath\(](#page-93-0)const char \* sUploadRootPath);

#### **Parameters**

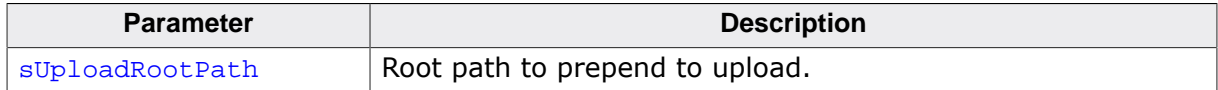

#### **Return value**

0 O.K.

1 Error.

#### **Additional information**

By default uploads are placed in the root folder of your filesystem. Configuring an upload root path can be used to redirect uploads to another path like an "/upload" folder.

The upload root path can be as long as the maximum path that can be used with the upload filename defined by WEBS\_UPLOAD\_FILENAME\_BUFFER\_SIZE (minus 1 byte for string termination).

### <span id="page-94-0"></span>**10.12 IP\_WEBS\_CountRequiredMem()**

#### **Description**

Counts the memory required for one thread. This can be used to determine the total required memory pool size for a configuration.

#### **Prototype**

U32 [IP\\_WEBS\\_CountRequiredMem](#page-94-0)[\(WEBS\\_CONTEXT](#page-0-0) \* pContext);

#### **Parameters**

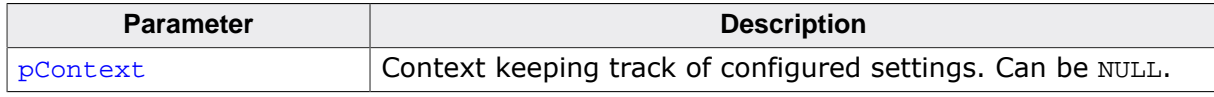

#### **Return value**

Amount of memory required for internals for handling one thread.

#### **Additional information**

In addition to the memory requirement calculated for the Web server internals some additional memory might be required for managing a memory pool.

### <span id="page-95-0"></span>**10.13 IP\_WEBS\_Flush()**

#### **Description**

Flushes the output buffer.

#### **Prototype**

int [IP\\_WEBS\\_Flush\(](#page-95-0)WEBS\_OUTPUT \* pOutput);

#### **Parameters**

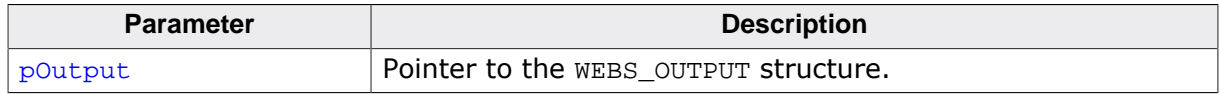

#### **Return value**

- 1 Data transmitted, connection will be closed.
- 0 Data transmitted, connection will be kept open after transmission.
- -1 Error. Data not transmitted, connection will be closed.

#### **Additional information**

Normally, the stack handles all the data transmission. IP WEBS Flush() should only be used in special use cases like implementing Server-Sent Events, where data transmission should be done immediately.

### <span id="page-96-0"></span>**10.14 IP\_WEBS\_Init()**

#### **Description**

Initializes the Web server application context. Has to be called if [IP\\_WEBS\\_ProcessEx\(\)](#page-102-0) and [IP\\_WEBS\\_ProcessLastEx\(\)](#page-104-0) are used for the task handling.

#### **Prototype**

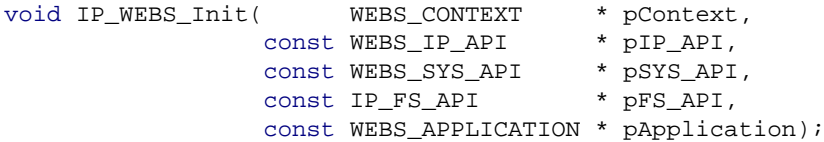

#### **Parameters**

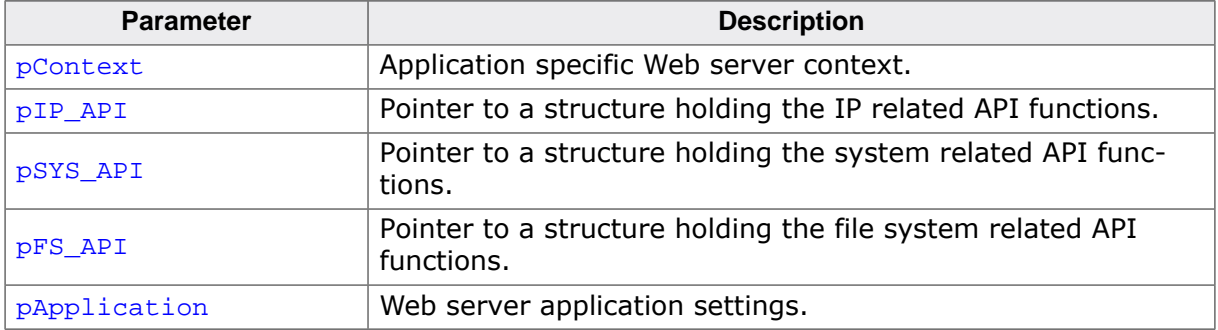

#### **Additional information**

The parameter  $p$ Context is a structure holding all the required function pointers to the routines used to send and receive bytes from/to the client, access the file system, allocate and free memory, etc.

```
typedef struct WEBS_CONTEXT {
  const WEBS_IP_API *pIP_API;
 const WEBS_SYS_API *pSYS_API;
 const IP_FS_API *pFS_API;
 const WEBS APPLICATION *pApplication;
       void *pWebsPara;
      void *pUpload;
} WEBS_CONTEXT;
```
[WEBS\\_IP\\_API](#page-0-0) includes all functions, which are required for the used IP stack and is defined as follow:

```
typedef struct WEBS_IP_API {
   IP_WEBS_tSend pfSend;
    IP_WEBS_tReceive pfReceive;
} WEBS_IP_API;
typedef int (*IP_WEBS_tSend) (const unsigned char *pData,
                                                             int len,
                                                                       void *pConnectInfo );
typedef int (*IP_WEBS_tReceive) (const unsigned char *pData,
int len, \frac{1}{2} len, \frac{1}{2} len, \frac{1}{2} len, \frac{1}{2} len, \frac{1}{2} len, \frac{1}{2} len, \frac{1}{2} len, \frac{1}{2} len, \frac{1}{2} len, \frac{1}{2} len, \frac{1}{2} len, \frac{1}{2} len, \frac{1}{2} len, \frac{1}{2} len, \void *pConnectInfo );
```
The send and receive functions should return the number of bytes successfully sent/received to/from the client. The pointer  $p$ ConnectInfo is passed to the send and receive routines. It can be used to pass a pointer to a structure containing connection information or to pass a socket number.

WEBS, SYS, API includes all functions, which are required to allocate and free memory and is defined as follow:

```
typedef struct WEBS_SYS_API {
 IP_WEBS_tAlloc pfAlloc;
  IP_WEBS_tFree pfFree;
} WEBS_SYS_API;
typedef void *(*IP_WEBS_tAlloc) ( U32 NumBytesReq );
typedef void (*IP_WEBS_tFree) ( void *p);
```
The alloc function returns a void pointer to the allocated space, or NULL if there is insufficient memory available.

For details about the parameter pFS\_API and the IP\_FS\_API structure, refer to *[File system](#page-194-0) [abstraction layer](#page-194-0)* on page 195. For details about the parameter pApplication and the [WEBS\\_APPLICATION](#page-168-0) structure, refer to *Structure* [WEBS\\_APPLICATION](#page-168-0) on page .

The pWebsPara and pUpload should not be changed. The stack fills the structures, if necessary.

[IP\\_WEBS\\_Init\(\)](#page-96-0) has to be called if IP\_WEBS\_ProccessEx() and [IP\\_WEBS\\_ProcessLas](#page-104-0)[tEx\(\)](#page-104-0) are used for the connection handling. Refer to IP WEBS ProcessEx on page 103 and [IP\\_WEBS\\_ProcessLastEx](#page-104-0) on page 105 for detailed information.

#### **Example**

```
/* Excerpt from IP_WebserverSample.c*/
                                                    /*********************************************************************
*
      _WebServerChildTask
*
*/
static void _WebServerChildTask(void *pContext) {
 WEBS CONTEXT ChildContext;
   long hSock;
  int Opt;
  hSock = (long)pContext;
  Opt = 1; setsockopt(hSock, SOL_SOCKET, SO_KEEPALIVE, &Opt, sizeof(Opt));
   //
   // Initialize the context of the child task.
   //
   IP_WEBS_Init(&ChildContext, &_Webs_IP_API, &_FS_API, &_Application);
   if (_ConnectCnt < MAX_CONNECTIONS) {
    IP_WEBS_ProcessEx(&ChildContext, pContext, NULL);
   } else {
     IP_WEBS_ProcessLastEx(&ChildContext, pContext, NULL);
   }
   _closesocket(hSock);
   OS_EnterRegion();
   _AddToConnectCnt(-1);
   OS_Terminate(0);
   OS_LeaveRegion();
}
/*********************************************************************
*
* _WebServerParentTask
*
*/
static void _WebServerParentTask(void) {
  struct sockaddr Addr;
   struct sockaddr_in InAddr;
 U32 Timeout;
  long hSockListen;
  long hSock;
   int AddrLen;
  int i;
```

```
 int t;
  int t0;
  WEBS_IP_API Webs_IP_API;
   WEBS_SYS_API Webs_SYS_API;
   WEBS_BUFFER_SIZES BufferSizes;
  Timeout = IDLE_TIMEOUT;
  IP_WEBS_SetFileInfoCallback(&_pfGetFileInfo);
  //
  // Assign file system
   //
   _pFS_API = &IP_FS_ReadOnly; // To use a a real filesystem like emFile
                               // replace this line.<br>// Use emFile
// _pFS_API = &IP_FS_FS; // Use emFile
// IP_WEBS_AddUpload(); // Enable upload
  //
  // Configure buffer size.
   //
  IP_MEMSET(&BufferSizes, 0, sizeof(BufferSizes));
  BufferSizes.NumBytesInBuf = WEBS_IN_BUFFER_SIZE;
   //
  // Use max. MTU configured for the last interface added minus worst
   // case IPv4/TCP/VLAN headers. Calculation for the memory pool
   // is done under assumption of the best case headers with - 40 bytes.
   //
  BufferSizes.NumBytesOutBuf = IP_TCP_GetMTU(_IFaceId) - 72;
  BufferSizes.NumBytesParaBuf = WEBS_PARA_BUFFER_SIZE;
   BufferSizes.NumBytesFilenameBuf = WEBS_FILENAME_BUFFER_SIZE;
 BufferSizes.MaxRootPathLen = WEBS_MAX_ROOT_PATH_LEN;
  //
  // Configure the size of the buffers used by the Webserver child tasks.
 //
 IP_WEBS_ConfigBufSizes(&BufferSizes);
   //
   // Give the stack some more memory to enable the dynamical memory
   // allocation for the Web server child tasks
   //
   IP_AddMemory(_aPool, sizeof(_aPool));
   //
   // Get a socket into listening state
   //
   hSockListen = socket(AF_INET, SOCK_STREAM, 0);
   if (hSockListen == SOCKET_ERROR) {
   while(1); // This should never happen!
   }
   memset(&InAddr, 0, sizeof(InAddr));
 InAddr.sin_family = AF_INET;
InAddr.sin\_port = htons(80); InAddr.sin_addr.s_addr = INADDR_ANY;
  bind(hSockListen, (struct sockaddr *)&InAddr, sizeof(InAddr));
  listen(hSockListen, BACK_LOG);
   //
   // Loop once per client and create a thread for the actual server
  //
  do {
Next:
    //
     // Wait for an incoming connection
     //
   hSock = 0;
    AddrLen = sizeof(Addr);
     if ((hSock = accept(hSockListen, &Addr, &AddrLen)) == SOCKET_ERROR) {
      continue; // Error
     }
     //
    // Create server thread to handle connection.
     // If connection limit is reached, keep trying for some time before giving up
     // and outputting an error message
     //
    t0 = OS_CdetTime32() + 1000; do {
       if (_ConnectCnt < MAX_CONNECTIONS) {
       for (i = 0; i < MAX_CONNECTIONS; i++) {
         IIB T r = OS_IsTask(&_aWebTasks[i]);
         if (r == 0) {
```
#### 100 CHAPTER 10 CHAPTER 10

```
 setsockopt(hSock, SOL_SOCKET, SO_RCVTIMEO, &Timeout, sizeof(Timeout));
             OS_CREATETASK_EX(&_aWebTasks[i], "Webserver Child", _WebServerChildTask,
                               TASK_PRIO_WEBS_CHILD, _aWebStacks[i], (void *)hSock);
             _AddToConnectCnt(1);
             goto Next;
          }
         }
       }
       //
       // Check time out
       //
      t = OS_CdetTime32();
      if ((t - t0) > 0) {
        IP_WEBS_OnConnectionLimit(_Send, _Recv, (void*)hSock);
         _closesocket(hSock);
         break;
       }
       OS_Delay(10);
   } while(1);
 } while(1);
}
```
### <span id="page-100-0"></span>**10.15 IP\_WEBS\_OnConnectionLimit()**

#### **Description**

Outputs an error message to the connected client.

#### **Prototype**

```
void IP_WEBS_OnConnectionLimit(IP_WEBS_tSend pfSend,
                           IP_WEBS_tReceive pfReceive,
                          void * pConnectInfo);
```
#### **Parameters**

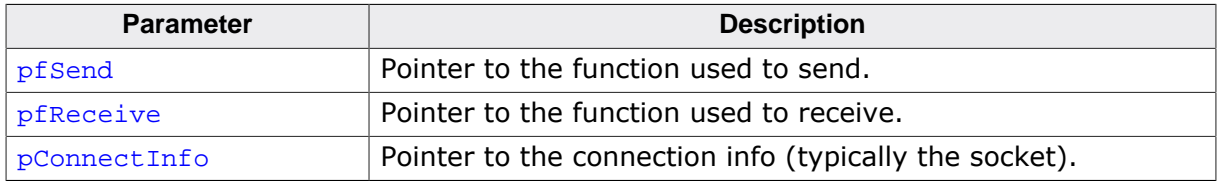

#### **Additional information**

This function is typically called by the application if the connection limit is reached. Modern browsers open multiple connections to a web page when retrieving different elements (images files, css, scripts included with the main html file). While this does speed up web page display for browsers it can pose issues for embedded devices which have limited resources. Refer to [IP\\_WEBS\\_Process\(\)](#page-101-0) and [IP\\_WEBS\\_ProcessLast\(\)](#page-103-0) for further information.

#### **Example**

Pseudo code:

```
//
// Call IP_WEBS_Process() or IP_WEBS_ProcessLast() if multiple or just
// one more connection is available
//
do {
  if (NumAvailableConnections > 1) {
   IP_WEBS_Process();
     return;
   } else if (NumAvailableConnections == 1) {
     IP_WEBS_ProcessLast();
     return;
  }
  Delay();
} while (!Timeout)
//
// No connection available even after waiting => Output error message
//
IP_WEBS_OnConnectionLimit();
```
### <span id="page-101-0"></span>**10.16 IP\_WEBS\_Process()**

#### **Description**

Thread functionality of the web server. Returns when the connection has been handled or an error occurred.

#### **Prototype**

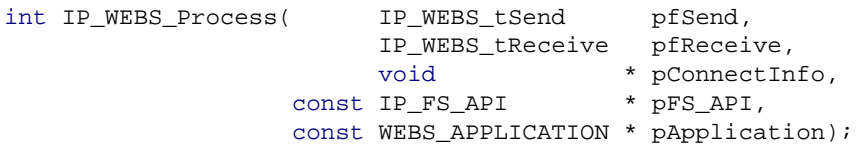

#### **Parameters**

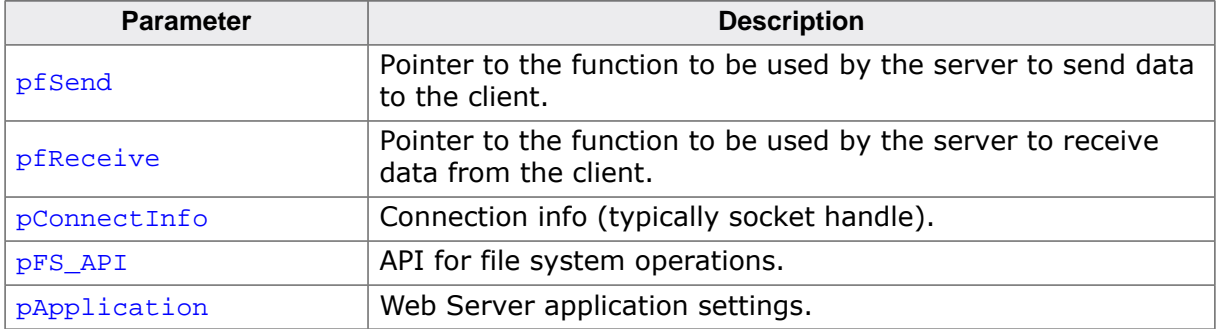

#### **Return value**

- $= 1$  Connection detached.
- $= 0$   $\cap$  K
- < 0 Error.

#### **Additional information**

A connection detached return value means that an additional functionality like WebSockets has been enabled and the connection context has been dispatched to another resource and should therefore not be closed by the web server thread.

The following types are used as function pointers to the routines used to send and receive bytes from/to the client:

```
typedef int (*IP_WEBS_tSend) ( const unsigned char * pData,
int len, \frac{1}{2} len, \frac{1}{2} len, \frac{1}{2} len, \frac{1}{2} len, \frac{1}{2} len, \frac{1}{2} len, \frac{1}{2}void * pConnectInfo );
typedef int (*IP_WEBS_tReceive) ( const unsigned char * pData,
int len, \frac{1}{2} len, \frac{1}{2} len, \frac{1}{2} len, \frac{1}{2} len, \frac{1}{2} len, \frac{1}{2} len, \frac{1}{2}void * pConnectInfo );
```
The send and receive functions should return the number of bytes successfully sent/received to/from the client. The pointer **pConnectInfo** is passed to the send and receive routines. It can be used to pass a pointer to a structure containing connection information or to pass a socket number. For details about the parameter  $pFS\_API$  and the IP\_WEBS\_FS\_API structure, refer to File system abstraction layer chapter. For details about the parameter pApplication and the [WEBS\\_APPLICATION](#page-168-0) structure, refer to *Structure* [WEBS\\_APPLICATION](#page-168-0) on page .

Refer to [IP\\_WEBS\\_ProcessLast](#page-103-0) on page 104 and [IP\\_WEBS\\_OnConnectionLimit](#page-100-0) on page 101 for further information.

### <span id="page-102-0"></span>**10.17 IP\_WEBS\_ProcessEx()**

#### **Description**

Thread functionality of the web server. Returns when the connection has been handled or an error occurred.

#### **Prototype**

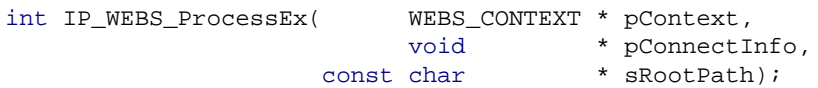

#### **Parameters**

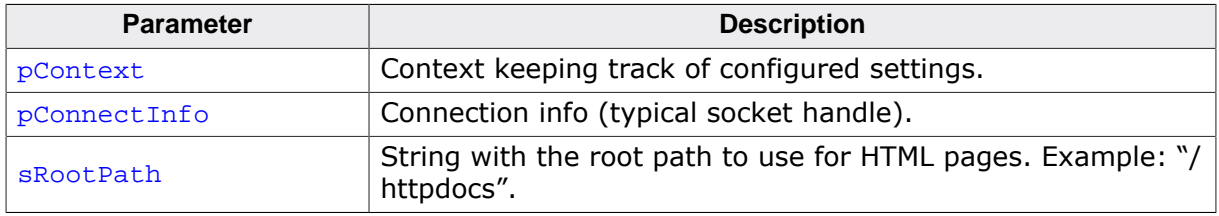

#### **Return value**

- $= 1$  Connection detached.
- $= 0$   $Q.K.$
- $< 0$  Error.

#### **Additional information**

IP WEBS ProcessEx() is a more flexible version of [IP\\_WEBS\\_Process\(\)](#page-101-0) and should be used instead. The parameter  $p$ Context is a structure holding all the required function pointers to the routines used to send and receive bytes from/to the client, access the file system, allocate and free memory, etc.

It has to be initialized before usage. Refer to IP WEBS Init() for further information.

Refer to [IP\\_WEBS\\_ProcessLastEx\(\)](#page-104-0) and [IP\\_WEBS\\_OnConnectionLimit\(\)](#page-100-0) for further information about the thread handling of the Web server.

A connection detached return value means that an additional functionality like WebSockets has been enabled and the connection context has been dispatched to another resource and should therefore not be closed by the web server thread.

### <span id="page-103-0"></span>**10.18 IP\_WEBS\_ProcessLast()**

#### **Description**

Thread functionality of the web server.

#### **Prototype**

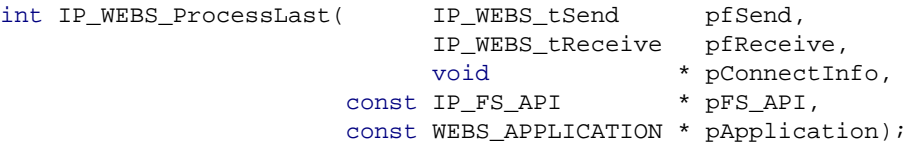

#### **Parameters**

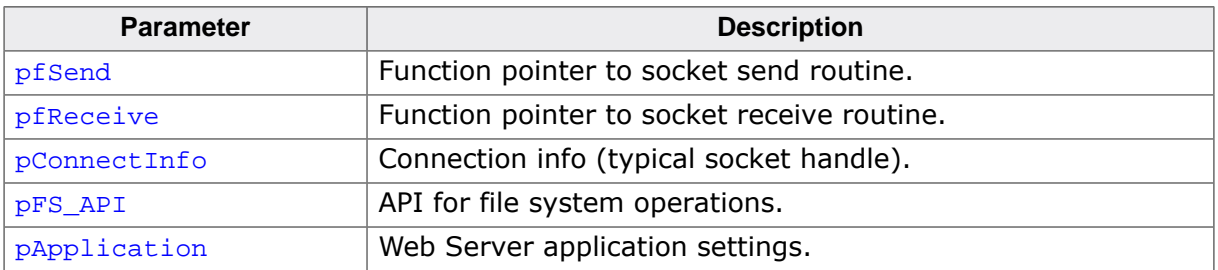

#### **Return value**

- $= 1$  Connection detached.<br>= 0 0 K
- $= 0$  O.K.<br>  $\leq 0$  Errou
- **Error**

#### **Additional information**

This is typically called for the last available connection. In contrast to [IP\\_WEBS\\_Process\(\)](#page-101-0), this function closes the connection as soon as the command is completed in order to not block the last connection longer than necessary and avoid Connection-limit errors.

A connection detached return value means that an additional functionality like WebSockets has been enabled and the connection context has been dispatched to another resource and should therefore not be closed by the web server thread.

The following types are used as function pointers to the routines used to send and receive bytes from/to the client:

```
typedef int (*IP_WEBS_tSend) (const unsigned char * pData,
int len, \frac{1}{2} len, \frac{1}{2} len, \frac{1}{2} len, \frac{1}{2} len, \frac{1}{2} len, \frac{1}{2} len, \frac{1}{2} len, \frac{1}{2} len, \frac{1}{2} len, \frac{1}{2} len, \frac{1}{2} len, \frac{1}{2} len, \frac{1}{2} len, \frac{1}{2} len, \void * pConnectInfo);
typedef int (*IP_WEBS_tReceive) (const unsigned char * pData,
int len, \frac{1}{2} len, \frac{1}{2} len, \frac{1}{2} len, \frac{1}{2} len, \frac{1}{2} len, \frac{1}{2} len, \frac{1}{2} len, \frac{1}{2} len, \frac{1}{2} len, \frac{1}{2} len, \frac{1}{2} len, \frac{1}{2} len, \frac{1}{2} len, \frac{1}{2} len, \void * pConnectInfo);
```
The send and receive functions should return the number of bytes successfully sent/received to/from the client. The pointer  $p$ ConnectInfo is passed to the send and receive routines. It can be used to pass a pointer to a structure containing connection information or to pass a socket number. For details about the parameter  $pFS\_API$  and the IP\_WEBS\_FS\_API structure, refer to *[File system abstraction layer](#page-194-0)* on page 195. For details about the parameter pApplication and the [WEBS\\_APPLICATION](#page-168-0) structure, refer to *[Structure](#page-0-0)* [WEBS\\_AP-](#page-168-0)[PLICATION](#page-168-0) on page . Refer to [IP\\_WEBS\\_Process](#page-101-0) on page 102 and [IP\\_WEBS\\_OnCon](#page-100-0)[nectionLimit](#page-100-0) on page 101 for further information.

### <span id="page-104-0"></span>**10.19 IP\_WEBS\_ProcessLastEx()**

#### **Description**

Processes a HTTP request of a client and closes the connection thereafter.

#### **Prototype**

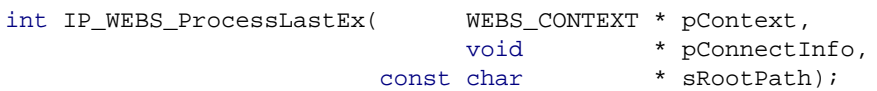

#### **Parameters**

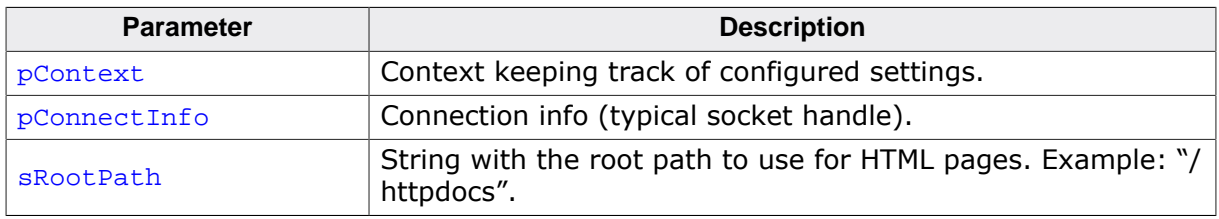

#### **Return value**

- = 1 Connection detached.
- $= 0$  O.K.
- $< 0$  Error.

#### **Additional information**

Thread functionality of the web server. This is typically called for the last available con-nection. [IP\\_WEBS\\_ProcessLastEx\(\)](#page-104-0) is a more flexible version of [IP\\_WEBS\\_Process\(\)](#page-101-0) and should be used instead. In contrast to [IP\\_WEBS\\_Process\(\)](#page-101-0), this function closes the connection as soon as the command is completed in order to not block the last connection longer than necessary and avoid connection-limit errors.

The parameter  $p$ Context is a structure holding all the required function pointers to the routines used to send and receive bytes from/to the client, access the file system, allocate and free memory, etc.:

It has to be initialized before usage. Refer to  $IP_WEBS_Init()$  for further information.

Refer to [IP\\_WEBS\\_ProcessLastEx\(\)](#page-104-0) and [IP\\_WEBS\\_OnConnectionLimit\(\)](#page-100-0) for further information about the thread handling of the Web server.

A connection detached return value means that an additional functionality like WebSockets has been enabled and the connection context has been dispatched to another resource and should therefore not be closed by the web server thread.

### <span id="page-105-0"></span>**10.20 IP\_WEBS\_Redirect()**

#### **Description**

Sends a page from the file system to the browser instead of the regular content. This way a redirect depending on a result can be realized. The MIME type will be determined automatically from the file name or can be overridden.

#### **Prototype**

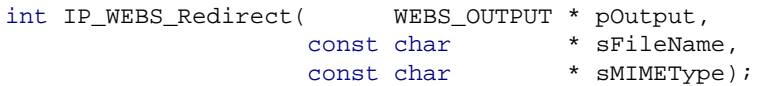

#### **Parameters**

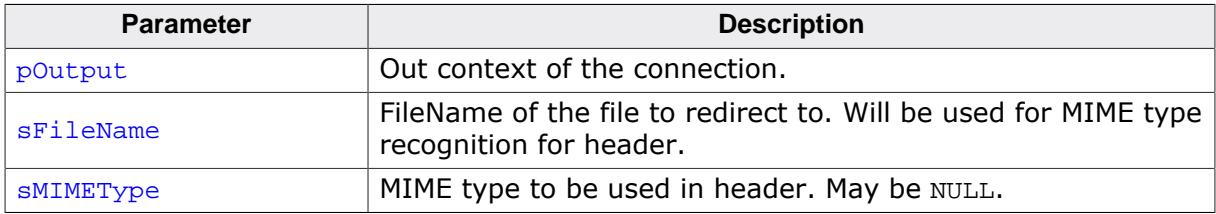

#### **Return value**

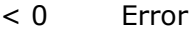

 $= 0$  O.K.

#### **Additional information**

The function shall only be called if no other data has been sent out before. The page that will be sent is parsed for CGIs the same way as it would be parsed when being directly being accessed by the browser. However the URL accessed by the browser will remain the same and the browser will show the same URL as address.

#### **Example**

```
/*********************************************************************
*
       _CGI_Redirect
*/
static void _CGI_Redirect(WEBS_OUTPUT *pOutput, const char *sParameters) {
  IP_WEBS_Redirect(pOutput, "/index.htm", NULL); // Redirect back to index
}
```
### <span id="page-106-0"></span>**10.21 IP\_WEBS\_Reset()**

#### **Description**

Resets internal variables for a clean start of the Web Server.

#### **Prototype**

void [IP\\_WEBS\\_Reset](#page-106-0)(void);

#### **Additional information**

As the Web Server is not directly connected to the IP stack itself it can not register to the IP stacks de-initialize process. Once the stack has been de-initialized this routine shall be called before re-initializing the IP stack and using the Web Server again.

### <span id="page-107-0"></span>**10.22 IP\_WEBS\_RetrieveUserContext()**

#### **Description**

Retrieves a previously stored user context for the current output session.

#### **Prototype**

void [\\*IP\\_WEBS\\_RetrieveUserContext](#page-107-0)(WEBS\_OUTPUT \* pOutput);

#### **Parameters**

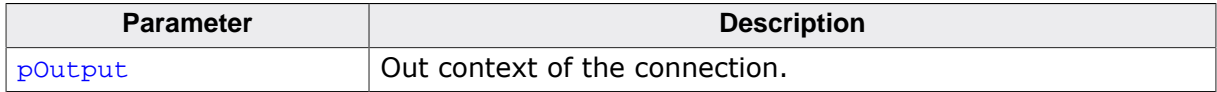

#### **Return value**

Pointer to the previously stored user context or NULL.

#### **Additional information**

A user context retrieved will not reset the stored context. The user stored context remains valid until either set to NULL by the user or the connection being closed.

In case a browser reuses an already opened connection the user context is not reset. This can be used to identify a connection reuse or to exchange data within the same connection. It is user responsibility to make sure that the user context is set back to NULL by the last callback if this behavior is not desired.
# <span id="page-108-0"></span>**10.23 IP\_WEBS\_SendFormattedString()**

## **Description**

Sends a string with placeholders that will be filled using SEGGER\_vsnprintfEx().

#### **Prototype**

```
int IP_WEBS_SendFormattedString( WEBS_OUTPUT * pOutput,
                const char * sFormat,
\ldots);
```
## **Parameters**

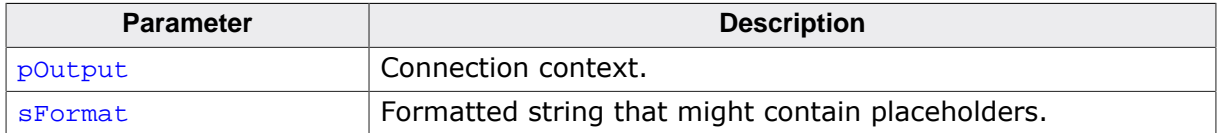

### **Return value**

Number of characters (without termination) that would have been stored if the buffer had been large enough.

## **Additional information**

Allows sending a string containing placeholders without the need to have the final string created into a temporary buffer in the application. The output buffer is used directly which saves a buffer and avoids unnecessary copy operations from the application to the output buffer.

# <span id="page-109-0"></span>**10.24 IP\_WEBS\_Send204NoContent()**

## **Description**

This function sends a "204 No Content" response for a captive portal test.

#### **Prototype**

int IP WEBS Send204NoContent(WEBS OUTPUT \* pOutput);

#### **Parameters**

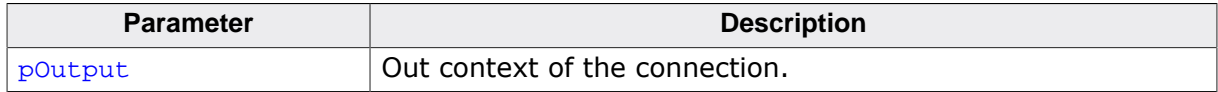

# **Return value**

0 - 204 sent.

#### **Additional information**

The function can be used to send a "204 No Content" response as answer to a captive portal test. A captive portal test is a test if the internet can be reached, for example when using a WiFi connection. For this a known domain that serves the resource "domain.tld/generate\_204" is accessed. If the request succeeds, this means there is internet access.

If a captive portal test fails, this means there is no or very poor internet connectivity and the WiFi client might switch to another network automatically to test if it has better internet access.

Implementing a captive portal test on an embedded device might be necessary if you run a WiFi AccessPoint on the target to prevent the WiFi client to disconnect from a network that has no internet access.

Typically the captive portal page served by the webserver is used together with distributing the targets IP address as primary DNS server via a DHCP server on the AP/target and accepting and faking all DNS answers to resolve to the target itself. This way all HTTP(S) connections will end being served the web pages from the target. This is often used with hotel WiFi networks to provide a login page.

# <span id="page-110-0"></span>**10.25 IP\_WEBS\_SendHeader()**

## **Description**

Outputs a valid HTML header.

#### **Prototype**

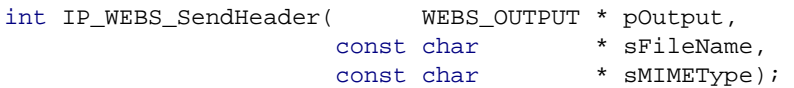

## **Parameters**

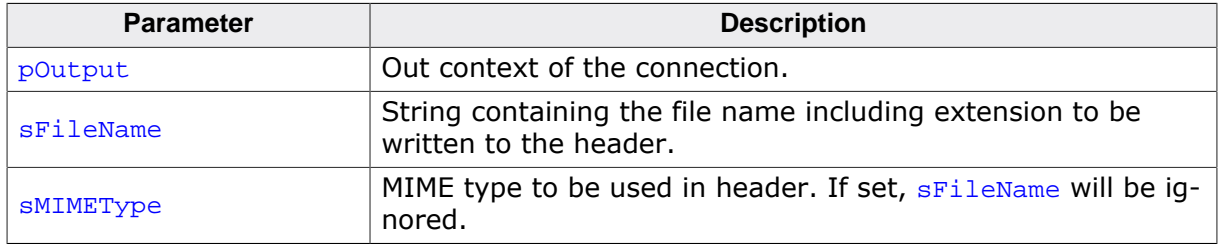

#### **Return value**

0 O.K., header sent.

#### **Additional information**

This function can be used in case automatically generating and sending a header has been switched off using [IP\\_WEBS\\_ConfigSendVFileHeader\(\)](#page-131-0) or [IP\\_WEBS\\_ConfigSendV-](#page-132-0)[FileHookHeader\(\)](#page-132-0). Typically this is the first function you call from your callback generating content for a virtual file or a VFile hook registered callback providing content before you send any other data.

Depending on the MIME type used the browser may wait for new data forever if the connection is not closed after all data has been transferred. For example "application/octetstream" will leave the browser waiting forever if transfer size is not sent in the header. Therefore, IP WEBS SendHeader() informs the Web server to close the connection after sending the data.

A typical header may look as follows:

```
HTTP/1.1 200 OK
Content-Type: image/gif
Server: emNet
Expires: 1 JAN 1995 00:00:00 GMT
Transfer-Encoding: chunked
```
# <span id="page-111-0"></span>**10.26 IP\_WEBS\_SendHeaderEx()**

# **Description**

Outputs a valid HTML header.

## **Prototype**

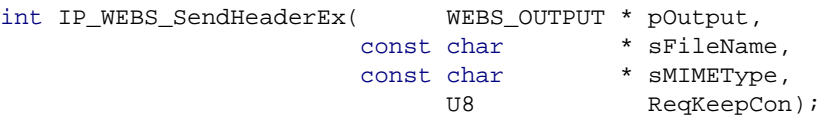

## **Parameters**

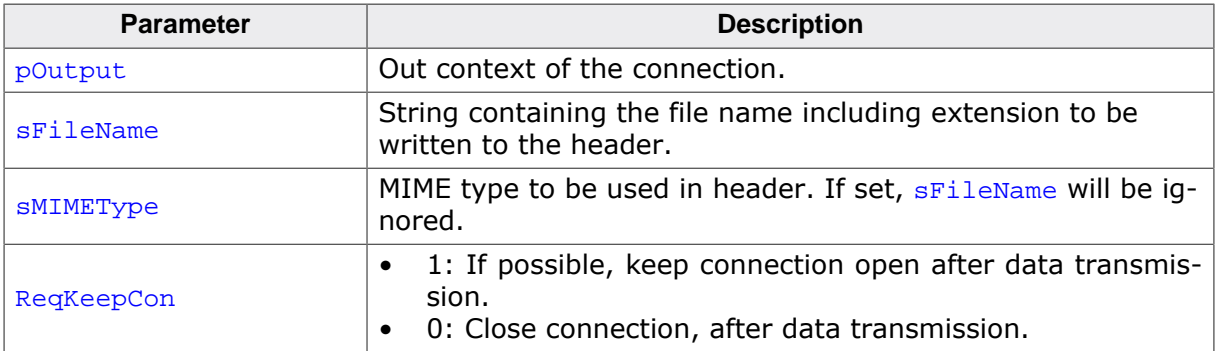

### **Return value**

- 0 O.K., header sent, Connection will be kept open after transmission.
- 1 O.K., header sent, Connection will be closed after transmission.

### **Additional information**

This function can be used in case automatically generating and sending a header has been switched off using [IP\\_WEBS\\_ConfigSendVFileHeader\(\)](#page-131-0) or [IP\\_WEBS\\_ConfigSendV-](#page-132-0)[FileHookHeader\(\)](#page-132-0). Typically this is the first function you call from your callback generating content for a virtual file or a VFile hook registered callback providing content before you send any other data.

Depending on the MIME type used the browser may wait for new data forever if the connection is not closed after all data has been transferred. For example "application/octetstream" will leave the browser waiting forever if transfer size is not sent in the header. Therefore, [IP\\_WEBS\\_SendHeaderEx\(\)](#page-111-0) informs the Web server to close the connection after sending the data.

# <span id="page-112-0"></span>**10.27 IP\_WEBS\_SendLocationHeader()**

# **Description**

Sends a header with a redirection code for the browser.

#### **Prototype**

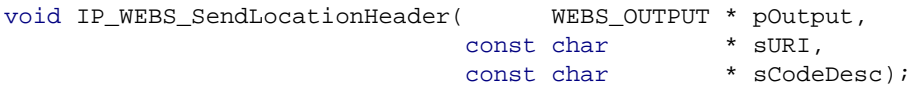

## **Parameters**

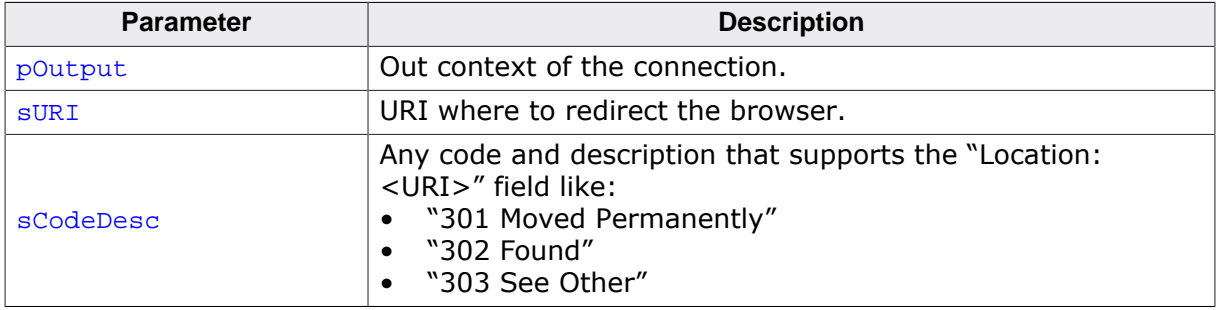

## **Additional information**

A redirect like 303 can be used to forward the user to the same page after POST data has been submitted, resulting in no resending of the POST data upon a refresh of the page.

# <span id="page-113-0"></span>**10.28 IP\_WEBS\_SendMem()**

# **Description**

Sends data to a connected target.

## **Prototype**

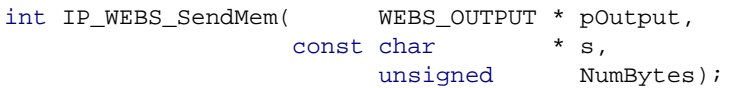

## **Parameters**

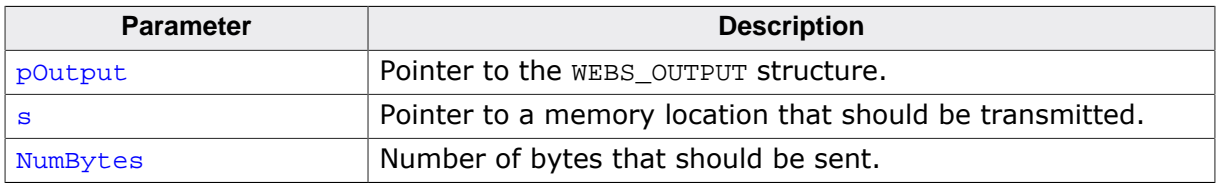

## **Return value**

0 O.K.

# <span id="page-114-0"></span>**10.29 IP\_WEBS\_SendString()**

## **Description**

Sends a zero-terminated string to a connected target.

## **Prototype**

int [IP\\_WEBS\\_SendString\(](#page-114-0) WEBS\_OUTPUT \* pOutput, const char  $* s$ ;

## **Parameters**

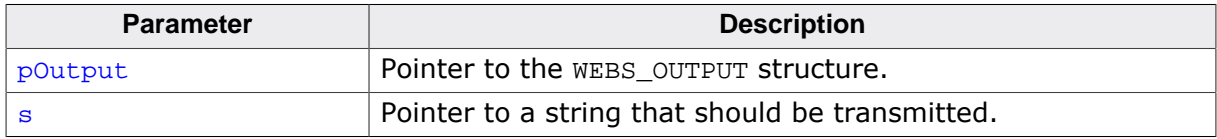

## **Return value**

0 O.K.

# <span id="page-115-0"></span>**10.30 IP\_WEBS\_SendStringEnc()**

# **Description**

Encodes and sends a zero-terminated string to a connected target.

## **Prototype**

int [IP\\_WEBS\\_SendStringEnc\(](#page-115-0) WEBS\_OUTPUT \* pOutput, const char  $* s;$ 

### **Parameters**

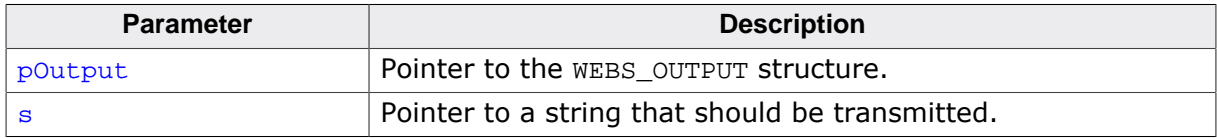

#### **Return value**

0 O.K.

### **Additional information**

This function encodes the string  $s$  with URL encoding, which means that spaces are changed into "+" and special characters are encoded to hexadecimal values. Refer to [RFC 1738] for detailed information about URL encoding.

# <span id="page-116-0"></span>**10.31 IP\_WEBS\_SendUnsigned()**

# **Description**

Sends an unsigned value to the client.

## **Prototype**

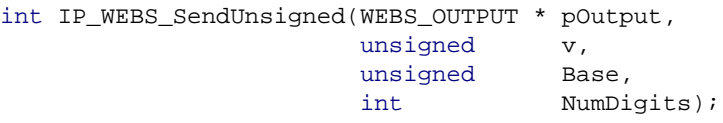

# **Parameters**

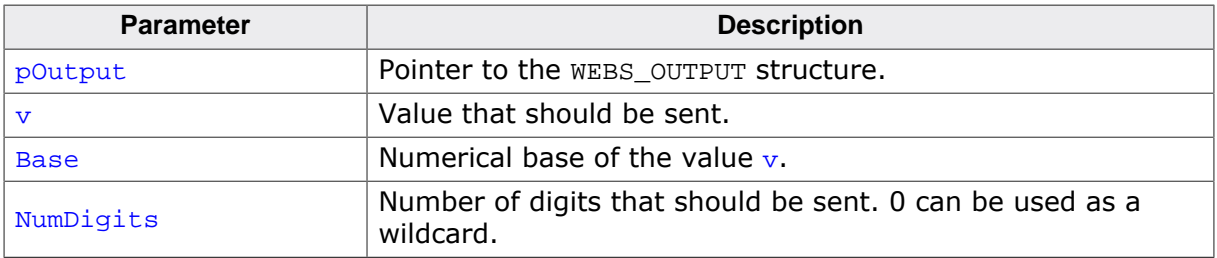

## **Return value**

0 O.K.

# <span id="page-117-0"></span>**10.32 IP\_WEBS\_SetErrorPageCallback()**

# **Description**

Sets a callback that gets executed when an error page is sent.

### **Prototype**

```
void IP_WEBS_SetErrorPageCallback(IP_WEBS_pfSendErrorPage pf,
                          void * pConfig);
```
#### **Parameters**

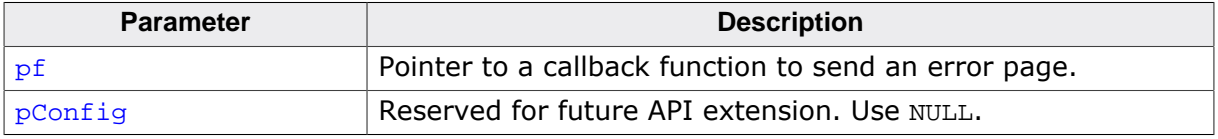

### **Additional information**

If the callback returns with WEBS\_NO\_ERROR\_PAGE\_SENT, the default content of the WE-BS\_XXX\_PAGE define will be sent.

Custom error pages are only supported if the browser supports at least HTTP/1.1 for chunked encoding, for HTTP/1.0 only RAW encoding is available and the default content of the WEBS\_XXX\_PAGE define will be sent.

# <span id="page-118-0"></span>**10.33 IP\_WEBS\_SetFileInfoCallback()**

## **Description**

Sets a callback that can be used to pass file system information about a requested file back to the web server.

## **Prototype**

void [IP\\_WEBS\\_SetFileInfoCallback\(](#page-118-0)IP\_WEBS\_pfGetFileInfo pf);

#### **Parameters**

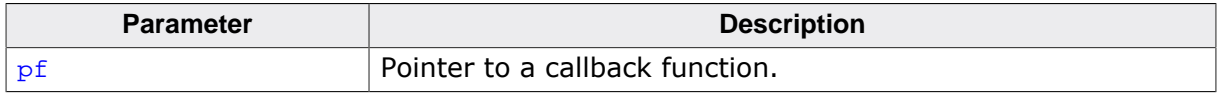

#### **Additional information**

The function can be used to change the default behavior of the Web server. If the file info callback function is set, the Web server calls it to retrieve the file information. The file information are used to decide how to handle the file and to build the HTML header. By default (no file info callback function is set), the Web server parses every file with the extension .htm to check if dynamic content is included; all requested files with the extension .cgi are recognized as virtual files. Beside of that, the Web server sends by default the expiration date of a Web site in the HTML header. The default expiration date (THU, 01 JAN 1995 00:00:00 GMT) is in the past, so that the requested Webpage will never be cached. This is a reasonable default for Web pages with dynamic content. If the callback function returns 0 for DateExp, the expiration date will not be included in the header. For static Webpages, it is possible to add the optional "Last-Modified" header field. The "Last-Modified" header field is not part of the header by default. Refer to Structure [IP\\_WEBS\\_FILE\\_INFO](#page-169-0) for detailed information about the structure IP\_WEBS\_FILE\_INFO.

### **Example**

```
static void _GetFileInfo(const char * sFilename, IP_WEBS_FILE_INFO * pFileInfo){
  int v;
   //
   // .cgi files are virtual, everything else is not
   //
   v = IP_WEBS_CompareFilenameExt(sFilename, ".cgi");
   pFileInfo->IsVirtual = v ? 0 : 1;
   //
   // .htm files contain dynamic content, everything else is not
   //
   v = IP_WEBS_CompareFilenameExt(sFilename, ".htm");
   pFileInfo->AllowDynContent = v ? 0 : 1;
   //
   // If file is a virtual file or includes dynamic content,
   // get current time and date stamp as file time
   //
   pFileInfo->DateLastMod = _GetTimeDate();
   if (pFileInfo->IsVirtual || pFileInfo->AllowDynContent) {
     //
     // Set last-modified and expiration time and date
     //
     pFileInfo->DateExp = _GetTimeDate(); // If
  "Expires" HTTP header field should
   // be transmitted, set expiration date.
   } else {
     pFileInfo->DateExp = 0xEE210000; // Expiration far away (01 Jan 2099)
                                           // if content is static
   }
```
}

# <span id="page-120-0"></span>**10.34 IP\_WEBS\_SetAuthErrorCallback()**

## **Description**

Sets a callback that can be used to get informed about a failed (basic or digest) authentication due to wrong credentials.

## **Prototype**

void [IP\\_WEBS\\_SetAuthErrorCallback](#page-120-0)[\(IP\\_WEBS\\_pfAuthFailed](#page-192-0) pf);

#### **Parameters**

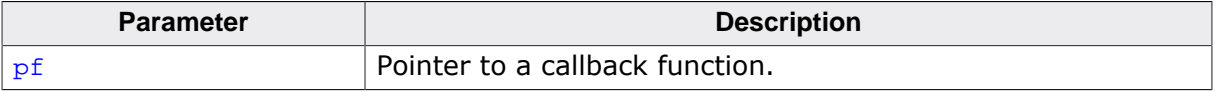

## **Example**

```
static void _pfAuthFailed(WEBS_AUTH_FAILED_INFO* pInfo) {
  IP_Logf_Application("Authentication failed when attempting to login to %s.
 Doing a 5s delay.", pInfo->pPath);
   //
  // For Basic Authentication, show the credentials the user tried to login with.
   //
  if (pInfo->acUserPass != NULL) {
    IP_Logf_Application("Used credentials: %s", pInfo->acUserPass);
   }
  OS_Delay(5000);
}
```
# <span id="page-121-0"></span>**10.35 IP\_WEBS\_SetHeaderCacheControl()**

# **Description**

Sets the string to be sent for the cache-control field in the header. The field itself has to be part of the string, e.g.: "Cache-Control: no-cache ".

# **Prototype**

void [IP\\_WEBS\\_SetHeaderCacheControl](#page-121-0)(const char \* sCacheControl);

#### **Parameters**

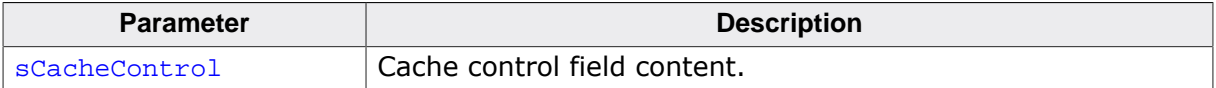

# <span id="page-122-0"></span>**10.36 IP\_WEBS\_MarkSendingCustomHeader()**

## **Description**

Lets the webserver know that a custom built header will be sent by the application.

#### **Prototype**

void [IP\\_WEBS\\_MarkSendingCustomHeader](#page-122-0)(WEBS\_OUTPUT \* pOutput, void \* p);

#### **Parameters**

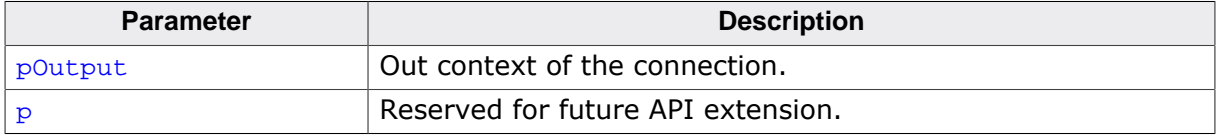

### **Additional information**

After calling this routine the very first output to the connection before any other content is expected to be an HTTP conform header that at least contains the minimal response line such as "HTTP/1.1 200 OK

". The response code of course does not have to be 200 and the description can vary upon your use case as well. Sending the custom header can be done using regular sendstring API such as [IP\\_WEBS\\_SendString\(\)](#page-114-0).

By using this API the connection also gets marked to be closed when done (not kept open for additional requests on this connection).

# <span id="page-123-0"></span>**10.37 IP\_WEBS\_SetUploadFileSystemAPI()**

# **Description**

Sets the FS API to use for file uploads.

## **Prototype**

void [IP\\_WEBS\\_SetUploadFileSystemAPI\(](#page-123-0)const IP\_FS\_API \* pFS\_API);

### **Parameters**

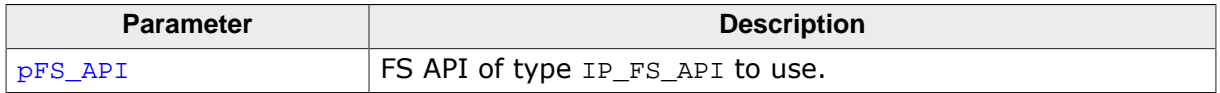

## **Additional information**

Using different file system APIs for files to serve and files being uploaded can become handy as it allows serving static pages from a read only file system while using a writeable file system for uploads like a new firmware image.

# <span id="page-124-0"></span>**10.38 IP\_WEBS\_SetUploadMaxFileSize()**

## **Description**

Sets the maximum file size per file that can be uploaded.

#### **Prototype**

void [IP\\_WEBS\\_SetUploadMaxFileSize](#page-124-0)(U32 MaxFileSize);

### **Parameters**

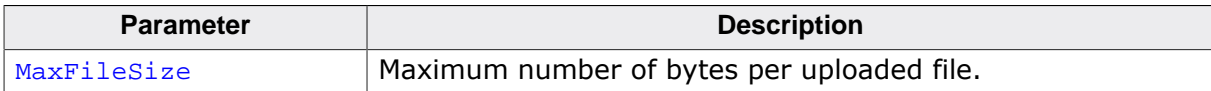

# <span id="page-125-0"></span>**10.39 IP\_WEBS\_StoreUserContext()**

## **Description**

Stores a user context for the current output session. The user context can be used to exchange data between CGI callbacks of the same connection.

## **Prototype**

```
void IP_WEBS_StoreUserContext(WEBS_OUTPUT * pOutput,
                          void * pContext);
```
### **Parameters**

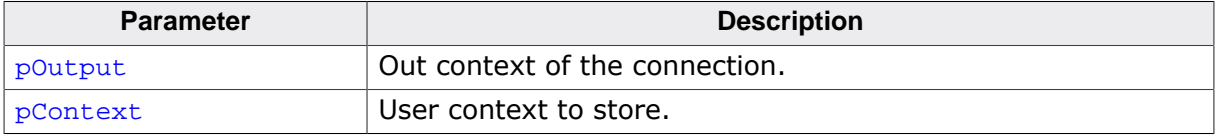

### **Additional information**

Sometimes it might be necessary to exchange information between several callbacks that will be called one after another when a Web page is processed or form data is submitted. The user can use this mechanism to store data into the current connection context in one callback and retrieve the data from another callback of the same connection. Callbacks such as CGIs will be called in the order they are referenced by the Web page. Therefore the order of their accesses is known and can be used in dynamic memory allocation.

### **Examples**

A sample using pseudo code is shown below.

```
/*********************************************************************
*
       _CGT_1*
* Notes
    This is the first callback accessed for the operation requested
* by the browser. This is a perfect place to allocate some memory.
*/
static void _CGI_1(WEBS_OUTPUT *pOutput, const char *sParameters, const char *sValue)
{
   char *s;
   s = (char*)OS_malloc(13); // Allocate memory for data as
                                              // data has to remain valid outside
                                             // of this routine.<br>// Fill with data
  strcpy(s, "Hello world!");
   IP_WEBS_StoreUserContext(pOutput, (void*)s); // Store pointer to text for other
                                              // callback to access.
}
/*********************************************************************
*
* CGI 2
*
* Notes
    This is the last callback accessed for the operation requested
    by the browser. This is a perfect place to free the previously
     allocated memory.
*/
static void _CGI_2(WEBS_OUTPUT *pOutput, const char *sParameters, const char *sValue)
{
   char *s;
   s = (char*)IP_WEBS_RetrieveUserContext(pOutput); // Retrieve previously stored
                                                  // data.
   printf("%s", s); // Output data.
   IP_WEBS_StoreUserContext(pOutput, NULL); // Invalidate user context.
OS free((void*)s); \frac{1}{2} // Free allocated memory.
```
127 CHAPTER 10 IP\_WEBS\_StoreUserContext()

}

# <span id="page-127-0"></span>**10.40 IP\_WEBS\_AddVFileHook()**

# **Description**

Registers a function table containing callbacks to check and serve simple virtual file content that is not further processed by the Web server.

# **Prototype**

void [IP\\_WEBS\\_AddVFileHook](#page-127-0)[\(WEBS\\_VFILE\\_HOOK](#page-171-0) \* pHook, [WEBS\\_VFILE\\_APPLICATION](#page-170-0) \* pVFileApp, U8 ForceEncoding);

## **Parameters**

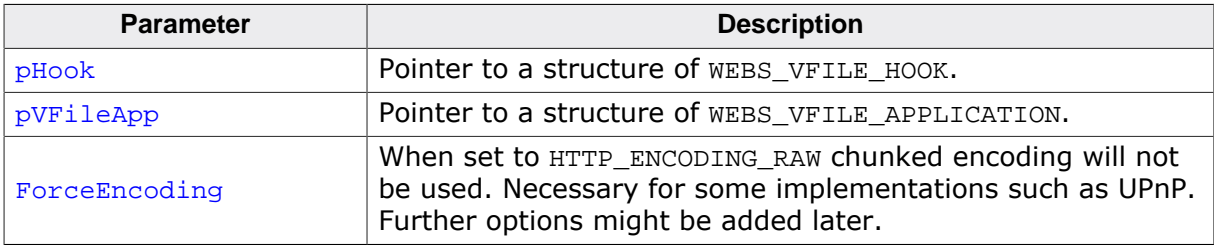

## **Additional information**

The function can be used to serve simple dynamically generated content for a requested file name that is simply sent back as generated by the application and is not further processed by the Web server.

Refer to *Structure [W](#page-0-0)[EBS\\_VFILE\\_HOOK](#page-171-0)* on page for detailed information about the structure WEBS VFILE\_HOOK. Refer to *Structure [WEBS\\_VFILE\\_APPLICATION](#page-170-0)* on page for de-tailed information about the structure [WEBS\\_VFILE\\_APPLICATION](#page-170-0).

### **Example**

```
/* Excerpt from IP_WebserverSample_UPnP.c */
/*********************************************************************
*
        _UPnP_GenerateSend_upnp_xml
*
* Function description
* Send the content for the requested file using the callback provided.
*
* Parameters
* pContextIn - Send context of the connection processed for
                     forwarding it to the callback used for output.
* pf - Function pointer to the callback that has to be
    for sending the content of the VFile.<br>pContextOut - Out context of the connection proce
* pContextOut - Out context of the connection processed.<br>* pData - Pointer to the data that will be sent
* pData - Pointer to the data that will be sent
* NumBytes - Number of bytes to send from pData. If NumBytes
                      is passed as 0 the send function will run a strlen()
                       on pData expecting a string.
*
* Notes
* (1) The data does not need to be sent in one call of the callback
       routine. The data can be sent in blocks of data and will be
* flushed out automatically at least once returning from this
       routine.
*/
static void _UPnP_GenerateSend_upnp_xml(void * pContextIn,
  void (*pf) (void * pContextOut, const char * pData, unsigned NumBytes))
{
   char ac[128];
```

```
pf(pContextIn, "<?xml version=\"1.0\"?>\r\n"
                  "<root xmlns=\"urn:schemas-upnp-org:device-1-0\">\r\n"
                    "<specVersion>\r\n"
                     "<major>1</major>\r\n"
                    "<minor>0</minor>\r\n"
                    "</specVersion>\r\n", 0);
}
/* Excerpt from IP_WebserverSample_UPnP.c */
//
// UPnP webserver VFile hook
//
static WEBS_VFILE_HOOK _UPnP_VFileHook;
/* Excerpt from IP_WebserverSample_UPnP.c */
/*********************************************************************
*
       _UPnP_CheckVFile
*
* Function description
* Check if we have content that we can deliver for the requested
* file using the VFile hook system.
*
* Parameters
* sFileName - Name of the file that is requested
* pIndex - Pointer to a variable that has to be filled with
                    the index of the entry found in case of using a
                    filename<=>content list.
                    Alternative all comparisons can be done using the
                    filename. In this case the index is meaningless
                    and does not need to be returned by this routine.
*
* Return value
* 0 - We do not have content to send for this filename,
* fall back to the typical methods for retrieving
* a file from the Web server.
* 1 - We have content that can be sent using the VFile
                    hook system.
*/
static int _UPnP_CheckVFile(const char * sFileName, unsigned * pIndex) {
  unsigned i;
  //
  // Generated VFiles
  //
  if (strcmp(sFileName, "/upnp.xml") == 0) {
    return 1;
   }
   //
   // Static VFiles
  //
 for (i = 0; i < SEGGER COUNTOF( VFileList); i++) {
    if (strcmp(sFileName, _VFileList[i].sFileName) == 0) {
      *pIndex = i;
      return 1;
    }
  }
  return 0;
}
/*********************************************************************
*
       _UPnP_SendVFile
*
* Function description
* Send the content for the requested file using the callback provided.
*
* Parameters
```

```
* pContextIn - Send context of the connection processed for
* forwarding it to the callback used for output.<br>* Index - Index of the entry of a filename<=>content list
                   - Index of the entry of a filename<=>content list
                     if used. Alternative all comparisons can be done
                     using the filename. In this case the index is
                     meaningless. If using a filename<=>content list
* this is faster than searching again.
* sFileName - Name of the file that is requested. In case of
* working with the Index this is meaningless.<br>
Tungtion pointer to the gallback that has two
* pf - Function pointer to the callback that has to be<br>* for sending the content of the VFile
                     for sending the content of the VFile.
    pContextOut - Out context of the connection processed.
      pData - Pointer to the data that will be sent
* NumBytes - Number of bytes to send from pData. If NumBytes
* is passed as 0 the send function will run a strlen()
                       on pData expecting a string.
*/
static void _UPnP_SendVFile( void* pContextIn,
  unsigned Index,
  const char* sFileName,
   void (*pf) ( void* pContextOut, const char* pData, unsigned NumBytes ))
{
   (void)sFileName;
   //
   // Generated VFiles
   //
  if (strcmp(sFileName, "/upnp.xml") == 0) {
     _UPnP_GenerateSend_upnp_xml(pContextIn, pf);
     return;
   }
   //
   // Static VFiles
   //
   pf(pContextIn, _VFileList[Index].pData, _VFileList[Index].NumBytes);
}
static WEBS_VFILE_APPLICATION _UPnP_VFileAPI = {
   _UPnP_CheckVFile,
   _UPnP_SendVFile
};
/* Excerpt from IP_WebserverSample_UPnP.c */
/*********************************************************************
*
* MainTask
*/
void MainTask(void);
void MainTask(void) {
  //
   // Activate UPnP with VFile hook for needed XML files
   //
   IP_WEBS_AddVFileHook(&_UPnP_VFileHook, &_UPnP_VFileAPI, HTTP_ENCODING_RAW);
}
```
# <span id="page-130-0"></span>**10.41 IP\_WEBS\_CompareFilenameExt()**

## **Description**

Checks if the given filename has the given extension

#### **Prototype**

char [IP\\_WEBS\\_CompareFilenameExt](#page-130-0)(const char \* sFilename, const char \* sExt);

#### **Parameters**

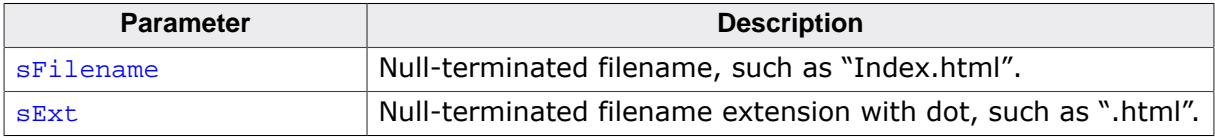

#### **Return value**

```
= 0 Match.
```
 $\neq 0$  Mismatch.

### **Additional information**

The test is case-sensitive, meaning:

```
IP_WEBS_CompareFilenameExt("Index.html", ".html") ---> Match
IP_WEBS_CompareFilenameExt("Index.htm", ".html") ---> Mismatch
IP_WEBS_CompareFilenameExt("Index.HTML", ".html") ---> Mismatch
IP_WEBS_CompareFilenameExt("Index.html", ".HTML") ---> Mismatch
```
# <span id="page-131-0"></span>**10.42 IP\_WEBS\_ConfigSendVFileHeader()**

# **Description**

Configures behavior of automatically sending a header containing a MIME type associated to the requested files extension based on an internal list for a requested virtual file.

# **Prototype**

void [IP\\_WEBS\\_ConfigSendVFileHeader](#page-131-0)(U8 OnOff);

### **Parameters**

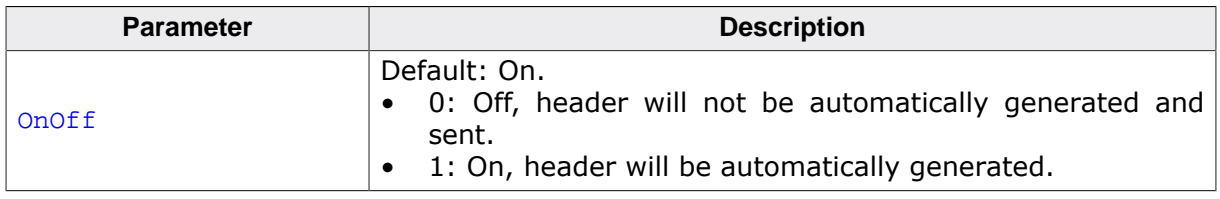

## **Additional information**

In case you decide not to let the Web server generate a header with the best content believed to be known you will either have to completely send a header on your own or sending a header using the function  $IP_{WEBS_{\text{SendHeader}}}$  (). Sending a header has to be done before sending any other content.

# <span id="page-132-0"></span>**10.43 IP\_WEBS\_ConfigSendVFileHookHeader()**

## **Description**

Configures behavior of automatically sending a header containing a MIME type associated to the requested files extension based on an internal list for a requested file being served by a registered VFile hook.

## **Prototype**

void [IP\\_WEBS\\_ConfigSendVFileHookHeader](#page-132-0)(U8 OnOff);

#### **Parameters**

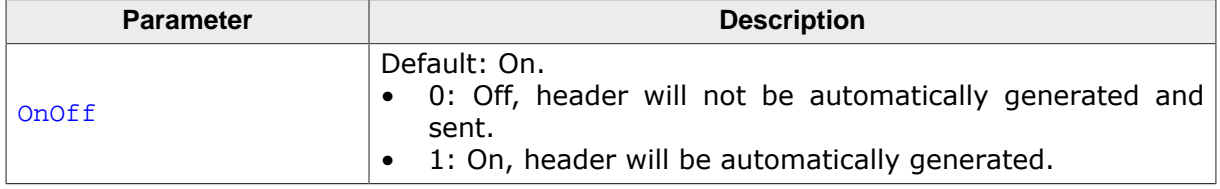

### **Additional information**

In case you decide not to let the Web server generate a header with the best content believed to be known you will either have to completely send a header on your own or sending a header using the function [IP\\_WEBS\\_SendHeader\(\)](#page-110-0). Sending a header has to be done before sending any other content.

# <span id="page-133-0"></span>**10.44 IP\_WEBS\_DecodeAndCopyStr()**

# **Description**

Checks if a string includes url encoded characters, decodes the characters and copies them into destination buffer.

## **Prototype**

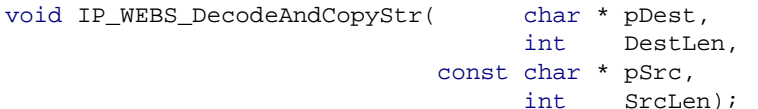

## **Parameters**

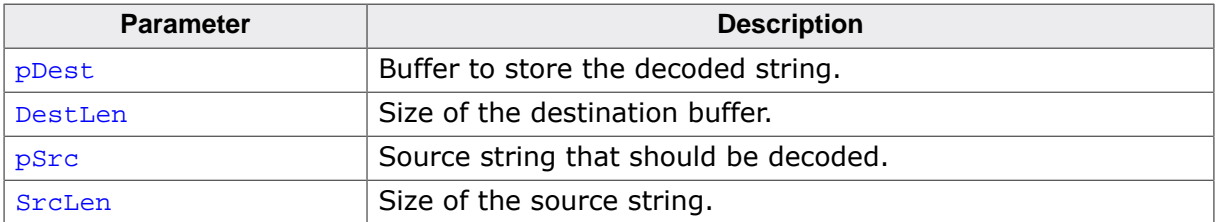

### **Additional information**

Destination string is 0-terminated. Source and destination buffer can be identical.

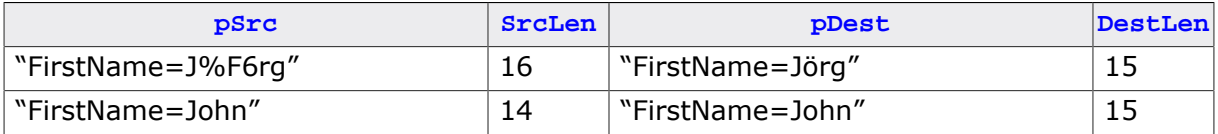

# <span id="page-134-0"></span>**10.45 IP\_WEBS\_DecodeString()**

# **Description**

Checks if a string includes url encoded characters, decodes the characters.

### **Prototype**

int [IP\\_WEBS\\_DecodeString](#page-134-0)(const char \* s);

### **Parameters**

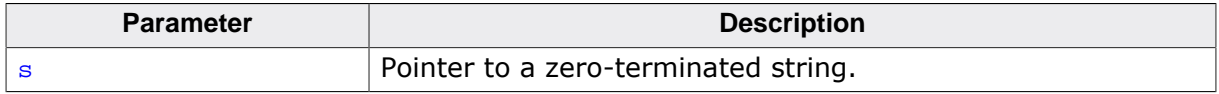

### **Return value**

- $< 0$  Error.<br>= 0 String
- $= 0$  String does not include url encoded characters. No change.<br> $> 0$  Length of the decoded string excluding the terminating null
- Length of the decoded string excluding the terminating null character.

# <span id="page-135-0"></span>**10.46 IP\_WEBS\_GetDecodedStrLen()**

# **Description**

Returns the length of a HTML encoded string when decoded excluding null character.

## **Prototype**

```
int IP_WEBS_GetDecodedStrLen(const char * s,
                                 int Len);
```
### **Parameters**

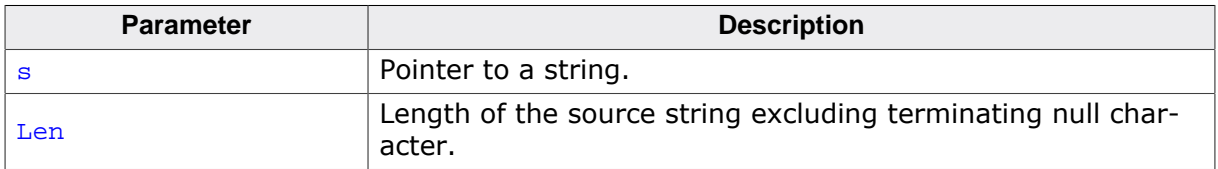

## **Return value**

- $< 0$  Error.<br> $> 0$  Lengtl
- Length of decoded string excluding the terminating null character.

# <span id="page-136-0"></span>**10.47 IP\_WEBS\_GetNumParas()**

# **Description**

Returns the number of parameters/value pairs.

# **Prototype**

int [IP\\_WEBS\\_GetNumParas](#page-136-0)(const char \* sParameters);

# **Parameters**

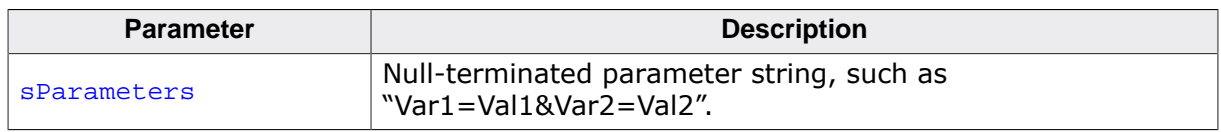

# **Return value**

- $= -1$  No parameter/value pair / error in parameter string detected
- > 0 Number of parameter/value pairs

# **Additional information**

Parameters are separated from values by a "=". If a string includes more as one parameter/value pair, the parameter/value pairs are separated by a "&". For example, if the virtual file Send.cgi gets two parameters, the string should be similar to the following: "Send.cgi?FirstName=Foo&LastName=Bar".

sParameter is in this case FirstName=Foo&LastName=Bar. If you call IP WEBS Get-[NumParas\(\)](#page-136-0) with this string, the return value will be 2.

# <span id="page-137-0"></span>**10.48 IP\_WEBS\_GetParaValue()**

# **Description**

Parses a string for valid parameter/value pairs and writes results in buffer.

#### **Prototype**

```
int IP_WEBS_GetParaValue(const char * sBuffer,
                               int ParaNum,
                              char * sPara,
                               int ParaLenIn,
                              char * sValue,
                               int ValueLenIn);
```
## **Parameters**

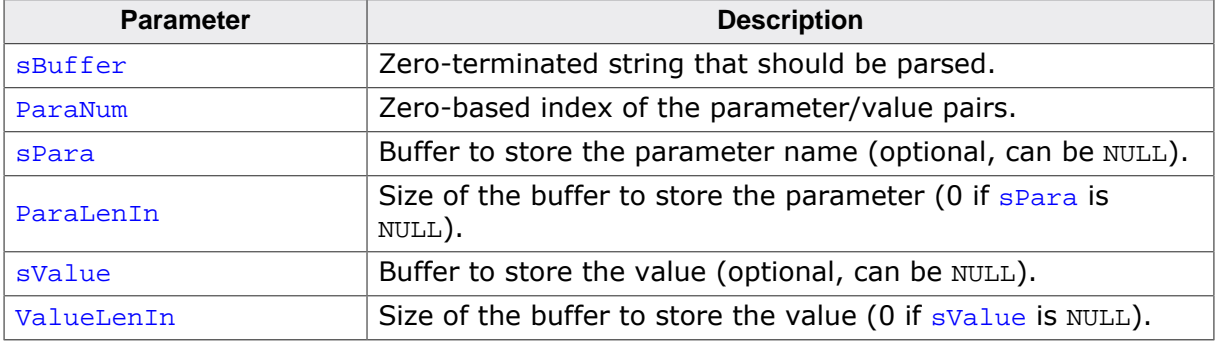

#### **Return value**

 $= 0$  OK

> 0 Error

### **Additional information**

A valid string is in the following format:

<Param0>=<Value0>&<Param1>=<Value1>& ... <Paramn>=<Valuen>

If the parameter value string is FirstName=John&LastName=Doo and parameter 0 should be copied, spara will be FirstName and svalue John. If parameter 1 should be copied, sPara will be LastName and sValue Doo.

# <span id="page-138-0"></span>**10.49 IP\_WEBS\_GetParaValuePtr()**

# **Description**

Parses a string for valid parameter/value pairs and returns a pointer to the requested parameter and the length of the parameter string without termination.

## **Prototype**

int [IP\\_WEBS\\_GetParaValuePtr\(](#page-138-0)const char \* sBuffer, int ParaNum, const char \*\* ppPara,<br>int \* pParaLe \* pParaLen, const char \*\* ppValue, int \* pValueLen);

### **Parameters**

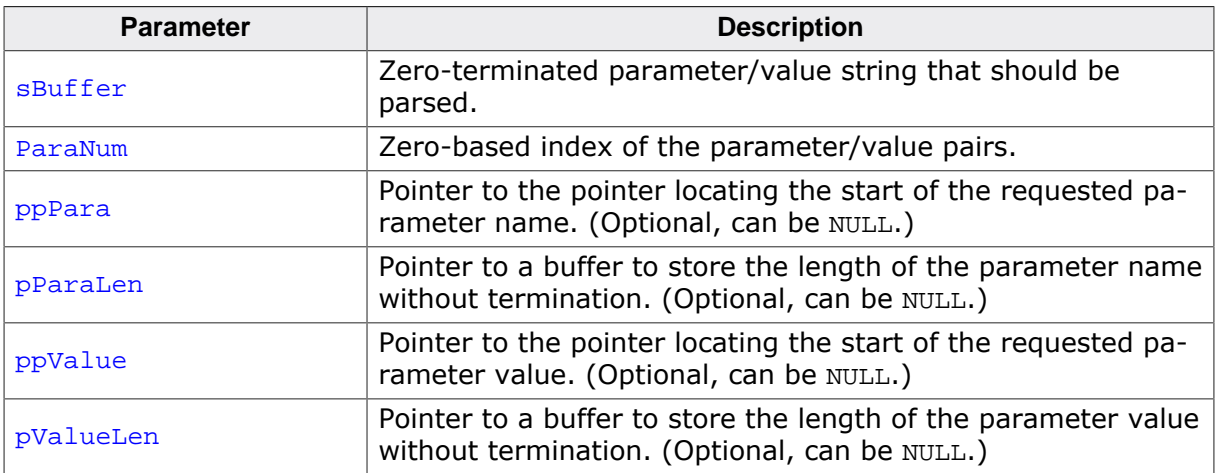

### **Return value**

- $= 0$  OK
- > 0 Error

## **Additional information**

A valid string is in the following format:

<Param0>=<Value0>&<Param1>=<Value1>& ... <Paramn>=<Valuen>

This function can be used in case you simply want to check or use the parameters passed by the client without modifying them. Depending on your application this might save you a lot of stack that otherwise would have to be wasted for copying the same data that is already perfectly present to another location. This saves execution time as of course the data will not have to be copied.

## **Example**

```
/* Excerpt from IP_WebserverSample.c */
/*********************************************************************
*
       * _callback_CGI_Send
*/
static void _callback_CGI_Send(WEBS_OUTPUT * pOutput, const char * sParameters) {
int r;
 const char * pFirstName;
        int FirstNameLen;
  const char * pLastName;
        int LastNameLen;
```
#### 140 CHAPTER 10 IP\_WEBS\_GetParaValuePtr()

```
 IP_WEBS_SendString(pOutput, "<HTML><HEAD><TITLE>Virtual file example</TITLE></HEAD>");
  IP_WEBS_SendString(pOutput, "<style type=\"text/css\"> \
    H1, H1, H2, H4 { color: white; font-family: Helvetica; } \
    PRE { color: white; margin-left: 2%; ; font-size=150%} \
    BODY{padding:0px; margin:0px; text-align:center; font-family:Verdana, Helvetica,
sans-serif; background:#6699CC url(bg.png) repeat-x; font-size:11px; color:white \} \setminus A:link { font-weight:bold; color:white; text-decoration:none; } \
    A:visited { font-weight:bold; color:silver; text-decoration:none; } \
    A:focus { font-weight:bold; color:white; text-decoration:underline; } \
    A:hover { font-weight:bold; color:silver; text-decoration:none; } \
     A:active { font-weight:bold; color:white; text-decoration:underline; }\
     </style>");
   IP_WEBS_SendString(pOutput, "<BODY><CENTER><HR><H1>Virtual file example</H1><HR></
CENTER><BR><BR><BR>");
   r = IP_WEBS_GetParaValuePtr(sParameters, 0, NULL, 0, &pFirstName, &FirstNameLen);
  r |= IP_WEBS_GetParaValuePtr(sParameters, 1, NULL, 0, &pLastName, &LastNameLen);
 if (r == 0) {
     IP_WEBS_SendString(pOutput, "First name: ");
     IP_WEBS_SendMem(pOutput, pFirstName, FirstNameLen);
     IP_WEBS_SendString(pOutput, "<BR>Last name: ");
     IP_WEBS_SendMem(pOutput, pLastName, LastNameLen);
   } else {
     IP_WEBS_SendString(pOutput, "<BR>Error!");
   }
   IP_WEBS_SendString(pOutput, "<BR><BR><BR>");
  IP_WEBS_SendString(pOutput, "<HR><CENTER><A HREF=\"index.htm\">Back to main</A></
CENTER><IMG SRC=\"logo.gif\" ALT=\"Segger logo\">&nbsp; &nbsp; SEGGER Microcontroller
GmbH & amp; Co. KG & nbsp; & nbsp; < A HREF=\"http://www.seqqer.com\">www.seqqer.com</A></
BODY></HTML>");
}
```
# <span id="page-140-0"></span>**10.50 IP\_WEBS\_GetConnectInfo()**

# **Description**

Retrieves the connect info that has been passed to the Web Server process function from the application.

## **Prototype**

void [\\*IP\\_WEBS\\_GetConnectInfo](#page-140-0)(WEBS\_OUTPUT \* pOutput);

### **Parameters**

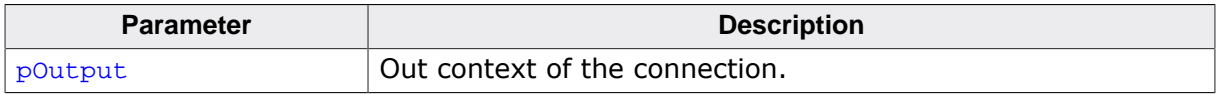

### **Return value**

Connection info passed to process function.

# <span id="page-141-0"></span>**10.51 IP\_WEBS\_GetURI()**

## **Description**

Retrieves the requested URI up to the '?' char or the "full URI" including '?' character and all characters up to the next space.

## **Prototype**

char [\\*IP\\_WEBS\\_GetURI\(](#page-141-0)WEBS\_OUTPUT \* pOutput, GetFullURI);

### **Parameters**

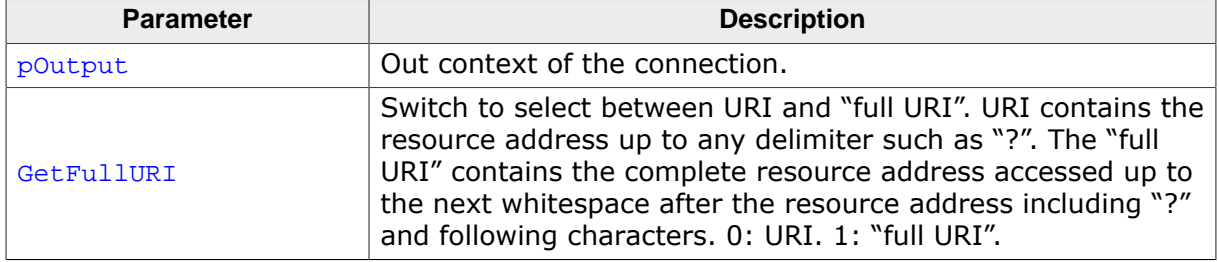

#### **Return value**

Pointer to URI or "full URI". NULL in case "full URI" was requested but no buffer was available to store the "full URI".

#### **Additional information**

To support storing the "full URI" the define WEBS\_URI\_BUFFER\_SIZE needs to be set. If it is not set or its size is too small, requesting the "full URI" will always return NULL.

# <span id="page-142-0"></span>**10.52 IP\_WEBS\_UseRawEncoding()**

# **Description**

Overrides the previously selected encoding of the Web Server to use RAW encoding. This also means closing the connection after answering the request.

# **Prototype**

void [IP\\_WEBS\\_UseRawEncoding\(](#page-142-0)WEBS\_OUTPUT \* pOutput);

### **Parameters**

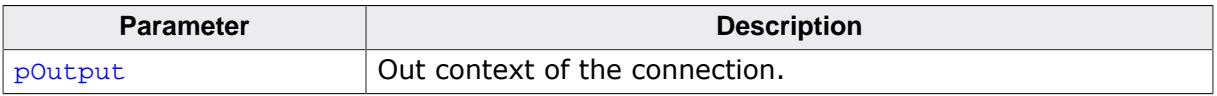

# <span id="page-143-0"></span>**10.53 IP\_WEBS\_AUTH\_DIGEST\_CalcHA1()**

# **Description**

Calculates the auth digest MD5 hash for the HA1 hash value to use in the [WEBS\\_ACCESS\\_CON-](#page-167-0)[TROL](#page-167-0) table.

## **Prototype**

```
void IP_WEBS_AUTH_DIGEST_CalcHA1(const char * pInput,
                           unsigned InputLen,
                           char * pBuffer,
 unsigned BufferSize);
```
### **Parameters**

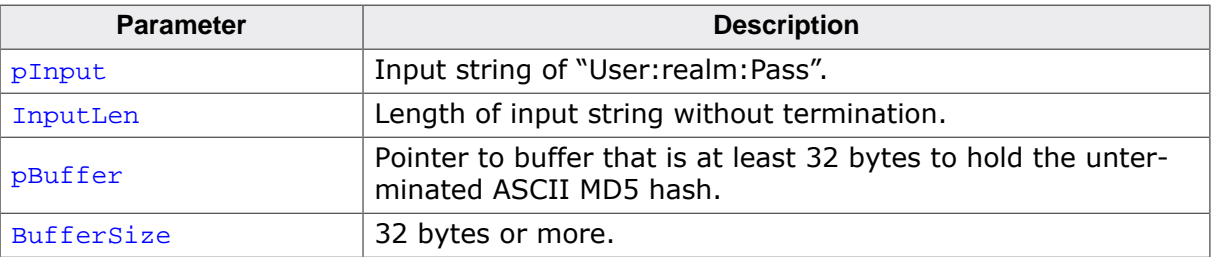
# <span id="page-144-0"></span>**10.54 IP\_WEBS\_AUTH\_DIGEST\_GetURI()**

### **Description**

Retrieves the URI sent in the client authorization.

#### **Prototype**

```
void IP_WEBS_AUTH_DIGEST_GetURI(WEBS_OUTPUT * pOutput,
                                                            WEBS_AUTH_DIGEST_OUTPUT * pDigestOutput,<br>char * pBuffer,<br>unsigned * pNumBytes);
char \alpha behavior that the part of \alpha part \alpha part \alpha part \alpha part \alpha behavior to \alphaexample in the set of the set of the set of the set of the set of the set of the set of the set of the set of the set of the set of the set of the set of the set of the set of the set of the set of the set of the set of th
```
#### **Parameters**

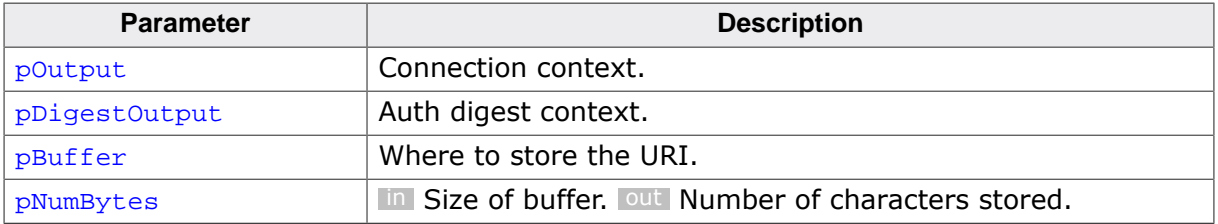

### **Additional information**

This function is only valid to be used from an auth digest callback and can be used if no new nonce is to be generated (which means the client has sent an authorization line) to retrieve this field value for a look up e.g. in a nonce cache.

# <span id="page-145-0"></span>**10.55 IP\_WEBS\_GetProtectedPath()**

# **Description**

Retrieves the protected path that is tried to access by the current request.

### **Prototype**

char [\\*IP\\_WEBS\\_GetProtectedPath\(](#page-145-0)WEBS\_OUTPUT \* pOutput);

#### **Parameters**

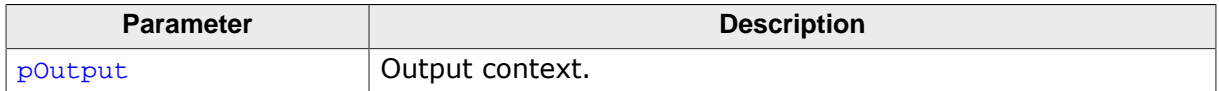

#### **Return value**

No protected path is accessed: NULL. Protected path is accessed : Path string.

# <span id="page-146-0"></span>**10.56 IP\_WEBS\_UseAuthDigest()**

# **Description**

Use auth digest instead of auth basic for HTTP authentication.

### **Prototype**

void [IP\\_WEBS\\_UseAuthDigest](#page-146-0)(const [WEBS\\_AUTH\\_DIGEST\\_APP\\_API](#page-182-0) \* pAPI);

#### **Parameters**

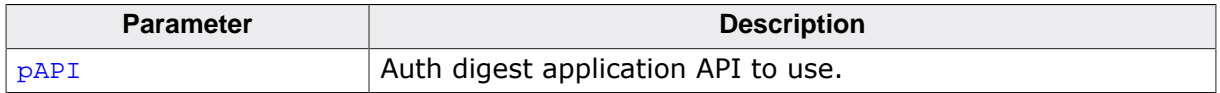

#### **Additional information**

Refer to *Structure [WEBS\\_AUTH\\_DIGEST\\_APP\\_API](#page-0-0)* on page for more information.

# <span id="page-147-0"></span>**10.57 IP\_WEBS\_METHOD\_AddHook()**

# **Description**

Registers a callback to serve special content upon call of a METHOD.

#### **Prototype**

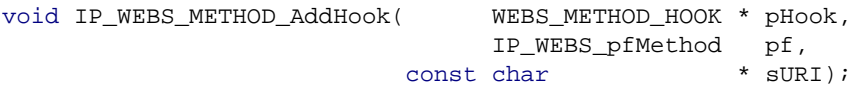

### **Parameters**

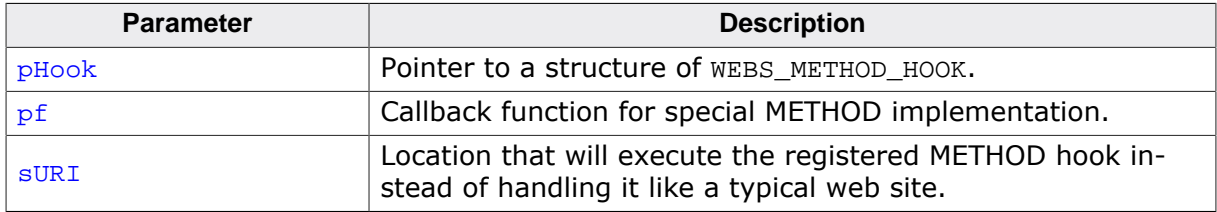

#### **Additional information**

The function can be used to implement Web applications that need to make use of METH-ODs in a special way such as REST (REpresentational State Transfer) that uses GET and POST in a different way they are typically used by a Web server. Refer to *[Struc-](#page-0-0)ture [WEBS\\_METHOD\\_HOOK](#page-174-0)\_* on page for detailed information about the structure [WE-](#page-174-0)[BS\\_METHOD\\_HOOK](#page-174-0). Refer to *Callback [I](#page-0-0)[P\\_WEBS\\_pfMethod](#page-188-0)* on page for detailed informa-tion about the callback parameters of [IP\\_WEBS\\_pfMethod](#page-188-0).

Typically one URI on the server is used to serve such a special need and this function allows redefining METHODs for a specific URI for such cases. Locations within this URI such as /URI/1 in case /URI has been defined for the hook are served by the hook as well. In case further hooks are placed inside paths of other hooks the hook with the deepest path matching the requested URI will be used.

### **Example**

```
/* Excerpt from Webserver_DynContent.c */
/*********************************************************************
*
* _REST_cb
*
* Function description
   Callback for demonstrational REST implementation using a METHOD
    hook. As there is no clearly defined standard for REST this
    implementation shall act as sample and starting point on how
* REST support could be implemented by you.
*
* Parameters
* pContext - Context for incoming data<br>* pOutput - Context for outgoing data
* pOutput - Context for outgoing data
* sMethod - String containing used METHOD
* sAccept - NULL or string containing value of "Accept" field of HTTP header
* sContentType - NULL or string containing value of "Content-Type" field of
* HTTP header
    sResource - String containing URI that was accessed
    * ContentLen - 0 or length of data submitted by client
*
* Return value
* 0 - O.K.<br>* 0ther - Erro
               * Other - Error
*/
static int _REST_cb( void *pContext,
                         WEBS_OUTPUT *pOutput,
                    const char *sMethod,
                    const char *sAccept,
                    const char *sContentType,
```

```
const char *sResource,<br>U32 ContentLen
                                       ContentLen ) {
  int Len;
 char acAccept[128];
 char acContentType[32];
   //
   // Strings located at sAccept and sContentType need to be copied to
   // another location before calling any other Web Server API as they
   // will be overwritten.
 //
  if (sAccept) {
    _CopyString(acAccept, sAccept, sizeof(acAccept));
 }
   if (sContentType) {
    _CopyString(acContentType, sContentType, sizeof(acContentType));
  }
  //
  // Send implementation specific header to client
  //
  IP_WEBS_SendHeader(pOutput, NULL, "application/REST");
   //
   // Output information about the METHOD used by the client
  //
  IP_WEBS_SendString(pOutput, "METHOD: ");
  IP_WEBS_SendString(pOutput, sMethod);
  IP_WEBS_SendString(pOutput, "\n");
  //
  // Output information about which URI has been accessed by the client
  //
  IP_WEBS_SendString(pOutput, "URI: ");
   IP_WEBS_SendString(pOutput, sResource);
 IP_WEBS_SendString(pOutput, "\n");
   //
  // Output information about "Accept" field given in header sent by client, if any
   //
  if (sAccept) {
    IP_WEBS_SendString(pOutput, "Accept: ");
     IP_WEBS_SendString(pOutput, acAccept);
   IP_WEBS_SendString(pOutput, "\n");
   }
   //
   // Output information about "Content-Type" field given in header sent by
   // client, if any
   //
  if (sContentType) {
    IP_WEBS_SendString(pOutput, "Content-Type: ");
    IP_WEBS_SendString(pOutput, acContentType);
  }
  //
   // Output content sent by client, or content previously sent by client that has
   // been saved
   //
   if ((_acRestContent[0] || ContentLen) && sContentType) {
    IP_WEBS_SendString(pOutput, "\n");
 }
   if (_acRestContent[0] || ContentLen) {
    IP_WEBS_SendString(pOutput, "Content:\n");
 }
   if (ContentLen) {
    //
     // Update saved content
     //
   Len = SEGGER MIN(sizeof( acRestContent) - 1, ContentLen);
    IP_WEBS_METHOD_CopyData(pContext, _acRestContent, Len);
    \sqrt{a}cRestContent[Len] = 0;
 }
  if (_acRestContent[0]) {
     IP_WEBS_SendString(pOutput, _acRestContent);
   }
  return 0;
}
/*********************************************************************
*
  * MainTask
```

```
*/
void MainTask(void);
void MainTask(void) {
   //
   // Register URI "http://<ip>/REST" for demonstrational REST implementation
   //
   IP_WEBS_METHOD_AddHook(&_MethodHook, _REST_cb, "/REST");
 }
```
# <span id="page-150-0"></span>**10.58 IP\_WEBS\_METHOD\_AddHook\_SingleMethod()**

#### **Description**

Registers a callback to serve special content upon call of a METHOD.

#### **Prototype**

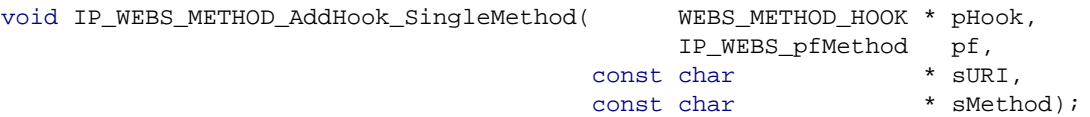

#### **Parameters**

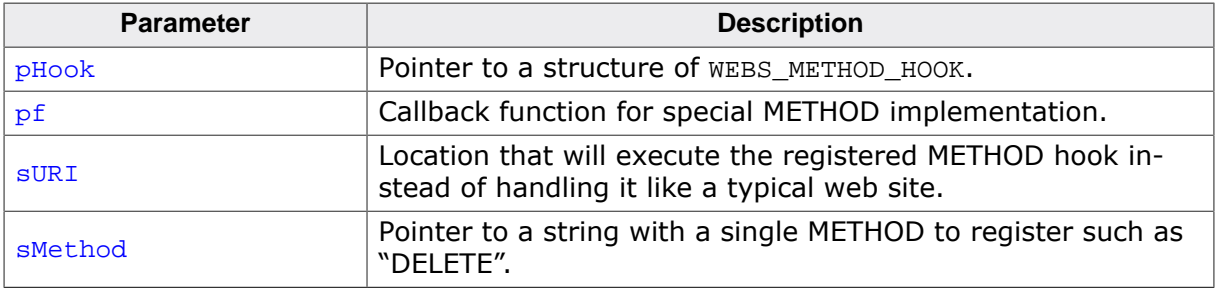

#### **Additional information**

Same as [IP\\_WEBS\\_METHOD\\_AddHook\(\)](#page-147-0) but registers only on a single METHOD such as "DELETE" instead of forwarding all METHODs to a registered hook URI. This allows serving a page regularly using the standard GET/POST while at the same time making available special handling with other METHODs on the same URI.

Single METHOD hooks override generic METHOD hooks. This means that it is possible to register a generic hook using IP WEBS METHOD AddHook() for all "other" METHODs and only register another hook to be executed upon for example "DELETE".

# <span id="page-151-0"></span>**10.59 IP\_WEBS\_METHOD\_CopyData()**

# **Description**

This function can be called from a METHOD hook callback to copy the received amount of data as stated by the "Content-Length" field of the header.

# **Prototype**

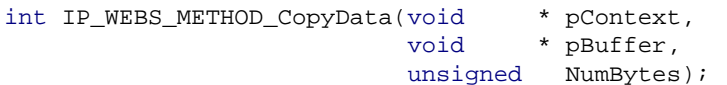

### **Parameters**

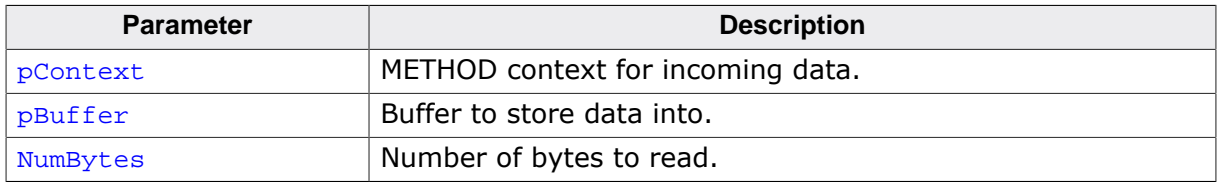

### **Return value**

- < 0 Error
- $= 0$  Connection closed<br> $> 0$  Number of bytes re
- Number of bytes read

### **Additional information**

The function can be used to implement Web applications that need to make use of METH-ODs in a special way such as REST (REpresentational State Transfer) that uses GET and POST in a different way they are typically used by a Web server. Refer to *[Struc-](#page-0-0)ture [WEBS\\_METHOD\\_HOOK](#page-0-0)* on page for detailed information about the structure [WE-](#page-174-0)[BS\\_METHOD\\_HOOK](#page-174-0). Refer to *Callback [IP\\_WEBS\\_pfMethod](#page-0-0)* on page for detailed information about the callback parameters of IP WEBS pfMethod.

Typically one URI on the server is used to serve such a special need and this function allows redefining METHODs for a specific URI for such cases. Locations within this URI such as /URI/1 in case /URI has been defined for the hook are served by the hook as well. In case further hooks are placed inside paths of other hooks the hook with the deepest path matching the requested URI will be used.

# <span id="page-152-0"></span>**10.60 IP\_WEBS\_WEBSOCKET\_AddHook()**

# **Description**

This function registers a WebSocket hook that can be used to connect to a WebSocket implementation.

### **Prototype**

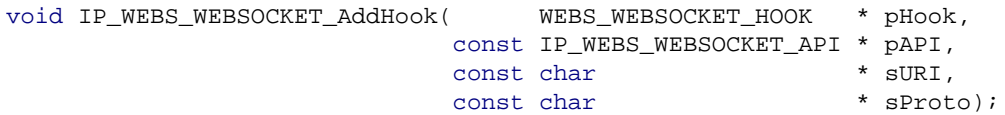

#### **Parameters**

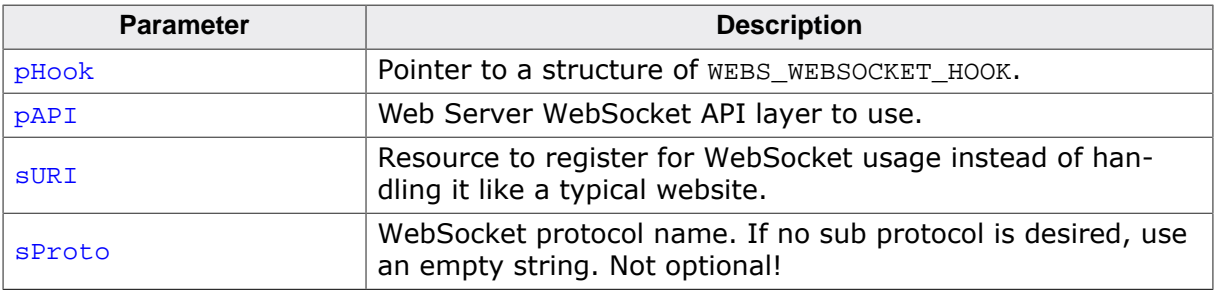

### **Additional information**

This function is only meant to register an URI for using it with the WebSocket protocol. A WebSocket stack is required for handling the protocol itself.

# <span id="page-153-0"></span>**10.61 IP\_WEBS\_HEADER\_AddFieldHook()**

### **Description**

Registers a callback that will be notified if the registered header field is received.

#### **Prototype**

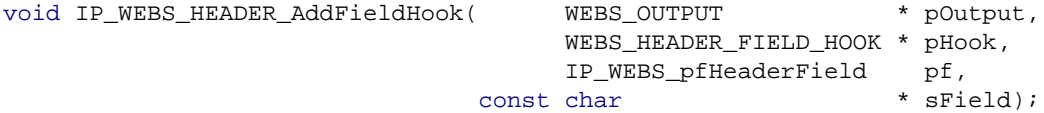

#### **Parameters**

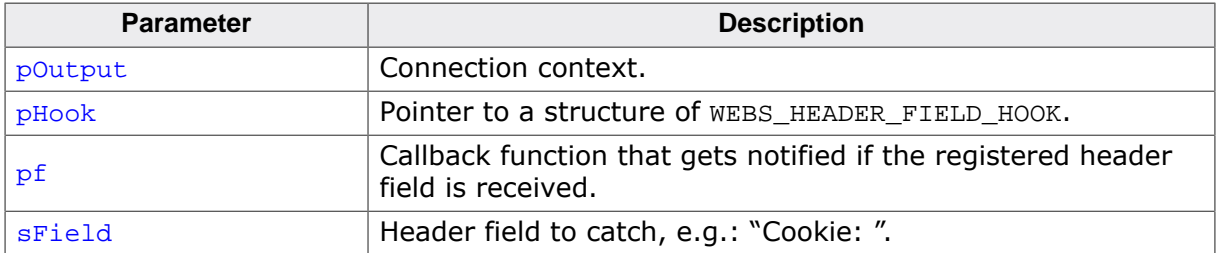

#### **Additional information**

This function can be used to notify a callback for example if an HTTP cookie is received via the header field "Cookie: ". Multiple hooks can be registered to the same context but each header is only allowed to be registered once. Hooks need to be registered for each new request again. Use IP WEBS AddProgressHook() if unsure when a request begins/ends. Other callback mechanism can be used as well.

The callback  $pf$  can return either WEBS OK to remove the current line with the header field from the input buffer or return with WEBS\_HEADER\_FIELD\_UNTOUCHED if, and only if, the line has not been modified by reading it form the input buffer or something else. In case of WEBS HEADER FIELD UNTOUCHED the line will then be processed as it would normally by the server.

# <span id="page-154-0"></span>**10.62 IP\_WEBS\_HEADER\_CopyData()**

# **Description**

Copies the requested amount of data from line with the current header field.

### **Prototype**

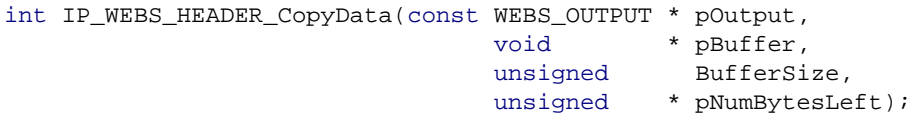

### **Parameters**

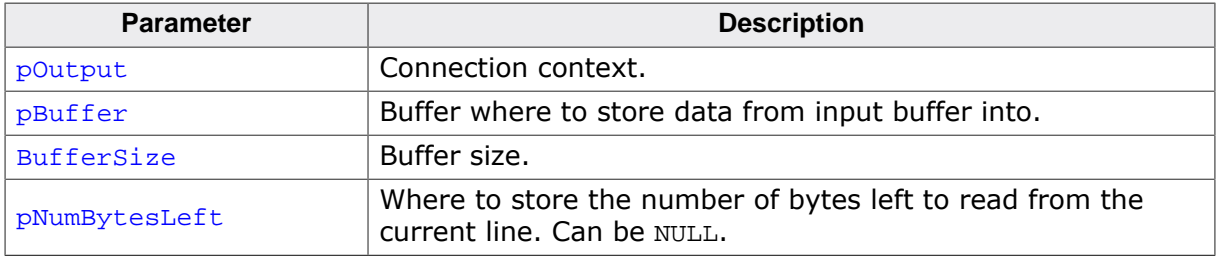

### **Return value**

- < 0 Error.
- $\geq 0$  Number of bytes read.

# **Additional information**

This function can be called multiple times until pNumBytesLeft tells you that the end of the line has been reached.

# <span id="page-155-0"></span>**10.63 IP\_WEBS\_HEADER\_GetFindToken()**

### **Description**

Searches the current header line for a token and copies its value into a buffer.

#### **Prototype**

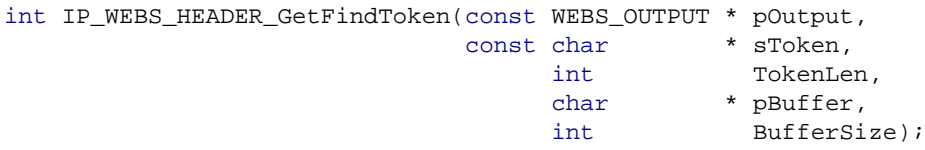

#### **Parameters**

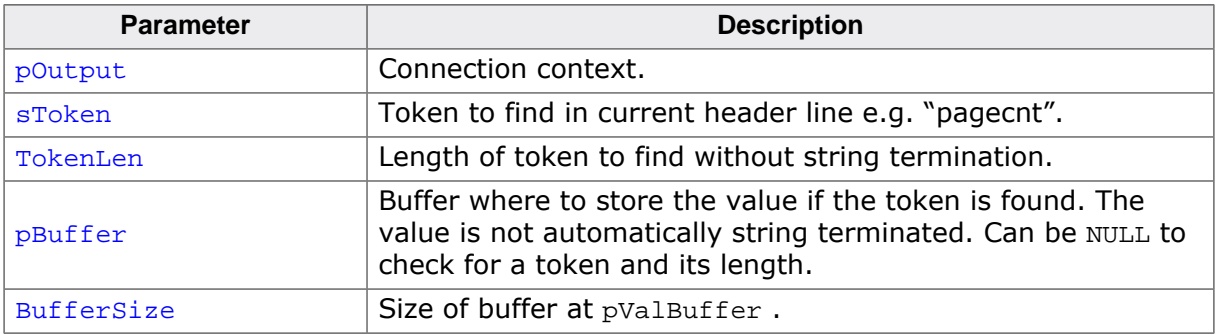

#### **Return value**

- $< 0$  Token not found.<br> $\geq 0$  Token found, leng
- Token found, length of value (0 if token without value "HttpOnly;"). If  $pBuffer$ is not big enough, the copy is aborted but but the length of the value if it would fit is returned.

#### **Additional information**

This function is meant to be used from an [IP\\_WEBS\\_HEADER\\_AddFieldHook\(\)](#page-153-0) callback once a header field to catch has been found. This function is an alternative to using IP  $WE$ -[BS\\_HEADER\\_CopyData\(\)](#page-154-0) as it allows to copy only the token you are looking for instead of copying the whole line from the input buffer. It does not only allow to process a single token with less memory but also allows to check for tokens more easily.

# <span id="page-156-0"></span>**10.64 IP\_WEBS\_HEADER\_SetCustomFields()**

#### **Description**

Sets a custom string of header fields to be included with the next header sent.

#### **Prototype**

```
void IP_WEBS_HEADER_SetCustomFields( WEBS_OUTPUT * pOutput,
                              const char * sAddFields);
```
#### **Parameters**

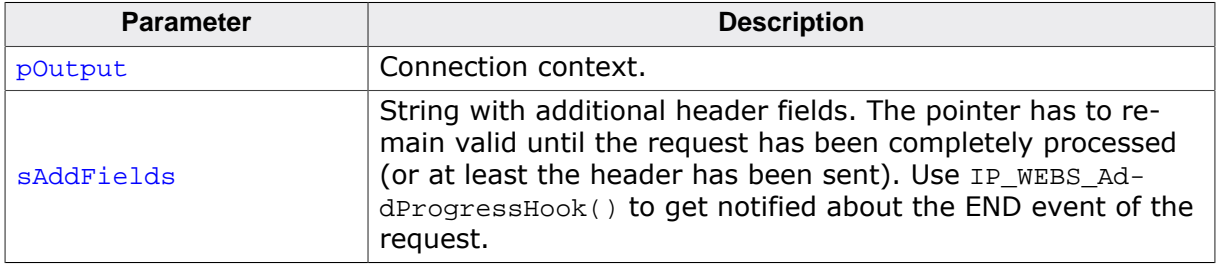

#### **Additional information**

This function can be used to set custom header fields to be sent like a "Set-Cookie:" header field to create an HTTP cookie.

Remark on usage for cookies: Only one cookie token=value pair can be set in one "Set-Cookie" line. To add multiple token=value pairs you have to add multiple "Set-Cookie" lines.

# <span id="page-157-0"></span>**10.65 IP\_WEBS\_AddUpload()**

# **Description**

Adds the upload functionality to the Web server

# **Prototype**

int [IP\\_WEBS\\_AddUpload](#page-157-0)(void);

# **Return value**

- 1 Upload added.
- 0 Upload not added. (WEBS\_SUPPORT\_UPLOAD = 0)

# **Additional information**

A real file system like emFile is required to upload files. Calling this function has no effect if the compile time switch WEBS\_SUPPORT\_UPLOAD is not defined to 1. In library versions of the Web server WEBS\_SUPPORT\_UPLOAD is always defined to 1.

# <span id="page-158-0"></span>**10.66 IP\_WEBS\_ChangeUploadMaxFileSize()**

### **Description**

This function allows to change the maximum file size allowed for the file that is in upload.

#### **Prototype**

```
void IP_WEBS_ChangeUploadMaxFileSize(WEBS_OUTPUT * pOutput,
                                                  MaxFileSize);
```
#### **Parameters**

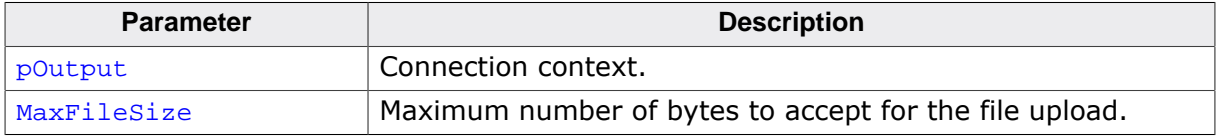

#### **Additional information**

This function is only valid to be called from the [IP\\_WEBS\\_pfModifyTempFilename](#page-0-0) callback. It can be used after peeking on the file name that is uploaded and identifying its extension to limit the maximum upload size before actually receiving the data. This can be used to prevent large image uploads for avatars and other things that do not make sense for the application.

# <span id="page-159-0"></span>**10.67 IP\_WEBS\_GetUploadFilename()**

# **Description**

Copies the original filename of an upload into the given buffer.

### **Prototype**

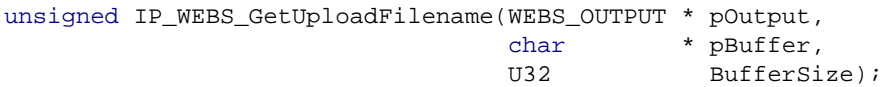

# **Parameters**

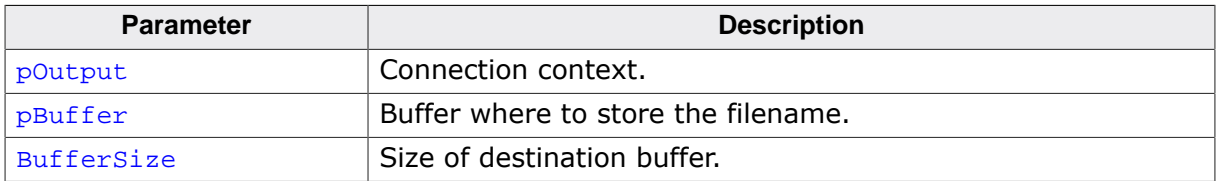

### **Return value**

Number of characters copied including string termination:  $> 0$  Error : = 0

### **Additional information**

This function is only valid to be called from the [IP\\_WEBS\\_pfModifyTempFilename](#page-0-0) callback.

# <span id="page-160-0"></span>**10.68 IP\_WEBS\_SetUploadAPI()**

# **Description**

Sets the upload API of type WEBS\_UPLOAD\_API to use.

#### **Prototype**

void [IP\\_WEBS\\_SetUploadAPI\(](#page-160-0)const WEBS\_UPLOAD\_API \* pAPI);

#### **Parameters**

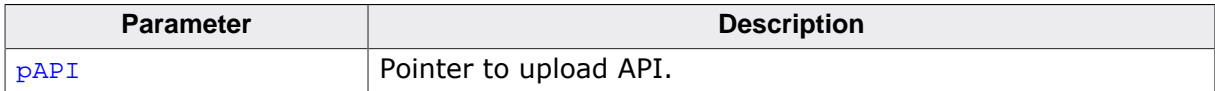

# <span id="page-161-0"></span>**10.69 IP\_UTIL\_BASE64\_Decode()**

# **Description**

Performs chunked Base64 encoding according to RFC 3548 .

### **Prototype**

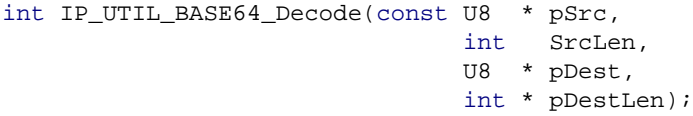

### **Parameters**

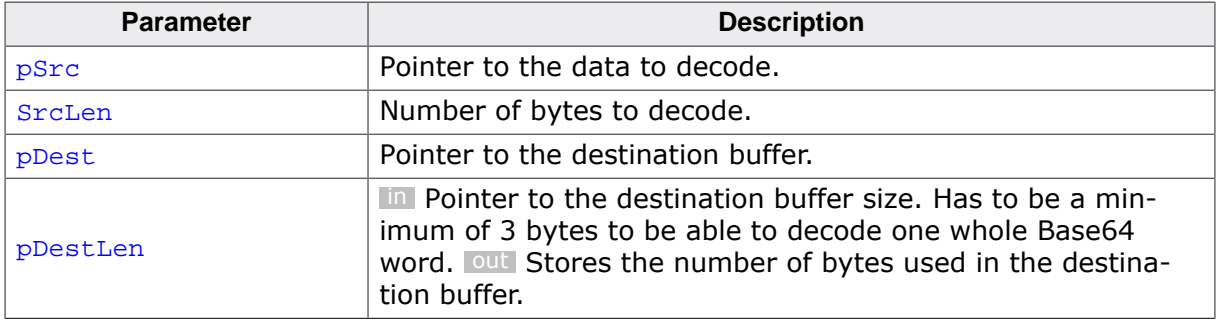

#### **Return value**

- ≥ 0 Number of source bytes decoded. Check the returned number of bytes against your SrcLen parameter. If less than SrcLen is returned this means that the destination buffer was full but at least one Base64 word was decoded to  $p$ Dest.
- < 0 Error, destination buffer too small to decode at least one Base64 word or less than one Base64 word (4 bytes) available to decode.

#### **Additional information**

For more information, refer to http://tools.ietf.org/html/rfc3548 and http://tools.ietf.org/html/rfc2440.

# <span id="page-162-0"></span>**10.70 IP\_UTIL\_BASE64\_Encode()**

# **Description**

Performs Base64 encoding according to RFC 3548 .

# **Prototype**

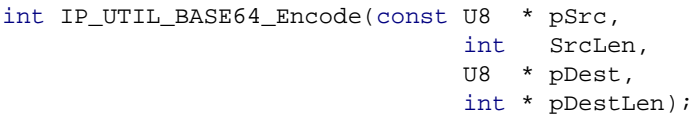

# **Parameters**

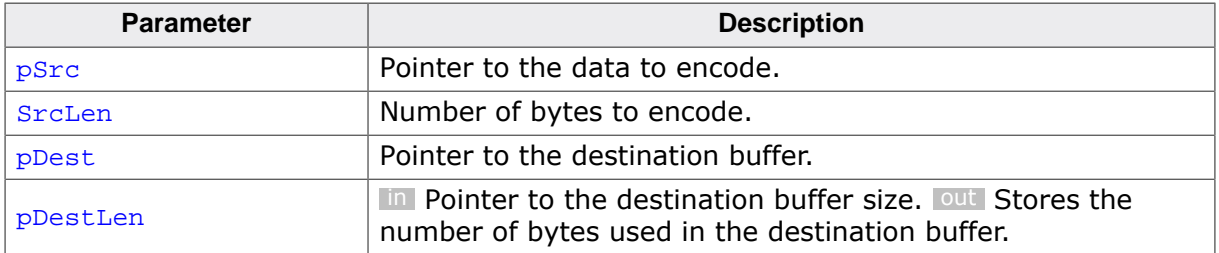

#### **Return value**

- ≥ 0 Number of source bytes encoded. Check the returned number of bytes against your SrcLen parameter. If less than SrcLen is returned this means that the destination buffer was full but at least one Base64 word was stored at  $p$ Dest.
- < 0 Error, destination buffer too small to store at least one Base64 word.

#### **Additional information**

For more information, refer to http://tools.ietf.org/html/rfc3548 and http://tools.ietf.org/html/rfc2440.

# <span id="page-163-0"></span>**10.71 IP\_UTIL\_BASE64\_EncodeChunk()**

# **Description**

Performs chunked Base64 encoding according to RFC 3548 .

### **Prototype**

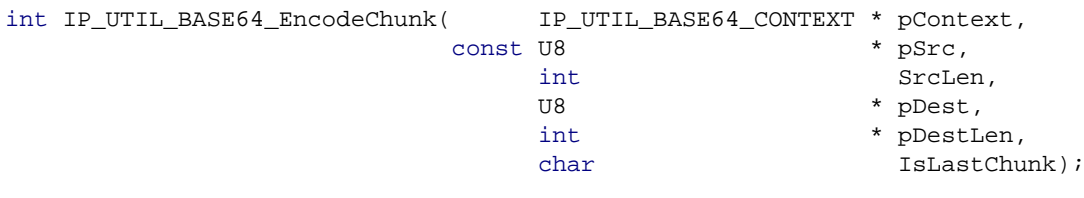

# **Parameters**

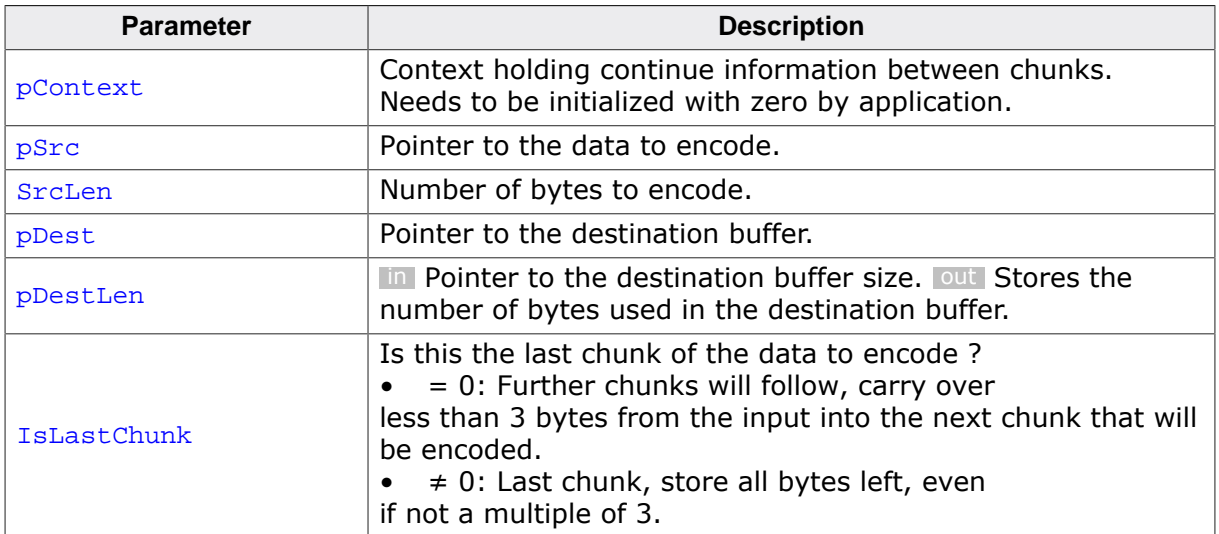

### **Return value**

- $\geq 0$  Number of source bytes encoded. If this is not the last chunk, a further call is required for more input or to finalize. Check the returned number of bytes against your **SrcLen** parameter. If less than **SrcLen** is returned this means that the destination buffer was full but at least one Base64 word was stored at **pDest**
- . < 0 Error, destination buffer too small to store at least one Base64 word.

### **Additional information**

For more information, refer to http://tools.ietf.org/html/rfc3548 and http://tools.ietf.org/html/rfc2440.

# **Chapter 11**

# **Data structures**

# **11.1 Overview**

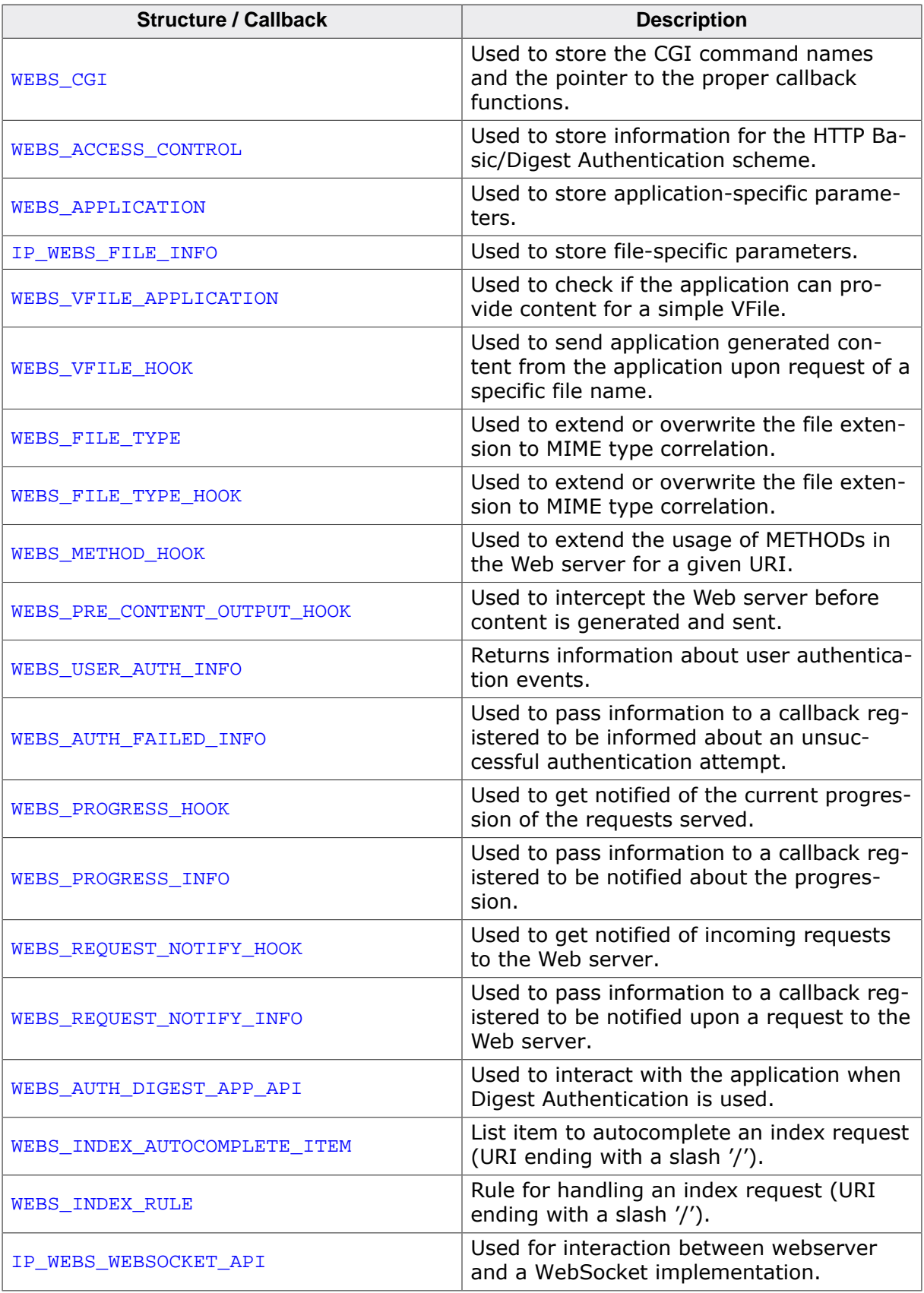

# <span id="page-166-0"></span>**11.2 WEBS\_CGI**

### **Description**

Used to store the CGI command names and the pointer to the proper callback functions.

### **Type definition**

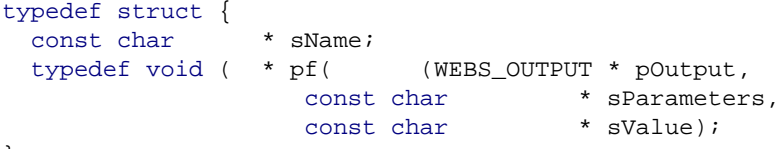

} [WEBS\\_CGI;](#page-166-0)

#### **Structure members**

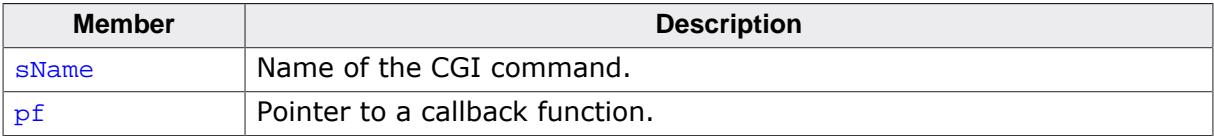

#### **Additional information**

Refer to *[Common Gateway Interface \(CGI\)](#page-36-0)* on page 37 for detailed information about the use of this structure.

# <span id="page-167-0"></span>**11.3 WEBS\_ACCESS\_CONTROL**

# **Description**

Used to store information for the HTTP Basic/Digest Authentication scheme.

# **Type definition**

```
typedef struct {
  const char * sPath;
   const char * sRealm;
   const char * sUserPass;
  const char * sCredentialsHash;
} WEBS_ACCESS_CONTROL;
```
# **Structure members**

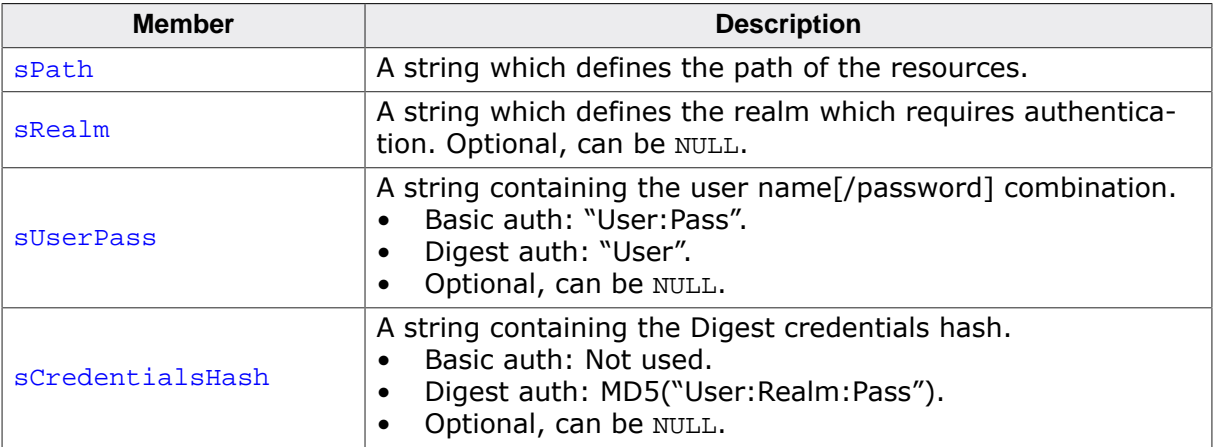

#### **Additional information**

If sRealm is initialized with NULL, sUserPass is not interpreted by the Web server. Refer to *[Basic Authentication](#page-64-0)* on page 65 for detailed information about the HTTP Basic Authentication scheme and *[Digest Authentication](#page-67-0)* on page 68 about the HTTP Digest Authentication scheme.

# <span id="page-168-0"></span>**11.4 WEBS\_APPLICATION**

# **Description**

Used to store application-specific parameters.

# **Type definition**

```
typedef struct {<br>const WEBS_CGI
 const WEBS_CGI * paCGI;
 WEBS_ACCESS_CONTROL * paAccess;
 typedef void ( * pfHandleParameter( (WEBS_OUTPUT * pOutput,
const char * sPara,
const char * sValue);
 const WEBS_VFILES * paVFiles;
} WEBS_APPLICATION;
```
# **Structure Members**

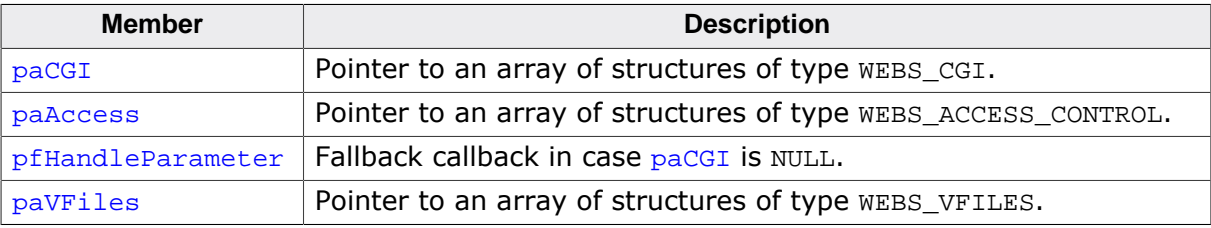

# <span id="page-169-0"></span>**11.5 IP\_WEBS\_FILE\_INFO**

# **Description**

Used to store file-specific parameters.

# **Type definition**

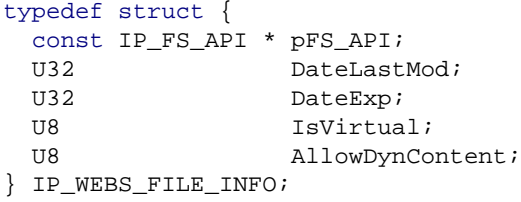

### **Structure members**

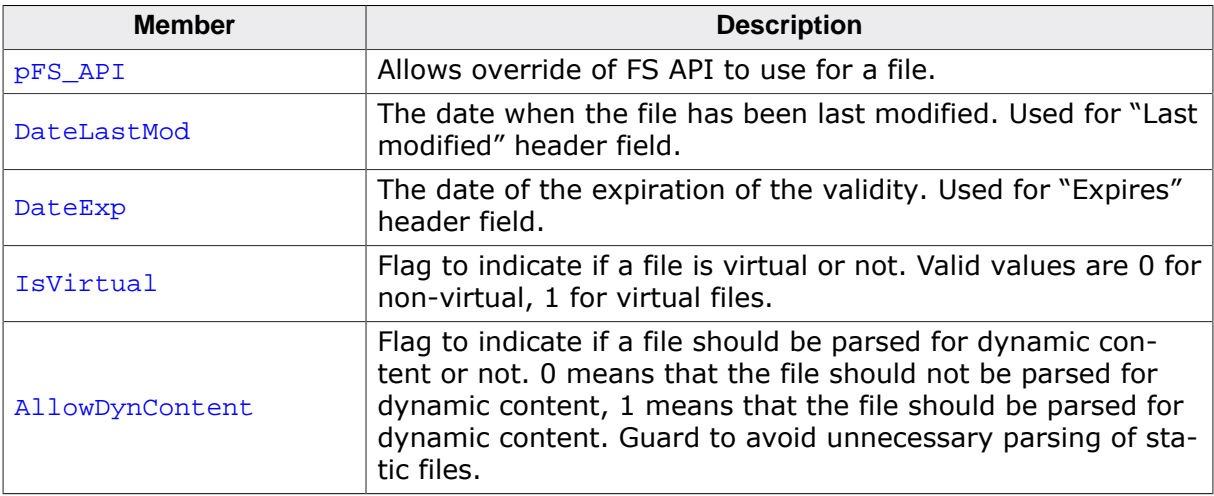

# **11.6 WEBS\_VFILE\_APPLICATION**

# <span id="page-170-0"></span>**Description**

Used to check if the application can provide content for a simple VFile.

# **Type definition**

```
typedef struct WEBS_VFILE_APPLICATION {
  int (*pfCheckVFile)(const char* sFileName, unsigned* pIndex);
  void (*pfSendVFile) (void* pContextIn,
                        unsigned Index,
                       const char* sFileName,
                        void (*pf) (void* pContextOut,
                                    const char* pData,
                                    unsigned NumBytes));
} WEBS_VFILE_APPLICATION;
```
### **Structure Members**

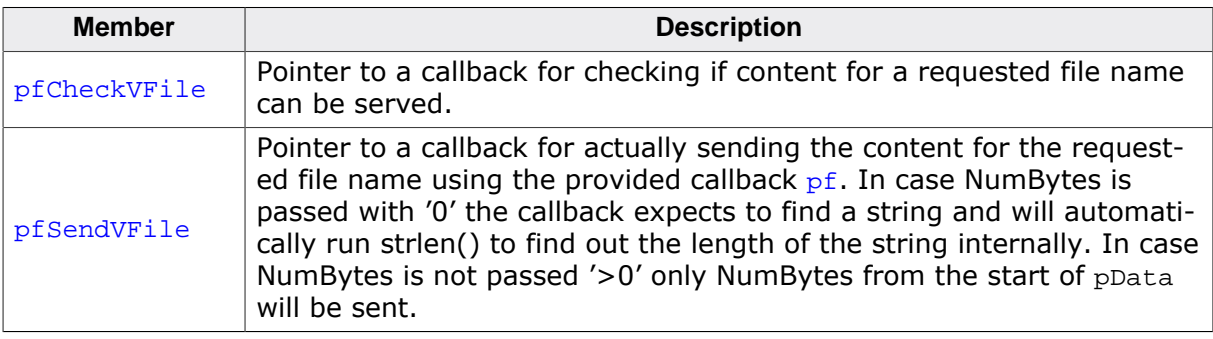

# <span id="page-171-0"></span>**11.7 WEBS\_VFILE\_HOOK**

# **Description**

Used to send application generated content from the application upon request of a specific file name.

# **Type definition**

```
typedef struct {
  struct WEBS_VFILE_HOOK * pNext;
  WEBS_VFILE_APPLICATION * pVFileApp;<br>U8 ForceEncod
                              ForceEncoding;
} WEBS_VFILE_HOOK;
```
#### **Structure members**

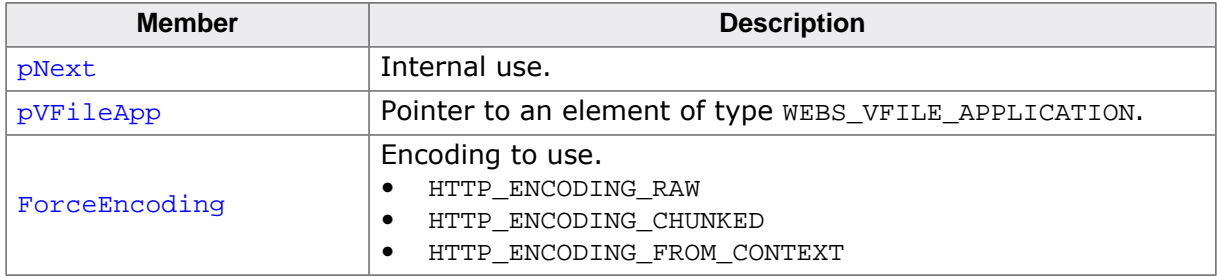

### **Additional information**

Refer to WEBS VFILE HOOK on page 172 for detailed information about the structure [WE-](#page-171-0)[BS\\_VFILE\\_HOOK](#page-171-0). Refer to [WEBS\\_VFILE\\_APPLICATION](#page-170-0) on page 171 for detailed information about the structure [WEBS\\_VFILE\\_APPLICATION](#page-170-0).

# <span id="page-172-0"></span>**11.8 WEBS\_FILE\_TYPE**

# **Description**

Used to extend or overwrite the file extension to MIME type correlation.

### **Type definition**

```
typedef struct {
 const char * sExt;
 const char * sContent;
} WEBS_FILE_TYPE;
```
#### **Structure members**

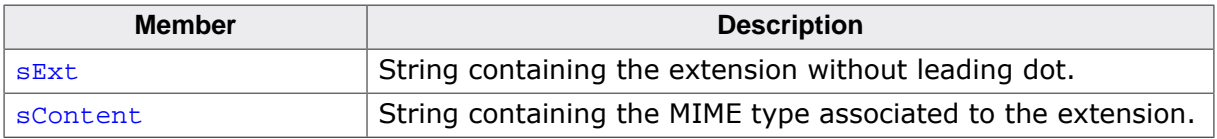

# <span id="page-173-0"></span>**11.9 WEBS\_FILE\_TYPE\_HOOK**

# **Description**

Used to extend or overwrite the file extension to MIME type correlation.

# **Type definition**

```
typedef struct {
  struct WEBS_FILE_TYPE_HOOK * pNext;
 WEBS_FILE_TYPE FileType;
} WEBS_FILE_TYPE_HOOK;
```
#### **Structure Members**

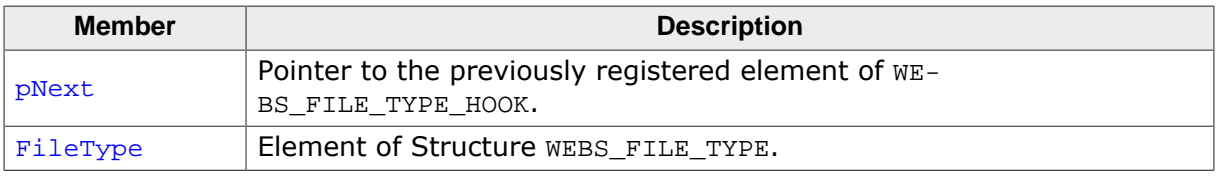

### **Additional information**

Refer to [WEBS\\_FILE\\_TYPE](#page-172-0) on page 173 for detailed information about the structure [WE-](#page-172-0)[BS\\_FILE\\_TYPE](#page-172-0).

# **11.10 WEBS\_METHOD\_HOOK**

# <span id="page-174-0"></span>**Description**

Used to extend the usage of METHODs in the Web server for a given URI.

# **Type definition**

```
typedef struct {
  struct WEBS_METHOD_HOOK * pNext;
const char * sURI;
const char * sMethod;
IP_WEBS_pfMethod pf;
} WEBS_METHOD_HOOK;
```
### **Structure Members**

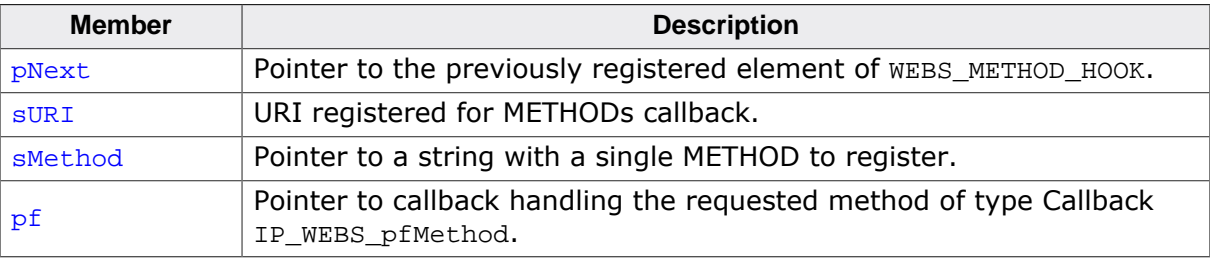

# <span id="page-175-0"></span>**11.11 WEBS\_PRE\_CONTENT\_OUTPUT\_HOOK**

### **Description**

Used to intercept the Web server before content is generated and sent.

#### **Type definition**

```
typedef struct {
  struct WEBS_PRE_CONTENT_OUTPUT_HOOK * pNext;
 IP_WEBS_pfPreContentOutput pf;
} WEBS_PRE_CONTENT_OUTPUT_HOOK;
```
#### **Structure Members**

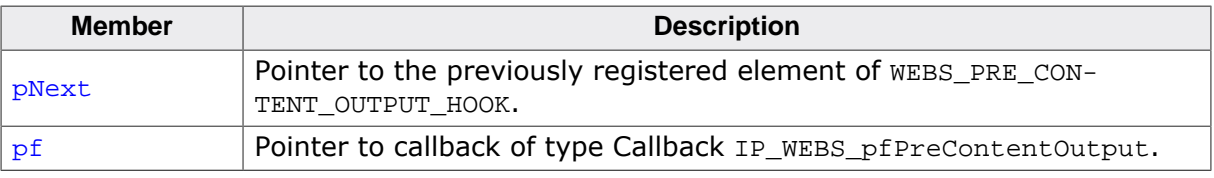

# <span id="page-176-0"></span>**11.12 WEBS\_USER\_AUTH\_INFO**

# **Description**

Returns information about user authentication events. Currently only successful auth. attempts are reported.

# **Type definition**

```
typedef struct {
  const WEBS_ACCESS_CONTROL * pAccess;
 WEBS_USER_AUTH_EVENT Event;
} WEBS_USER_AUTH_INFO;
```
### **Structure members**

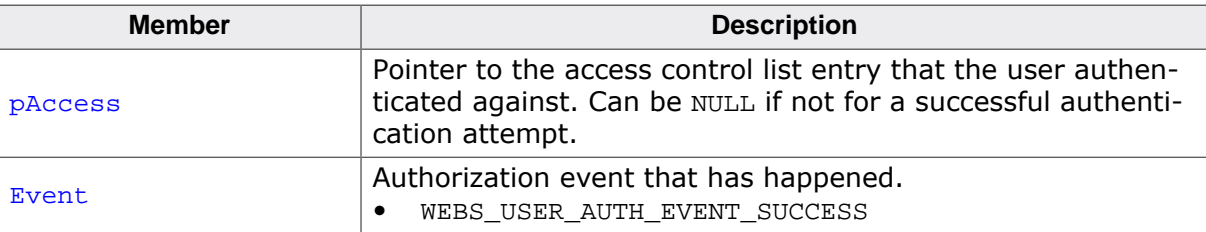

# <span id="page-177-0"></span>**11.13 WEBS\_AUTH\_FAILED\_INFO**

# **Description**

Used to pass information to a callback registered to be informed about an unsuccessful authentication attempt.

# **Type definition**

typedef struct { const [WEBS\\_ACCESS\\_CONTROL](#page-167-0) \* pNeedsAuth;<br>const char \* acUserPass; const char \* \* acUserPass; const char \* pPath; } [WEBS\\_AUTH\\_FAILED\\_INFO](#page-177-0);

### **Structure members**

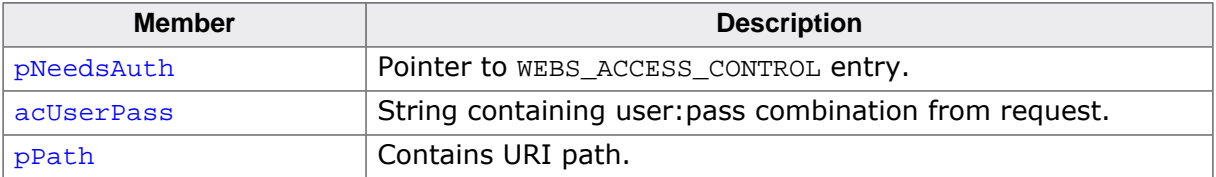

# **11.14 WEBS\_PROGRESS\_HOOK**

# <span id="page-178-0"></span>**Description**

Used to get notified of the current progression of the requests served.

# **Type definition**

```
typedef struct {
 WEBS_PROGRESS_HOOK * pNext;<br>IP_WEBS_pfProgress pf;
  IP_WEBS_pfProgress
} WEBS_PROGRESS_HOOK;
```
### **Structure Members**

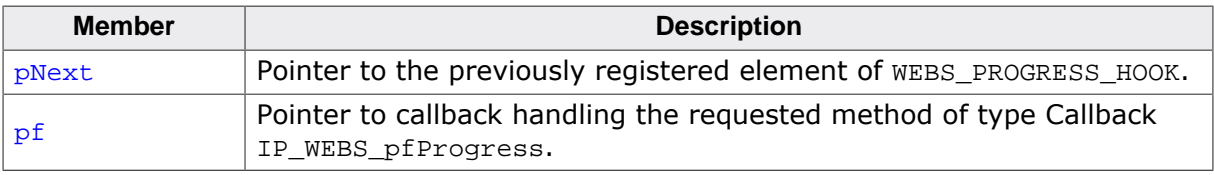

# **11.15 WEBS\_PROGRESS\_INFO**

# <span id="page-179-0"></span>**Description**

Used to pass information to a callback registered to be notified about the progression.

# **Type definition**

```
typedef struct WEBS_PROGRESS_INFO {
WEBS_OUTPUT *pOutput;
 WEBS_PROGRESS_STATUS Status;
  union {
   WEBS_USER_AUTH_INFO UserAuth;
  } Data;
} WEBS_PROGRESS_INFO;
```
### **Structure Members**

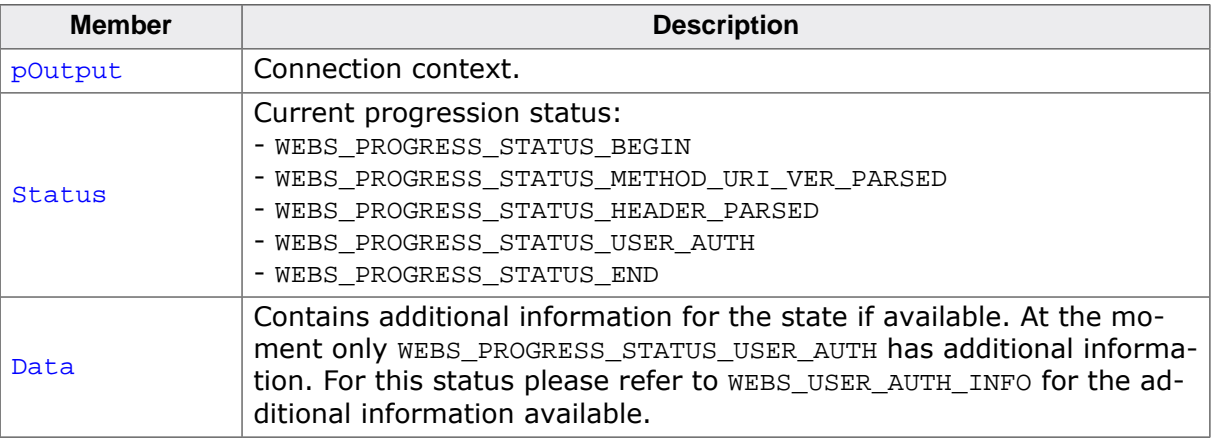
# <span id="page-180-0"></span>**11.16 WEBS\_REQUEST\_NOTIFY\_HOOK**

### **Description**

Used to get notified of incoming requests to the Web server.

#### **Type definition**

```
typedef struct {
  struct WEBS_REQUEST_NOTIFY_HOOK * pNext;
 IP_WEBS_pfRequestNotify pf;
} WEBS_REQUEST_NOTIFY_HOOK;
```
#### **Structure Members**

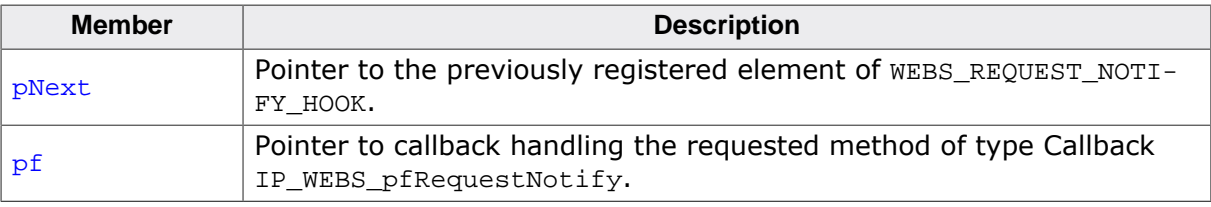

# <span id="page-181-0"></span>**11.17 WEBS\_REQUEST\_NOTIFY\_INFO**

### **Description**

Used to pass information to a callback registered to be notified upon a request to the Web server.

### **Type definition**

```
typedef struct {
  const char * sUri;
  WEBS_OUTPUT * pOutput;<br>U8 Method;
                  Method;
} WEBS_REQUEST_NOTIFY_INFO;
```
### **Structure members**

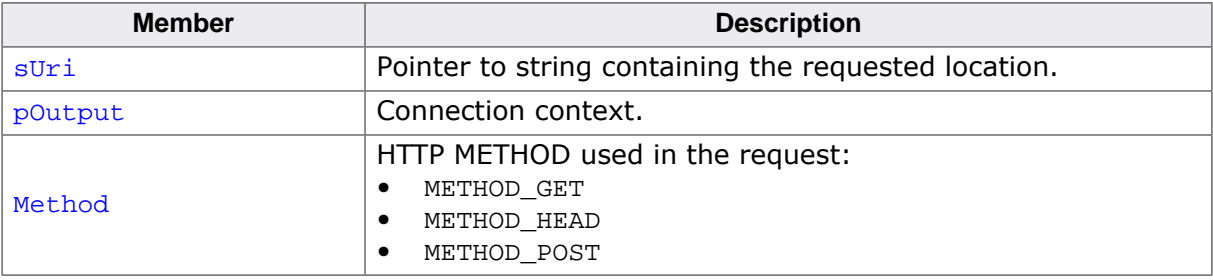

## <span id="page-182-0"></span>**11.18 WEBS\_AUTH\_DIGEST\_APP\_API**

### **Description**

Used to interact with the application when Digest Authentication is used.

### **Type definition**

```
typedef struct {
  void (*pfStoreNonce)(WEBS_OUTPUT* pOutput,
                       WEBS_AUTH_DIGEST_OUTPUT* pDigestOutput,
                       void (*pfStore)(
                             WEBS_OUTPUT* pOutput,
                             WEBS_AUTH_DIGEST_OUTPUT* pDigestOutput,<br>c char* pNonce,
                       const char*unsigned NonceLen),
                      int GenerateNew);
} WEBS_AUTH_DIGEST_APP_API;
```
#### **Structure Members**

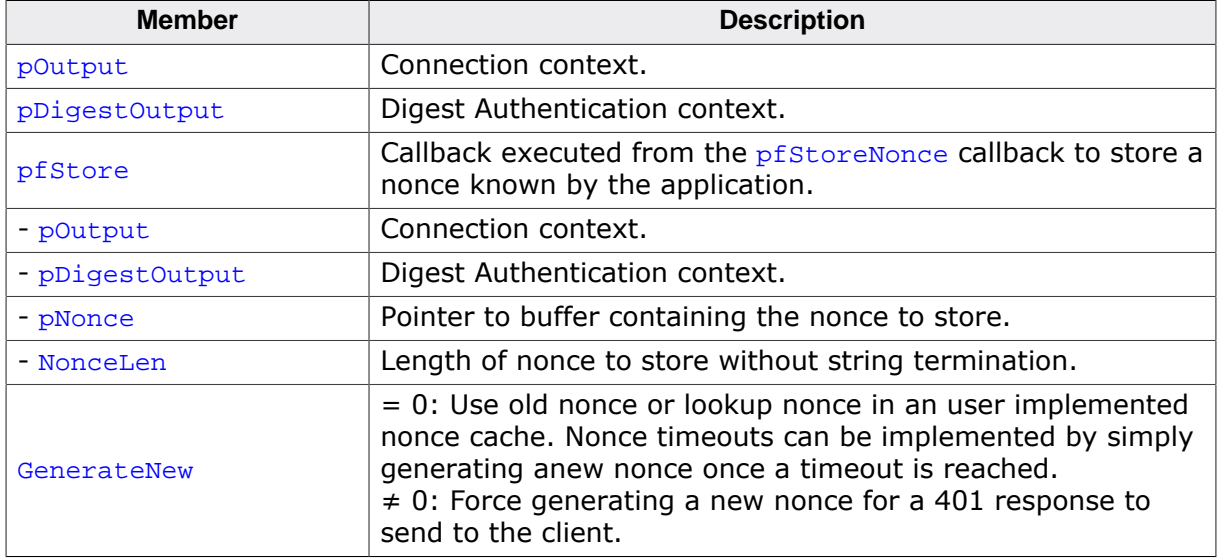

### <span id="page-183-0"></span>**11.19 WEBS\_INDEX\_AUTOCOMPLETE\_ITEM**

### **Description**

List item to autocomplete an index request (URI ending with a slash '/'). Used as an array of items with a NULL entry terminating the list.

### **Type definition**

```
typedef struct {
  const char * sPath;
} WEBS_INDEX_AUTOCOMPLETE_ITEM;
```
#### **Structure members**

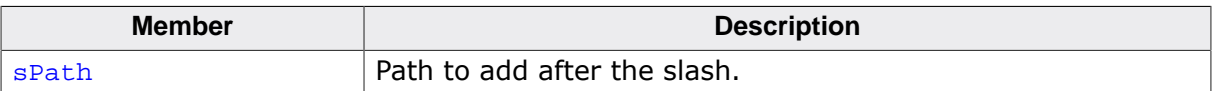

### <span id="page-184-0"></span>**11.20 WEBS\_INDEX\_RULE**

### **Description**

Rule for handling an index request (URI ending with a slash '/'). Used as an array of items with a NULL entry terminating the list.

### **Type definition**

```
typedef struct {
 const char * sURI;
  const WEBS_INDEX_AUTOCOMPLETE_ITEM * pAutocomplete;
} WEBS_INDEX_RULE;
```
#### **Structure members**

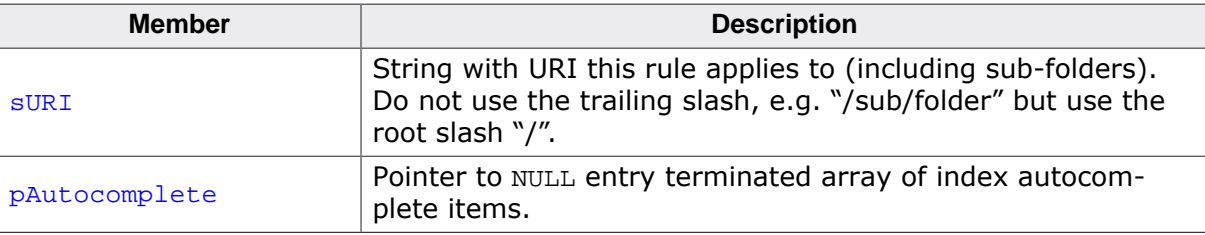

## <span id="page-185-0"></span>**11.21 IP\_WEBS\_WEBSOCKET\_API**

### **Description**

Used for interaction between webserver and a WebSocket implementation.

### **Type definition**

```
typedef struct {
  typedef int ( * pfGenerateAcceptKey((WEBS_OUTPUT * pOutput,
void * pSecWebSocketKey,
int SecWebSocketKeyLen,
                       void * pBuffer,
int BufferSize);
  typedef void ( * pfDispatchConnection((WEBS_OUTPUT * pOutput,
                        void * pConnection);
} IP_WEBS_WEBSOCKET_API;
```
### **Structure Members**

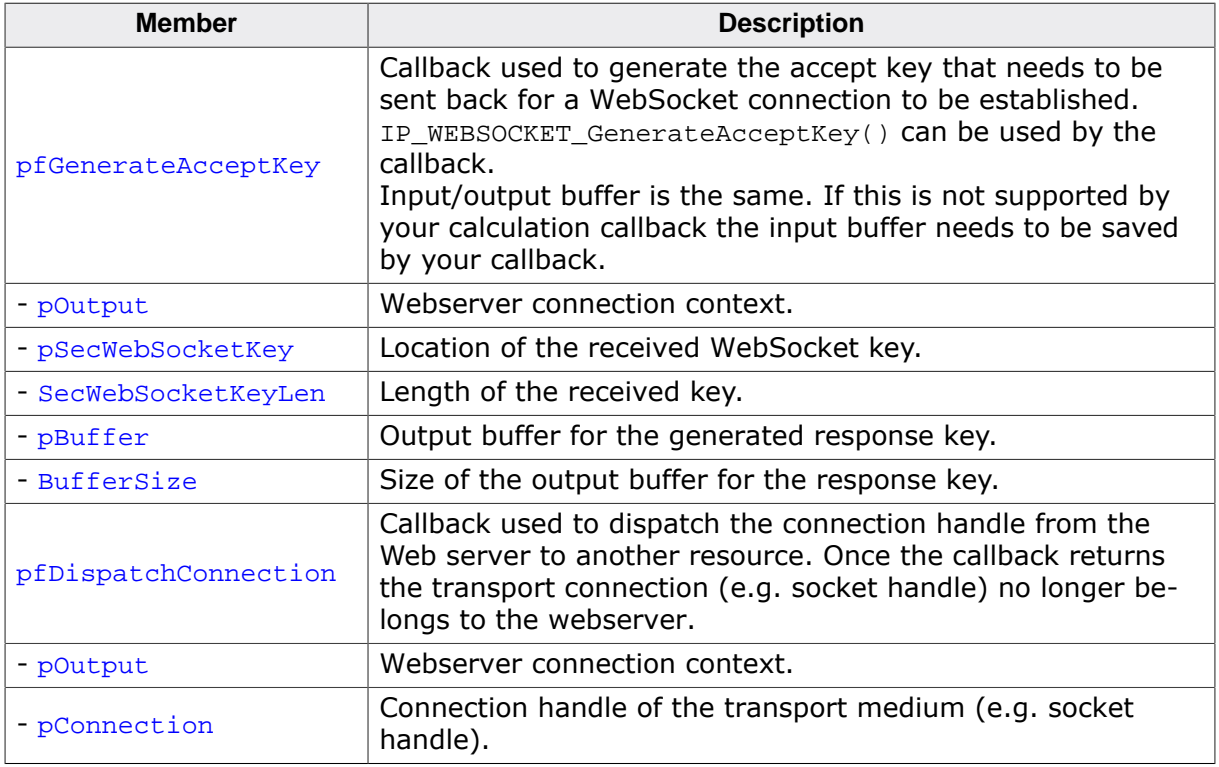

# **Chapter 12**

# **Prototypes**

### **12.1 Overview**

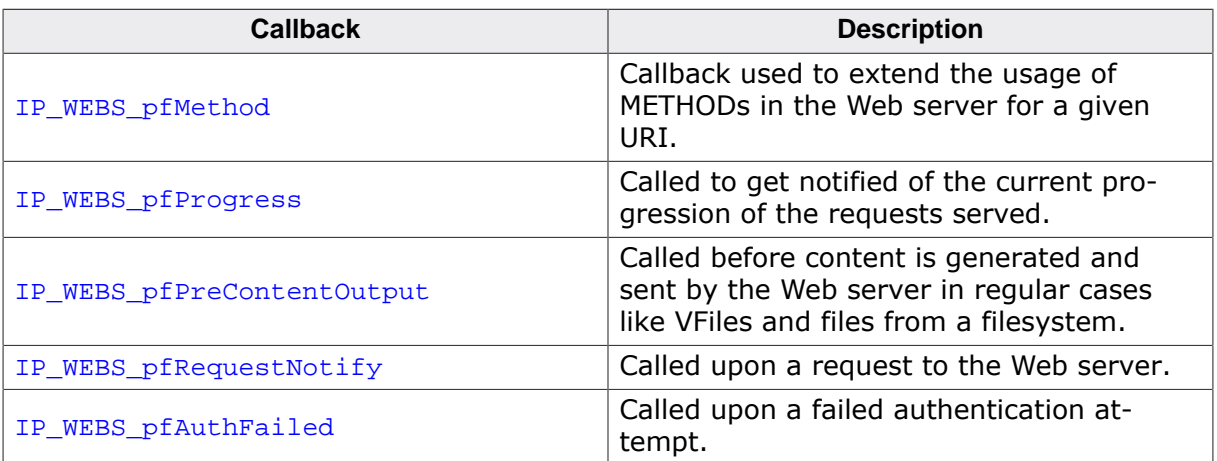

### <span id="page-188-0"></span>**12.2 IP\_WEBS\_pfMethod**

### **Description**

Callback used to extend the usage of METHODs in the Web server for a given URI.

#### **Type definition**

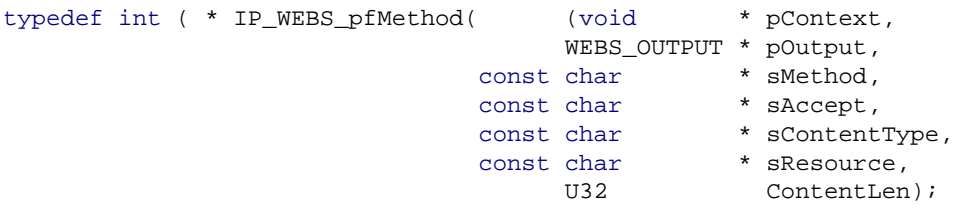

#### **Parameters**

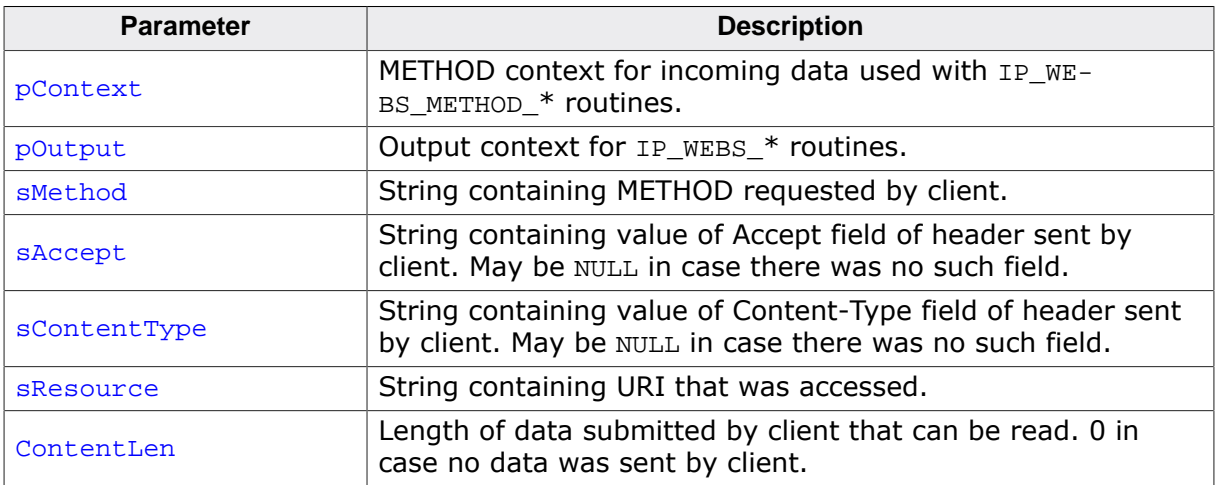

#### **Warning**

Strings located at sAccept and sContentType need to be copied to another location before calling any other Web Server API as they will be overwritten.

### <span id="page-189-0"></span>**12.3 IP\_WEBS\_pfProgress**

### **Description**

Called to get notified of the current progression of the requests served.

### **Type definition**

typedef void ( \* [IP\\_WEBS\\_pfProgress\(](#page-189-0)([WEBS\\_PROGRESS\\_INFO](#page-179-0) \* pInfo);

#### **Parameters**

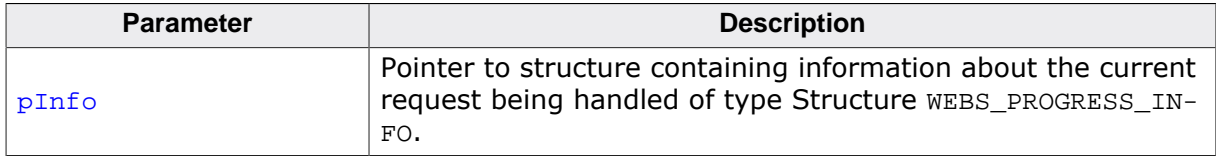

## <span id="page-190-0"></span>**12.4 IP\_WEBS\_pfPreContentOutput**

### **Description**

Called before content is generated and sent by the Web server in regular cases like VFiles and files from a filesystem.

### **Type definition**

typedef int ( \* [IP\\_WEBS\\_pfPreContentOutput\(](#page-190-0)(WEBS\_OUTPUT \* pOutput);

#### **Parameters**

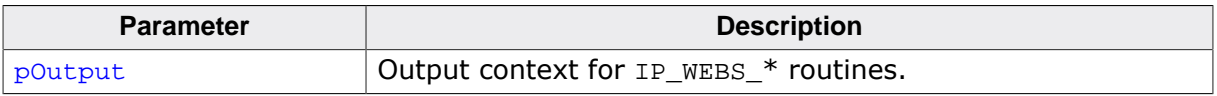

# **12.5 IP\_WEBS\_pfRequestNotify**

### <span id="page-191-0"></span>**Description**

Called upon a request to the Web server.

### **Type definition**

typedef void ( \* [IP\\_WEBS\\_pfRequestNotify\(](#page-191-0)([WEBS\\_REQUEST\\_NOTIFY\\_INFO](#page-181-0) \* pInfo);

### **Parameters**

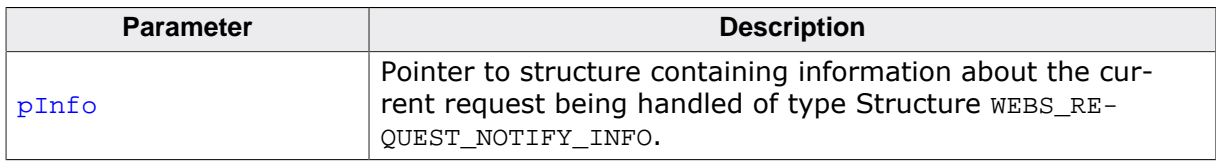

### **Warning**

Data located in pInfo needs to be copied to another location if they shall be used outside of the callback as they will be overwritten.

### <span id="page-192-0"></span>**12.6 IP\_WEBS\_pfAuthFailed**

### **Description**

Called upon a failed authentication attempt.

### **Type definition**

typedef void ( \* [IP\\_WEBS\\_pfAuthFailed\(](#page-192-0)[\(WEBS\\_AUTH\\_FAILED\\_INFO](#page-177-0) \* pInfo);

#### **Parameters**

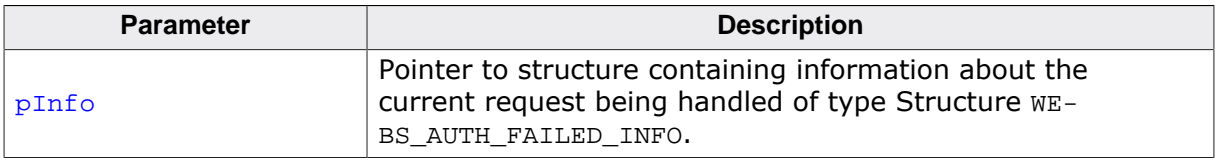

#### **Warning**

Data located in pInfo needs to be copied to another location if they shall be used outside of the callback as they will be overwritten.

# **Chapter 13**

# **Appendix A - File system abstraction layer**

### **13.1 File system abstraction layer**

This section provides a description of the file system abstraction layer used by emNet applications which require access to a data storage medium. The file system abstraction layer is supplied with the emNet web server and the emNet FTP server.

Three file system abstraction layer implementations are available:

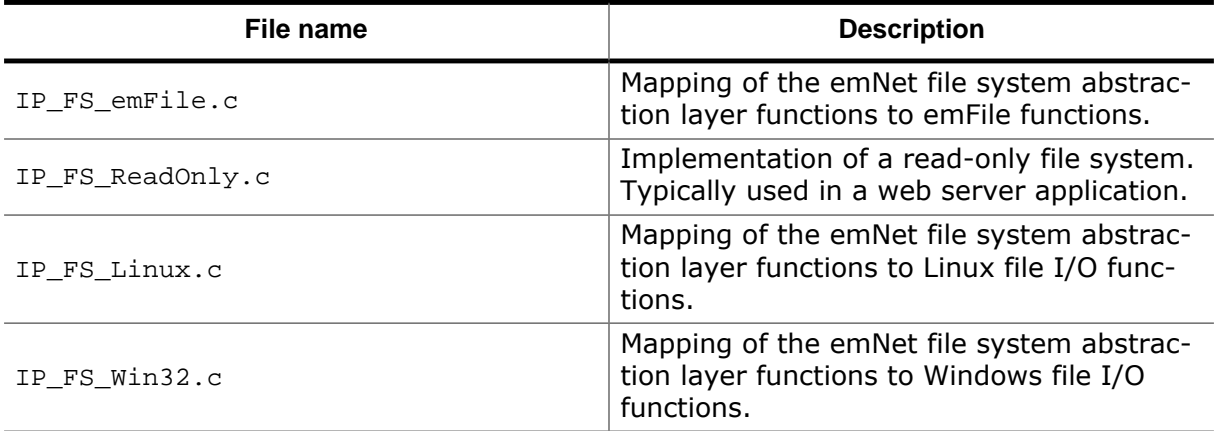

## **13.2 File system abstraction layer function table**

emNet uses a function table to call the appropriate file system function.

#### **Data structure**

```
typedef struct {
  //
  // Read only file operations. These have to be present on ANY file system,
  // even the simplest one.
  //
  void * (*pfOpenFile) ( const char * sFilename,
                         const char * sOpenFlags );
  int (*pfCloseFile) ( void * hFile );
  int (*pfReadAt) ( void * hFile,
                               void * pBuffer,
                               U32 Pos,
                              U32 NumBytes );
 long (*pfGetLen) ( void * hFile );
  //
  // Directory query operations.
  //
 void (*pfForEachDirEntry) ( void * pContext,
                                    const char * sDir,
                                         void (*pf) (void * pContext,
                                                     void * pFileEntry));
  void (*pfGetDirEntryFileName) ( void * pFileEntry,
                                         char * sFileName,
                                         U32 SizeOfBuffer );
 U32 (*pfGetDirEntryFileSize) ( void * pFileEntry,
                                    U32 * pFileSizeHigh );<br>void * pFileEntry );<br>void * pFileEntry );
 int (*pfGetDirEntryFileTime) (
 U32 (*pfGetDirEntryAttributes) (
  //
  // Write file operations.
  //
  void * (*pfCreate) ( const char * sFileName );
  void * (*pfDeleteFile) ( const char * sFilename );
  int (*pfRenameFile) ( const char * sOldFilename,
                        const char * sNewFilename );
 int (*pfWriteAt) ( void * hFile,
                          void * pBuffer,
 U32 Pos,
                         U32 NumBytes );
  //
  // Additional directory operations
  //
  int (*pfMKDir) (const char * sDirName);
  int (*pfRMDir) (const char * sDirName);
  //
  // Additional operations
  //
  int (*pfIsFolder) (const char * sPath);
 int (*pfMove) (const char * sOldFilename,
                       const char * sNewFilename);
 int (*pfForEachDirEntryEx) ( void * pContext,
                                    const char * sDir,
                                          void (*pf) (void * pContext,
                                                    void * pFileEntry));
} IP_FS_API;
```
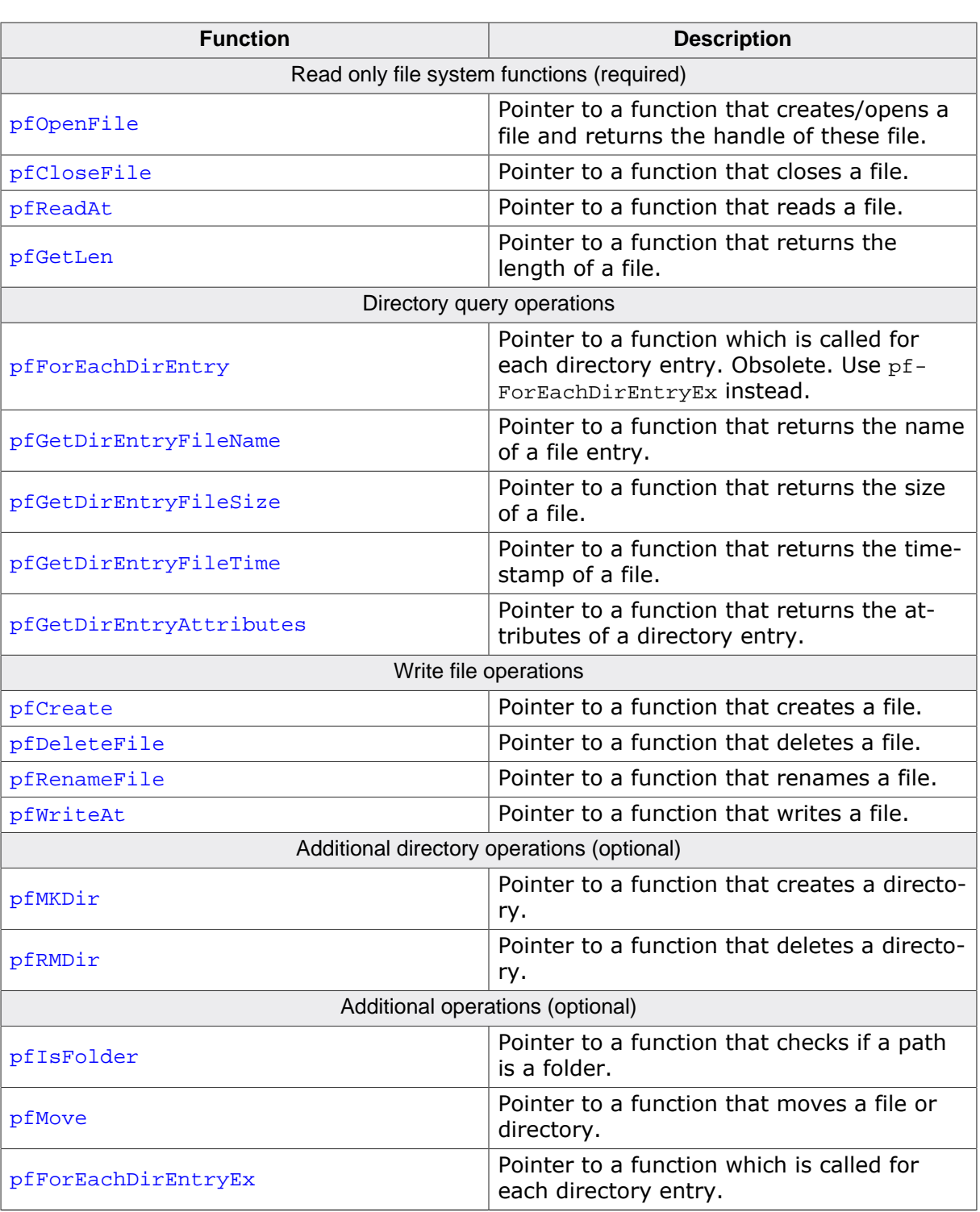

### **Elements of IP\_FS\_API**

### **13.2.1 emFile interface**

The emNet web server and FTP server are shipped with an interface to emFile, SEGGER's file system for embedded applications. It is a good example how to use a real file system with the emNet web server / FTP server.

```
/* Excerpt from IP_FS_FS.c */
const IP_FS_API IP_FS_FS = \{ //
   // Read only file operations.
   //
   _FS_Open,
   _Close,
   _ReadAt,
   _GetLen,
  //
  // Simple directory operations.
   //
   _ForEachDirEntry_Obsolete 
   _GetDirEntryFileName,
   _GetDirEntryFileSize,
   _GetDirEntryFileTime,
   _GetDirEntryAttributes,
   //
   // Simple write type file operations.
   //
   _Create,
   _DeleteFile,
   _RenameFile,
   _WriteAt,
   //
   // Additional directory operations
  //
   _MKDir,
   _RMDir,
   //
   // Additional operations
   //
   _IsFolder,
   _Move,
   _ForEachDirEntry
};
```
The emFile interface is used in all SEGGER Eval Packages.

### **13.2.2 Read-only file system**

The emNet web server and FTP server are shipped with a very basic implementation of a read-only file system. It is a good solution if you use emNet without a real file system like emFile.

```
/* Excerpt from FS_RO.c */
const IP_WEBS_FS_API IP_FS_ReadOnly = {
   //
   // Read only file operations.
   //
   _FS_RO_FS_Open,
   _FS_RO_Close,
   _FS_RO_ReadAt,
   _FS_RO_GetLen,
   //
   // Simple directory operations.
   //
   NULL,
   NULL,
   NULL,
   NULL,
   NULL,
   //
   // Simple write type file operations.
   //
   NULL,
   NULL,
   NULL,
   NULL,
   //
   // Additional directory operations
   //
   NULL,
   NULL,
   //
   // Additional operations
   //
   NULL,
 NULL, LNULL.
};
```
The read-only file system can be used in the example applications. It is sufficient, if the server should only deliver predefined files which are hardcoded in the sources of your application. It is used by default with the emNet Web server example application.

## **13.2.3 Using the read-only file system**

The read-only file system relies on an array of directory entries. A directory entry consists of a file name, a pointer to the data and an entry for the file size in bytes. This array of directory entries will be searched if a client requests a page.

```
/* Excerpt from FS_RO.c */
typedef struct {
  const char * sFilename;
  const unsigned char * pData;
  unsigned int FileSize;
} DIR_ENTRY;
#include "webdata\generated\embos.h" /* HTML page */
#include "webdata\generated\index.h" /* HTML page */
#include "webdata\generated\segger.h" /* segger.gif */
#include "webdata\generated\stats.h" /* HTML page */
DIR\_ENTRY \_aFile[] = \{ /* file name file array current size */
   /* --------- ---------- ------------ */
 { "/embos.htm", embos_file, EMBOS_SIZE },
 { "/index.htm", index_file, INDEX_SIZE },
 { "/segger.gif", segger_file, SEGGER_SIZE },
 { "/stats.htm", stats_file, STATS_SIZE },
   { 0 }
};
```
The example source files can easily be replaced. To build new contents for the readonly file system the following steps are required:

- 1. Copy the file which should be included in the read-only file system into the folder: IP \IP\_FS\FS\_RO\webdata\html\
- 2. Use an text editor (for example, Notepad) to edit the batch file m.bat. The batch file is located under: IP\IP\_FS\FS\_RO\webdata\. Add the file which should be built. For example: If your file is called example.htm, you have to add the following line to m.bat:

call cc example htm

3. m.bat calls cc.bat. cc.bat uses bin2C.exe an utility which converts any file to a standard C array. The new files are created in the folder:

IP\_FS\_RO

4. Add the new source code file (for example,  $\exp l = c$ ) into your project. To add the new file to your read-only file system, you have to add the new file to the DIR\_ENTRY array  $aFile[$  and include the generated header file (for example, example.h) in FS RO.c. The expanded definition of \_aFile[] should look like:

```
 #include "webdata\generated\embos.h" /* HTML page */
 #include "webdata\generated\index.h" /* HTML page */
 #include "webdata\generated\segger.h" /* segger.gif */
 #include "webdata\generated\stats.h" /* HTML page */
    #include "webdata\generated\example.h" /* NEW HTML page */
    DIR_ENTRY _aFile[] = {
 /* file name file array current size */
 /* --------- ---------- ------------ */
 { "/embos.htm", embos_file, EMBOS_SIZE },
 { "/index.htm", index_file, INDEX_SIZE },
      { "/segger.gif", segger_file, SEGGER_SIZE },
 { "/stats.htm", stats_file, STATS_SIZE },
 { "/example.htm", example_file, EXAMPLE_SIZE },
      { 0 }
```
 $\left\{\begin{array}{c} \cdot \cdot \cdot \cdot \end{array}\right\}$  is

5. Recompile your application.

### **13.2.4 Windows file system interface**

The emNet web server and FTP server is shipped with an implementation.

```
const IP_FS_API IP_FS_Win32 = {
   //
   // Read only file operations.
   //
   _IP_FS_WIN32_Open,
   _IP_FS_WIN32_Close,
   _IP_FS_WIN32_ReadAt,
   _IP_FS_WIN32_GetLen,
  //
   // Simple directory operations.
  //
  NULL,
   _IP_FS_WIN32_GetDirEntryFileName,
   _IP_FS_WIN32_GetDirEntryFileSize,
   _IP_FS_WIN32_GetDirEntryFileTime,
   _IP_FS_WIN32_GetDirEntryAttributes,
   //
  // Simple write type file operations.
  //
   _IP_FS_WIN32_Create,
   _IP_FS_WIN32_DeleteFile,
  _IP_FS_WIN32_RenameFile,
  _IP_FS_WIN32_WriteAt,
   //
   // Additional directory operations
   //
   _IP_FS_WIN32_MakeDir,
   _IP_FS_WIN32_RemoveDir
   //
   // Additional operations
  //
   _IP_FS_WIN32_IsFolder,
  IP_FS_WIN32_Move,
   _IP_FS_WIN32_ForEachDirEntry
};
```
The Windows file system interface is supplied with the FTP and the Web server add-on packages. It is used by default with the emNet FTP server application.